# **MÓDULO QUE PERMITA EL CONTROL DE ASISTENCIA DOCENTE EN LA FACULTAD DE INGENIERÍA DE LA UNIVERSIDAD LIBRE SECCIONAL PEREIRA**

# **MARÍA LUISA LIVA MADRID YENIER PEREA MOSQUERA**

**UNIVERSIDAD LIBRE SECCIONAL PEREIRA INGENIERÍA DE SISTEMAS PEREIRA 2017**

# **MÓDULO QUE PERMITA EL CONTROL DE ASISTENCIA DOCENTE EN LA FACULTAD DE INGENIERÍA DE LA UNIVERSIDAD LIBRE SECCIONAL PEREIRA**

# **MARÍA LUISA LIVA MADRID YENIER PEREA MOSQUERA**

**Proyecto de grado presentado como requisito para optar al título de Ingeniero de Sistemas**

> **ASESOR: ING. RAUL GAVIRIA Ingeniero de Sistemas**

**UNIVERSIDAD LIBRE SECCIONAL PEREIRA INGENIERÍA DE SISTEMAS PEREIRA 2017**

Nota De Aceptación:

L.

**Jurado** 

Jurado

Pereira, 2017

#### **DEDICATORIA**

#### *A mis padres, Nelcy y Pedro*

*Pilares fundamentales de mi vida, con mucho amor les dedico todo mi esfuerzo, en reconocimiento al sacrificio hecho para que yo pudiera estudiar, por demostrarme siempre su cariño y apoyo incondicional sin importar nuestras diferencias.*

#### *A mis abuelos, Gilberto (QEPD) y Lucia*

*Por quererme y apoyarme siempre, esto también se lo debo a ustedes.*

#### *Maria Luisa Liva*

*Ante mano primero a Dios por darme la sabiduría, a mis Padres y mis Hermanos; Por que han sido una fuente de inspiración, motivación y lucha para llegar hasta estás instancias.*

*Luz Dary Mosquera Mosquera y Juan Antonino Perea Perea, gracias a ustedes por impartirme los valores el respeto y la sabiduría para llegar a ser una persona de bien. Hoy les agradezco a por todo lo que soy; un gran Ingeniero que valora su esfuerzo y su lucha para darme una buena educación.*

#### **Yenier Perea Mosquera**

### **AGRADECIMIENTOS**

#### *A Dios.*

*Gracias*

#### *A mis familiares.*

*A mi padre Pedro, a mi madre Nelcy, a mi hermana Laura por ser un apoyo constante durante el proceso de formación, por su perseverancia y paciencia.*

#### *A mis maestros.*

*Ingeniero Juan Manuel Cárdenas por su apoyo y estimulación para finalizar esta carrera profesional*

*Ingeniero Raúl Gaviria por su aporte para la elaboración de esta tesis.*

#### *Maria Luisa Liva*

*Este presente trabajo agradecemos a mis padres y familiares porque nos brindaron su apoyo tanto como moral y económicamente para estudiar y lograr el objetivo trazado para tener un futuro mejor y ser un reflejo de luz para mi familia.*

*Al ingeniero Raúl Alberto Gaviria por habernos brindado su apoyo en la elaboración de la tesis y por ser un consejero y un amigo en esta magnífica carrera como es la ingeniería de sistemas.*

*A la universidad Libre de Pereira por darme el conocimiento y la sabiduría requerida para ser una mejor persona tanto como lo laboral y lo sentimental.*

*De igual manera a los profesores que pasaron por este proceso no cabe más que decirles que muchas gracias por sus conocimientos impartidos. Gracias……*

#### *Yenier Perea Mosquera*

# **TABLA DE CONTENIDO**

# PÁG.

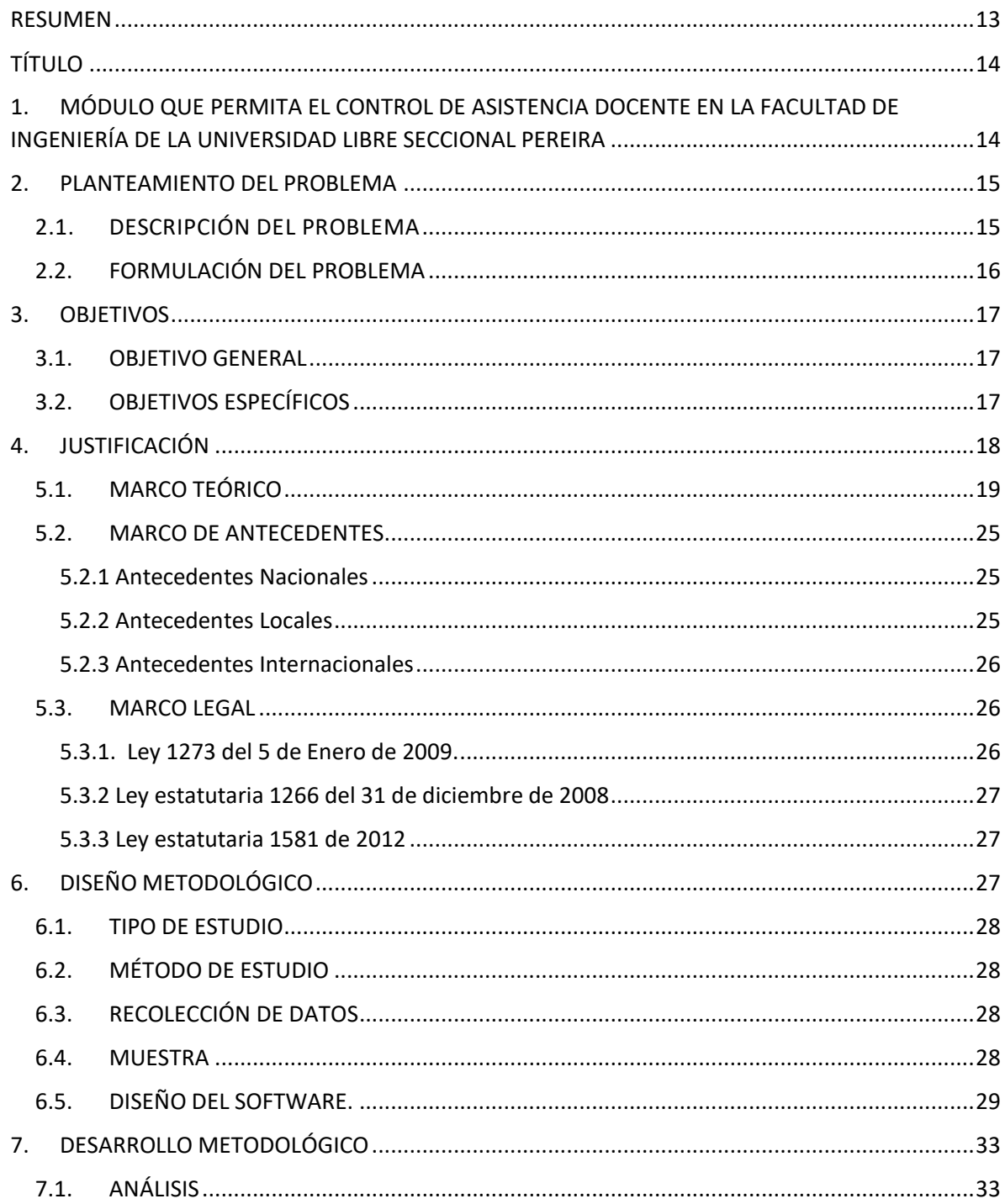

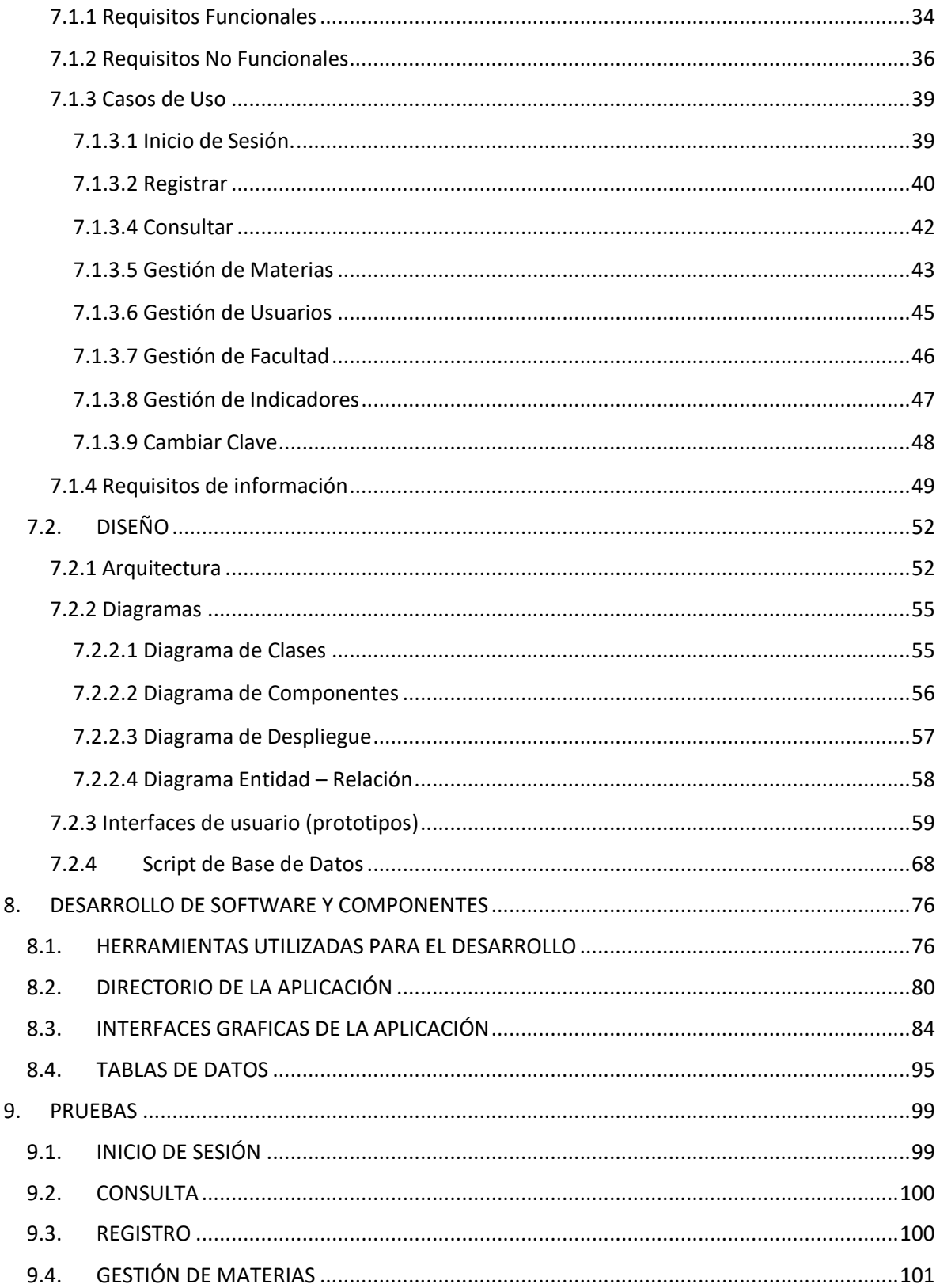

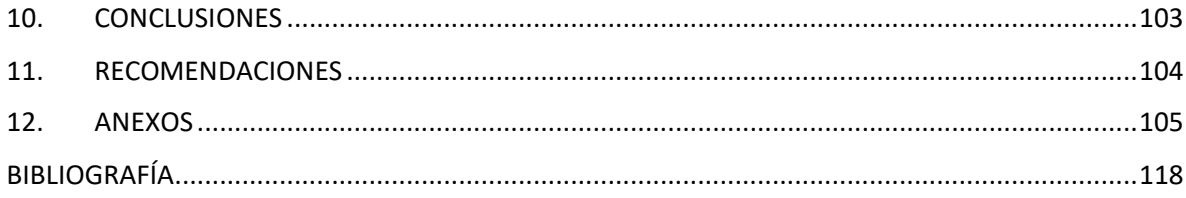

# **LISTA DE TABLAS**

# PÁG.

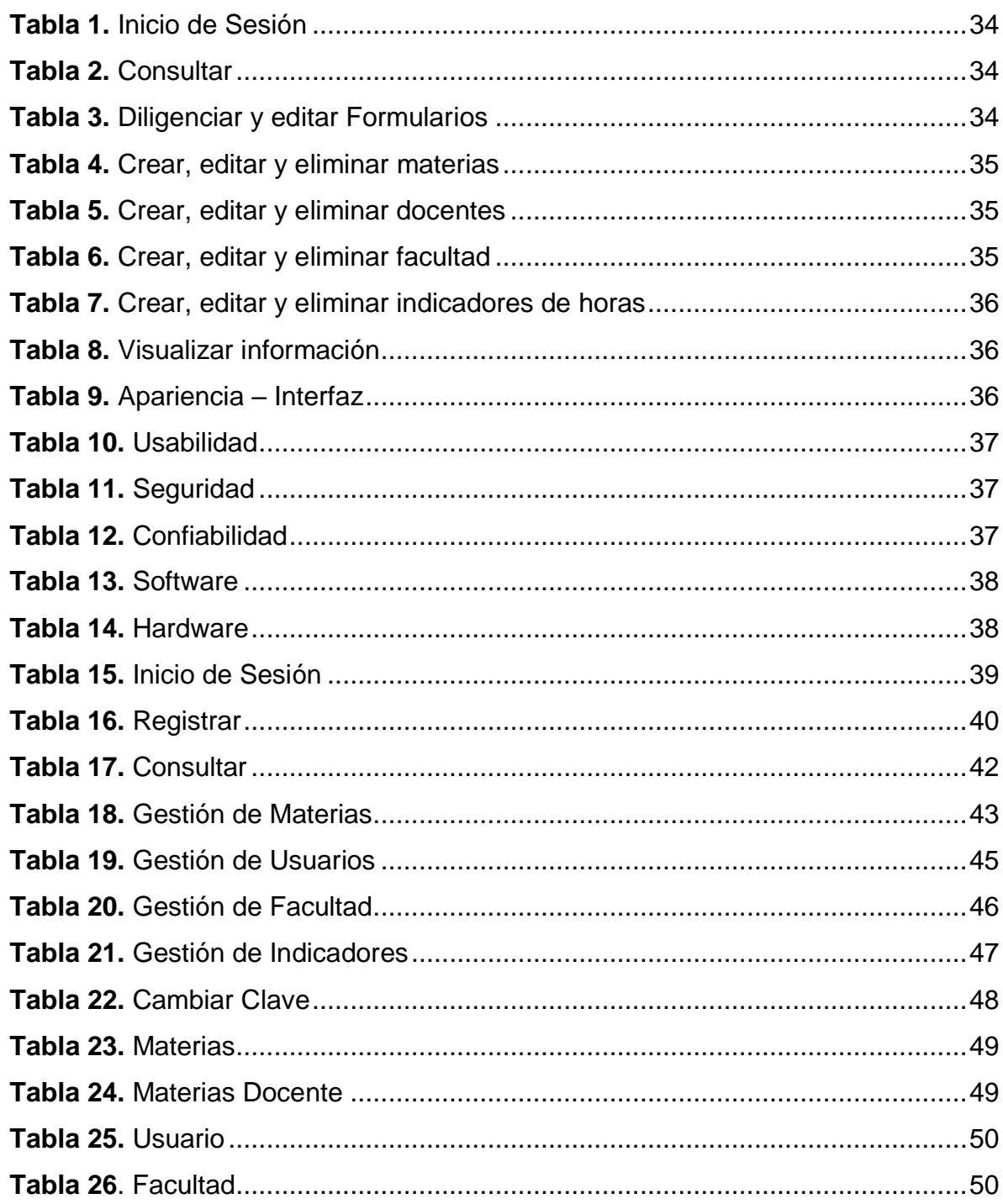

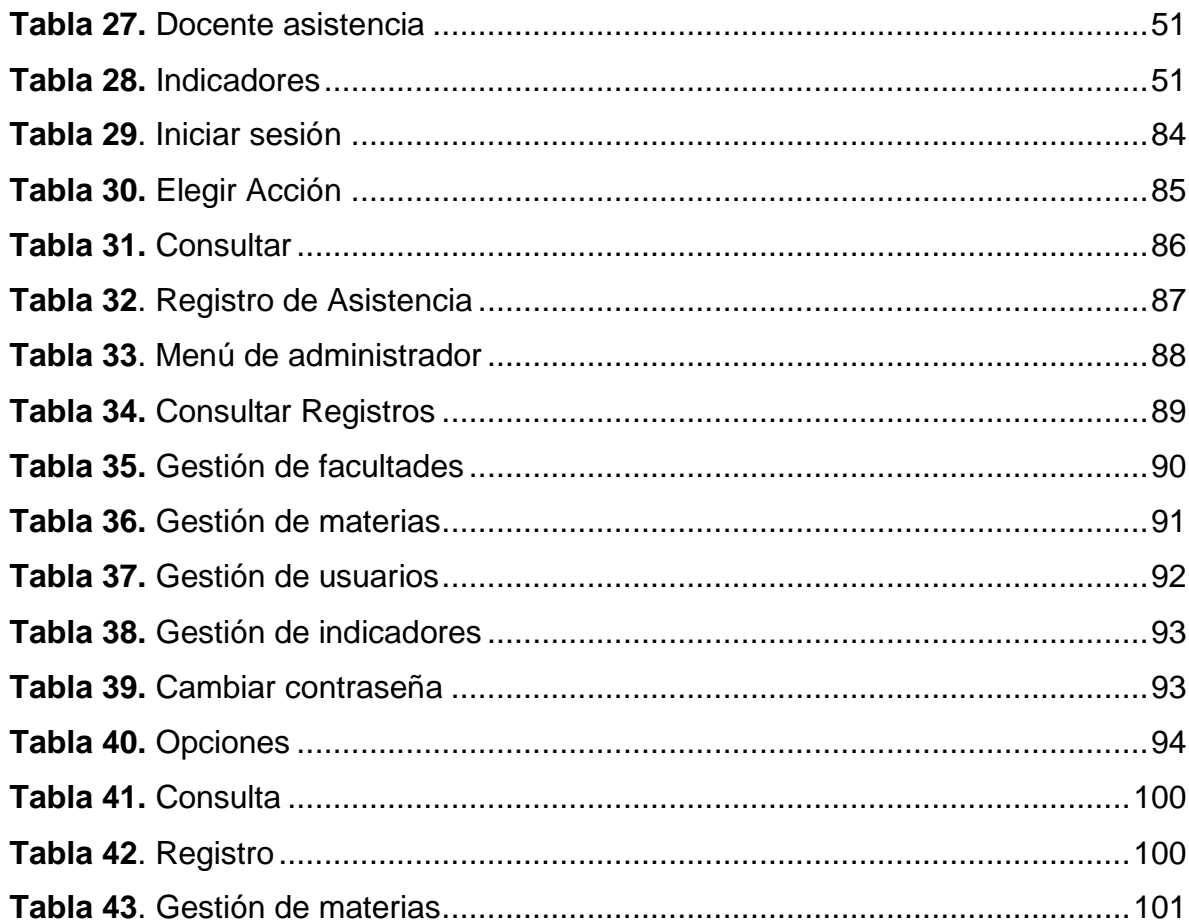

# **LISTA DE FIGURAS**

# **PÁG.**

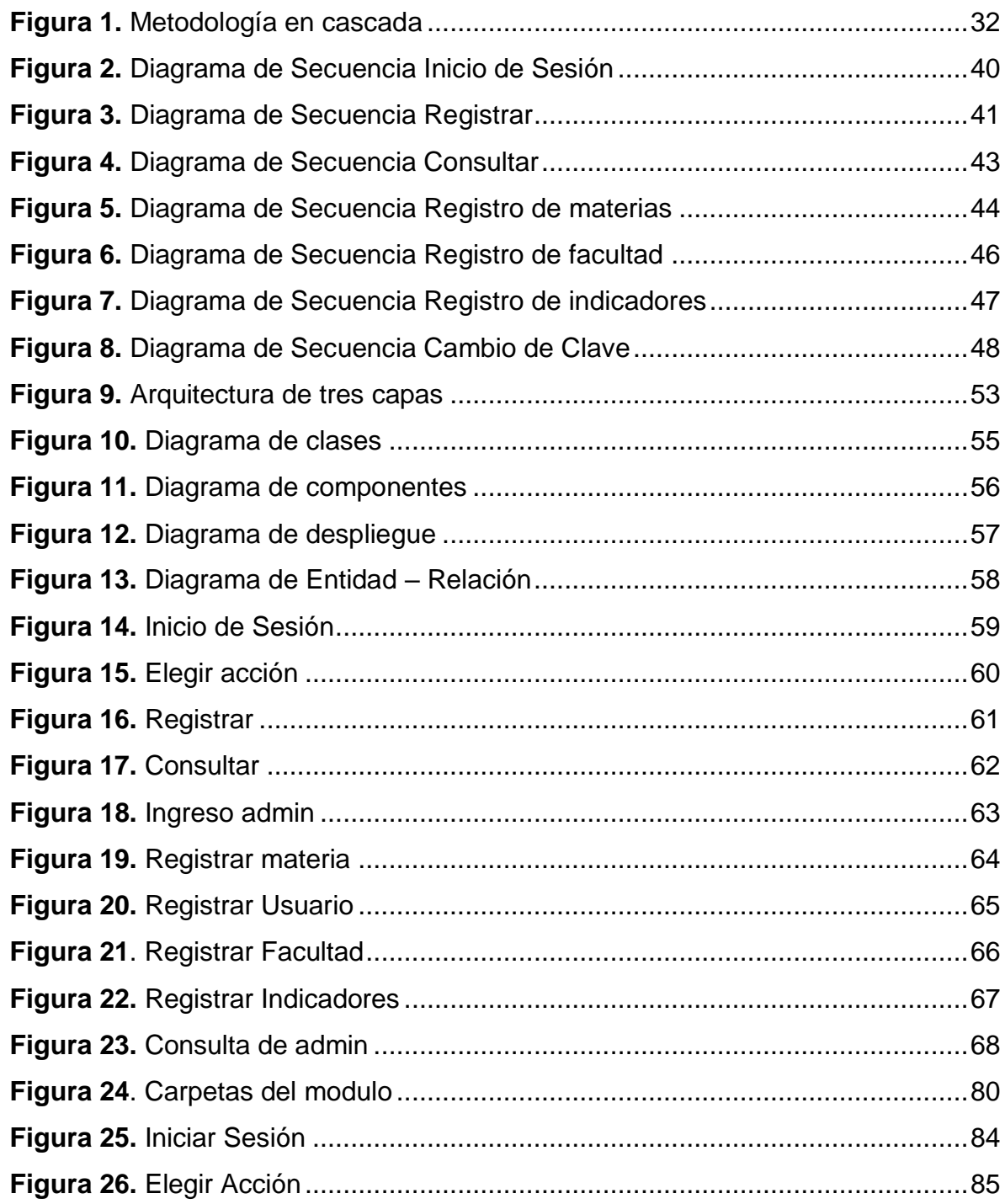

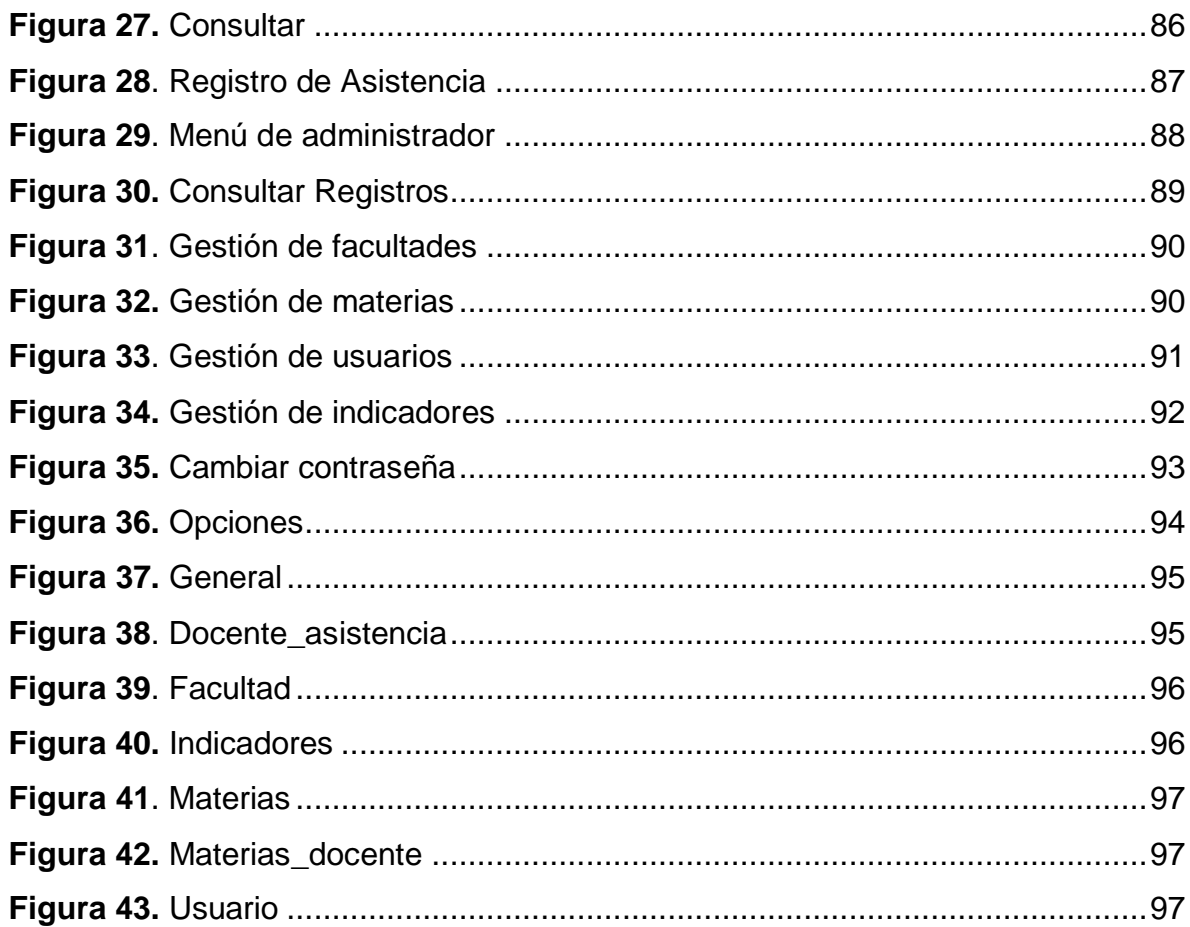

#### **RESUMEN**

<span id="page-12-0"></span>Este proyecto nace a partir de la necesidad de un software que facilite el registro de asistencia que deben hacer los docentes como requisito, de modo que los registros puedan realizarse en su totalidad. En el proyecto, se diseñó y se desarrolló una aplicación web que podrá ser visualizada en cualquier navegador web que el usuario desee utilizar.

La concepción del software incluye actividades como; registro de asistencia y consultas para el modulo docente, por otro lado el modulo administrador incluye actividades diferentes que le permiten controlar los datos de la aplicación, por ejemplo, registro de materias, registro de facultades, etc. Para el desarrollo del prototipo se utilizó una arquitectura de tres capas, se utilizó el lenguaje PHP para el desarrollo y el concepto de la Programación orientada a eventos (POE).

<span id="page-13-0"></span>**TÍTULO**

# <span id="page-13-1"></span>**1. MÓDULO QUE PERMITA EL CONTROL DE ASISTENCIA DOCENTE EN LA FACULTAD DE INGENIERÍA DE LA UNIVERSIDAD LIBRE SECCIONAL PEREIRA**

#### **2. PLANTEAMIENTO DEL PROBLEMA**

#### <span id="page-14-1"></span><span id="page-14-0"></span>**2.1. DESCRIPCIÓN DEL PROBLEMA**

En la actualidad el control de asistencia de los profesores de la facultad de ingeniería de la universidad libre seccional Pereira se lleva a cabo de forma manual, lo cual no garantiza que esta actividad se realice a diario ni en su totalidad. Cada uno de los docentes, debe diligenciar una tarjeta, en la cual son registrados los datos personales, el horario asignado de clases, y los temas o actividades de cada asignatura. La tarjeta es utilizada como un instrumento de control para hacer seguimiento al cumplimiento de cada actividad programada en su respectivo horario, manejando la asistencia de esta manera, y teniendo en cuenta que es un instrumento poco confiable, se presentan los siguientes riesgos:

- $\triangleright$  Pérdida de los registros por parte de los responsables
- $\triangleright$  Postergar la firma del control de asistencia por falta de tiempo o desinterés
- Eludir datos, como fechas de actividades, control de horas, y alterar el orden de los contenidos

Hacer este registro de forma manual lleva a más trabajo, pérdida de información y tiempo.

Actualmente existen tecnologías a nivel de hardware y software, que en conjunto hacen que todo el registro de asistencia pueda llevarse a cabo rápidamente y se pueda tener el control total sobre él.

# <span id="page-15-0"></span>**2.2. FORMULACIÓN DEL PROBLEMA**

- ¿El modulo permitirá el control de asistencia docente en la facultad de ingenierías de la universidad libre seccional Pereira?
- ¿El modulo garantizara que el registro de asistencia pueda realizarse en su totalidad?

## **3. OBJETIVOS**

### <span id="page-16-1"></span><span id="page-16-0"></span>**3.1. OBJETIVO GENERAL**

Desarrollar un módulo que permita el control de asistencia docente en la facultad de ingeniería de la universidad libre seccional Pereira.

## <span id="page-16-2"></span>**3.2. OBJETIVOS ESPECÍFICOS**

- Analizar un módulo que gestione el control de asistencia de los profesores en la facultad de ingeniería de la universidad libre seccional Pereira.
- Diseñar un módulo que permita el registro de asistencia de los profesores de la facultad de ingeniería de la universidad libre seccional Pereira.
- Codificar el modelo de la aplicación obtenido en el análisis y el diseño.
- $\triangleright$  Realizar pruebas de funcionamiento.

#### **4. JUSTIFICACIÓN**

<span id="page-17-0"></span>El mundo se ha visto en la necesidad de ir evolucionando con el tiempo para que el ser humano pueda mejorar su calidad de vida, facilitando procesos que posteriormente optimizan su desempeño personal, laboral, social, etc.

El manejo manual del control de asistencia conlleva al uso excesivo de papel y sitios físicos, como archivadores, cajones, escritorios, entre otros, para guardarlos, cuando todos estos espacios pueden ser empleados para otras actividades, sustituyendo el entorno físico por un entorno digital, donde toda la información se encontrará almacenada, facilitando procesos de búsqueda, archivo, etc.

Las actividades desempeñadas por las personas se han ido incrementando día a día, muchas de las cuales pueden ser suplantadas por sistemas automatizados que de forma coordinada y organizada cumplan cada una de estas funciones sin ningún inconveniente.

La necesidad de implementar un módulo en la UNIVERSIDAD LIBRE SECCIONAL PEREIRA para el control de asistencia surge de la idea de disminuir la cantidad de recursos físicos y humanos utilizados para el cumplimiento de esta actividad, y con el ánimo de facilitar el proceso a los profesores, proporcionando así mayor comodidad a la hora de registrar su asistencia.

Este módulo resuelve las falencias del formato utilizado para el control de asistencia en la facultad de ingeniería, en la medida en que se facilita por medio de internet el registro de las actividades y temas de cada asignatura. El módulo puede ser diligenciado desde cualquier dispositivo electrónico, de esta manera se facilita el acceso, permitiendo mayor comodidad y eficacia para cumplir con este proceso requerido por la facultad de ingeniería.

18

#### **5. MARCOS DE REFERENCIA**

#### <span id="page-18-0"></span>**5.1. MARCO TEÓRICO**

#### **Software**

 $i$  Qué se entiende por software?<sup>1</sup> Desde un punto de vista técnico, son diversos los manuales que determinan la concepción de software. Así, por ejemplo, recurriendo al diccionario de informática publicado originalmente por la Oxford University Press (1993) el término software o programa se aplica a aquellos componentes de un sistema informático que no son tangibles, es decir, que físicamente no se pueden tocar. Para Freedman (1984) el programa es sencillamente el conjunto de instrucciones que contiene la computadora, ya sean instrucciones para poner en funcionamiento el propio sistema informático (software de sistema) o instrucciones concretas dirigidas a programas particulares del usuario (software específico). En otras palabras, según Sánchez Montoya (1995: 54) el programa supone un "conjunto de [...] pasos que indican a la máquina (hardware) aquello que debe hacer".

Según el estándar 723 de la IEEE, software<sup>2</sup> "Es el conjunto de los programas de cómputo, procedimientos, reglas, documentación y datos asociados que forman parte de las operaciones de un sistema de computación."

#### **PHP**

1

 $i$  Qué es PHP?<sup>3</sup> PHP es un lenguaje de alto nivel que se ejecuta en el servidor.

¿Qué quiere decir que se ejecuta en el servidor? Un lenguaje de servidor es aquel que se ejecuta en el servidor donde están alojadas las páginas, al contrario que

<sup>&</sup>lt;sup>1</sup> PRENDES ESPINOSA, Ma Paz. Accesibilidad en aplicaciones informáticas. Comunicación presentada en un congreso en Santiago de Compostela. 2001. p. 1.

<sup>&</sup>lt;sup>2</sup> IEEE std, IEEE Software Engineering Standard: Glossary of Software Engineering Terminology. IEEE Computer Society Press, 1993.

<sup>&</sup>lt;sup>3</sup> PAVON PUERTAS, Jacobo. Creación de un portal con PHP y MySQL, 4ª Edición. Alfaomega Ra-Ma. 2011. p. 15.

otros lenguajes que son ejecutados en el propio navegador.

¿Qué ventajas tiene el ser un lenguaje de servidor? La principal ventaja es que, al ejecutarse el código en el servidor, todas nuestras páginas van a poder ser vistas en cualquier ordenador, independientemente del navegador que tenga. En cambio, el gran problema de que se ejecute el código en el navegador es que muchos navegadores no son capaces de entender todo el código, lo que presentaría errores al mostrar el resultado de las páginas.

El lenguaje PHP<sup>4</sup> (cuyo nombre es acrónimo de PHP: Hipertext Preprocessor) es un lenguaje interpretado con una sintaxis similar a la de C++ o JAVA. Aunque el lenguaje se puede usar para realizar cualquier tipo de programa, es en la generación dinámica de páginas web donde ha alcanzado su máxima popularidad. En concreto, suele incluirse incrustado en páginas HTML (o XHTML), siendo el servidor web el encargado de ejecutarlo.

#### **Algunas de las características de su enorme popularidad son:**

- Es un lenguaje libre. Puede descargarse de http://www.php.net.
- Está disponible para muchos sistemas (GNU/Linux, Windows, UNIX, etc.).
- Tiene una extensa documentación oficial en varios idiomas (disponible libremente en http://www.php.net).

● Existen multitud de extensiones: para conectar con bases de datos, para manejo de sockets, para generar documentos PDF, para generar dinámicamente páginas en Flash, etc.

 $\overline{a}$ 

<sup>4</sup> PALOMO DUARTE, Manuel. Programación en PHP a través de ejemplos. p. 2.

● Al ejecutarse en el servidor, los programas PHP lo pueden usar todo tipo de máquinas con todo tipo de sistemas operativos.

● En caso de que un cliente falle (por error hardware, virus, etc.) se puede seguir usando el sistema desde otro cualquiera que tenga un navegador web con conexión al servidor.

#### **Modulo**

En programación, <sup>5</sup>un módulo es un fragmento de un programa que se desarrolla de forma independiente del resto del programa. Esta independencia hace posible un mecanismo de compilación por separado que limita la complejidad del programa que se está desarrollando. Al compilar el módulo por separado, la persona que lo desarrolla sólo debe preocuparse de él, prescindiendo en parte de cómo se utiliza este módulo dentro del programa. Quien escriba el resto del programa no debe preocuparse de los detalles del módulo sino sólo de cómo utilizarlo.

#### **Hay cuatro tipos de módulos:**

- Módulos de programa
- Módulos internos

 $\overline{a}$ 

- Módulos de definición
- Módulos de implementación

**Los módulos de programa:** son unidades de programa completas que pueden importar recursos (constantes, variables, procedimientos...) de módulos de biblioteca. Son módulos de programa todos los que hemos utilizado hasta el momento.

<sup>&</sup>lt;sup>5</sup> GALLARDO RUIZ, Jose E. Diseño modular. p .2.

**Los módulos de definición e implementación:** son las dos partes que constituyen los módulos de biblioteca.

**Los módulos internos o locales:** pueden ser definidos dentro del cuerpo de, bien módulos de programa, bien módulos de implementación, y se usan para ayudar a controlar el ámbito y la visibilidad de los distintos objetos.

Los módulos usan listas de importación para indicar los recursos externos que van a utilizar.

#### **CSS**

 $\overline{a}$ 

CSS es un lenguaje de hojas de estilos creado para controlar el aspecto o presentación de los documentos electrónicos definidos con HTML y XHTML. CSS es la mejor forma de separar los contenidos y su presentación y es imprescindible para crear páginas web complejas. Separar la definición de los contenidos y la definición de su aspecto presenta numerosas ventajas, ya que obliga a crear documentos HTML/XHTML bien definidos y con significado completo (también llamados "documentos semánticos"). Además, mejora la accesibilidad del documento, reduce la complejidad de su mantenimiento y permite visualizar el mismo documento en infinidad de dispositivos diferentes. Al crear una página web, se utiliza en primer lugar el lenguaje HTML/XHTML para marcar los contenidos, es decir, para designar la función de cada elemento dentro de la página: párrafo, titular, texto destacado, tabla, lista de elementos, etc. Una vez creados los contenidos, se utiliza el lenguaje CSS para definir el aspecto de cada elemento: color, tamaño y tipo de letra del texto, separación horizontal y vertical entre elementos, posición de cada elemento dentro de la página, etc.<sup>6</sup>

<sup>&</sup>lt;sup>6</sup> PÉREZ EGUILUZ, Javier. Introducción a CSS

#### **JQUERY**

Es una biblioteca de JavaScript rápida y concisa que simplifica el documento HTML, manejo de eventos, animación y las interacciones AJAX para el desarrollo web. jQuery, al igual que otras bibliotecas, ofrece una serie de funcionalidades basadas en JavaScript que de otra manera requerirían de mucho más código, es decir, con las funciones propias de esta biblioteca se logran grandes resultados en menos tiempo y espacio. $<sup>7</sup>$ </sup>

#### **HTML5**

1

HTML 5 es el más nuevo estándar del lenguaje HTML en estos momentos. Durante muchos años estuvo en fase de borrador pero ya desde hace tiempo es una realidad. Para las personas que han estudiado el [Manual de HTML de](http://www.desarrolloweb.com/manuales/manual-html.html)  [Desarrollo Web,](http://www.desarrolloweb.com/manuales/manual-html.html) básicamente indica que ahora disponemos de nuevas etiquetas en el lenguaje, así como se han marcado como obsoletas varias otras. No obstante, con lo que sabes hasta este punto ya tienes la base necesaria para poder entender de una manera rápida cualquier uso del lenguaje de marcación.

El Manual de HTML está terminando por aquí, pero no queremos perder la oportunidad de hablar de HTML5 y motivar a las personas para que continúen el estudio de HTML acercándose a esta nueva versión. Este artículo de DesarrolloWeb.com pretender ofrecer algunas pistas sobre el lenguaje de marcación y HTML5 en general, así como resumir el camino que ha realizado para convertirse en una realidad. Te adelantaremos algunas de las novedades más importantes que nos ofrece.

Cuando nos referimos a HTML5 en principio podríamos pensar que es solo una nueva versión del HTML, pero realmente con este término también se engloba a otras tecnologías que están estrechamente relacionadas con la plataforma web. Es el caso de CSS y las API de JavaScript que dependen del navegador.

<sup>7</sup> VILLAREAL FUENTES, Cesar Amauri: ¿Que es jQuery?

Por lo que respecta al lenguaje de marcación, HTML en sí, se ha procurado eliminar todo aquello que servía exclusivamente para aplicar estilo, e introducir toda una serie de etiquetas nuevas que aportan valor semántico al contenido. Si te interesa deberías leer el manual sobre las [novedades de HTML5 como lenguaje](http://www.desarrolloweb.com/manuales/manual-html.html#manual168)  [de marcas.](http://www.desarrolloweb.com/manuales/manual-html.html#manual168)

Por lo que respecta a CSS, se ha presentado la versión 3 del lenguaje, que puedes aprender en el [Manual de CSS3.](http://www.desarrolloweb.com/manuales/css3.html) Esta versión incluye muchas maneras nuevas de aplicar estilos, que vienen a resolver las diversas demandas de los diseñadores y a evitar que tengamos que hacer trucos diversos para ir un poco más allá de lo que te permitía anteriormente CSS.

Y ya en la parcela de JavaScript, HTML5 no entra en el lenguaje en sí (que es regulado por otra organización externa al W3C y compañía), sino en todo lo que ofrecen los navegadores para poder trabajar con JavaScript. Nos referimos a una serie de APIs para trabajar con la plataforma web, ósea, lo que la web te ofrece. Todos esos conjuntos de funciones sirven para cosas tan variadas como geolocalización, almacenamiento local, trabajo a pantalla completa y un innumerable set de funcionalidades.<sup>8</sup>

#### **MYSQL**

1

MySQL es un sistema gestor de bases de datos. Pero la virtud fundamental y la clave de su éxito es que se trata de un sistema de libre distribución y de código abierto. Lo primero significa que se puede descargar libremente de Internet (por ejemplo de la dirección (www.mysql.com); lo segundo (código abierto) significa que cualquier programador puede remodelar el código de la aplicación para mejorarlo. Esa es también la base del funcionamiento del sistema Linux, por eso MySQL se distribuye fundamentalmente para Linux, aunque también hay versiones para Windows. Existen cuatro versiones de MySQL:

<sup>8</sup> ALVAREZ, Miguel Angel: El futuro del desarrollo web: HTML5

- Estándar. Incluye el motor estándar y la posibilidad de usar bases de datos InnoDB. Todo el potencial de MySQL, pero sin soporte completo para utilizar transacciones.
- Max. Para usuarios que quieran MySQL con herramientas de prueba para realizar opciones avanzadas de base de datos
- ▶ Pro. Versión comercial del MySQL estándar
- Classic. Igual que la estándar pero no dispone de soporte para InnoDB El uso de MySQL (excepto en la versión Pro) está sujeto a licencia GNU public license (llamada GPL). Está licencia admite el uso de MySQL para crear cualquier tipo de aplicación. Se pueden distribuir copias de los archivos de MySQL, salvo esas copias se cobren a un tercer usuario. Se prohíbe cobrar por incluir MySQL.<sup>9</sup>

### <span id="page-24-0"></span>**5.2. MARCO DE ANTECEDENTES**

1

<span id="page-24-1"></span>**5.2.1 Antecedentes Nacionales**. En el ámbito nacional encontramos un "Sistema de Control de Asistencia para el personal Docente" de la corporación universitaria minuto de Dios, realizado en 2011, presentado por los estudiantes Rubén Antonio Ramírez Urquijo, Fredy Armando Cruz laguna, de la facultad de ingeniería, lo cual le daba solución al problema de llevar las planillas de forma manual y con éste,aplicativo querían obtener un buen manejo y control de la información al momento de llevar la asistencia a los docentes.

<span id="page-24-2"></span>**5.2.2 Antecedentes Locales**. En el ámbito local encontramos un proyecto de grado realizado en la universidad católica de Pereira en el año 2011, llamado "Diseño de prototipo de control de asistencia para el colegio nuestra señora de Guadalupe", presentado por los estudiantes Jorge Luis Orrego García, Fabián

 $9$  MYSQL. Guia rápida. Disponible en https://es.slideshare.net/nuryspetro/mysql-40069148

Stevens Torres Forero. Su objetivo era dar solución a un problema que se detectó en este colegio de Dosquebradas que la asistencia de los alumnos no estaba sistematizada, se hacía de forma manual y se almacenaba en una carpeta; y con este trabajo se buscaba dar solución tecnológicamente, que el software tuviera un ciclo de vida acorde con la institución y cumpliera con los parámetros de la ingeniería de software para el desarrollo de la aplicación. Encontramos además el proyecto de grado de Mario Alonso.

<span id="page-25-0"></span>**5.2.3 Antecedentes Internacionales**. En el ámbito internacional encontramos muchas universidades de otros países que ya han desarrollado esta solución, como lo demuestran las tesis de los Ingenieros: Santiago Mamani, Yesid Criales, Henry Jurado y a Raquel Jalil en la "Universidad Autónoma Juan Misael Saracho de la República de Bolivia" (2009) proponen la "Implementación de un Sistema de Control de Asistencia para el personal Docente y Administrativo en la UAJMS". Su objetivo era el de mejorar el cumplimiento de los horarios de los docentes, y así obtener mejor acompañamiento por parte del profesor y completar los temas de las asignaturas; esta solución se realizó bajo el lenguaje de programación Php, fácil de ejecutar desde cualquier explorador web de computador y usando una base de datos Mysql.

También tenemos en la república bolivariana de Venezuela, en la universidad Rafael Urdaneta un "sistema biométrico de control de asistencia laboral mediante el uso de huella dactilar". Su objetivo era averiguar cuál tecnología usar para realizar el trabajo, que funciones prestaría a los empleados y si económicamente era viable.

#### <span id="page-25-1"></span>**5.3. MARCO LEGAL**

<span id="page-25-2"></span>**5.3.1. Ley 1273 del 5 de Enero de 2009.** Por medio de la cual se modifica el

Código Penal, se crea un nuevo bien jurídico tutelado - denominado "de la protección de la información y de los datos"- y se preservan integralmente los sistemas que utilicen las tecnologías de la información y las comunicaciones, entre otras disposiciones.<sup>10</sup>

<span id="page-26-0"></span>**5.3.2 Ley estatutaria 1266 del 31 de diciembre de 2008.** Por la cual se dictan las disposiciones generales del Hábeas Data y se regula el manejo de la información contenida en bases de datos personales, en especial la financiera, crediticia, comercial, de servicios y la proveniente de terceros países y se dictan otras disposiciones.<sup>11</sup>

<span id="page-26-1"></span>**5.3.3 Ley estatutaria 1581 de 2012.** Por la cual se dictan disposiciones generales para la protección de datos personales.<sup>12</sup>

# **6. DISEÑO METODOLÓGICO**

<span id="page-26-2"></span>1

 $10$  Diario Oficial 47.223 de enero 5 de 2009

 $11$  Diario Oficial No. 47.219 de 31 de diciembre de 2008

 $12$  Diario Oficial 48587 de octubre 18 de 2012

#### <span id="page-27-0"></span>**6.1. TIPO DE ESTUDIO**

El estudio es de carácter descriptivo, analítico, exploratoria, ya que se investigó en el medio para identificar las falencias, se busca identificar y describir las características de cada variable que permita conocer todo lo necesario para el desarrollo del módulo que permitirá controlar la asistencia. Esto implica dar a conocer detalladamente la existencia de recursos, su función en la universidad y la manera en la que se manejan.

#### <span id="page-27-1"></span>**6.2. MÉTODO DE ESTUDIO**

El método utilizado en este estudio, es el cualitativo, por consiguiente, se busca además identificar y describir cada variable identificada en esta investigación, y optimizar el funcionamiento de las tarjetas por medio de una propuesta acorde a las exigencias actuales.

### <span id="page-27-2"></span>**6.3. RECOLECCIÓN DE DATOS**

Para obtener datos, se programó una asesoría con el director del programa de ingeniería de sistemas de la universidad libre seccional Pereira, posteriormente por medio de una entrevista al ingeniero Jorge Tobón, encargado de las aulas virtuales de la universidad libre seccional Pereira, se obtuvo información acerca de cómo funcionan las aulas, y de qué manera podríamos intervenir e incluir un módulo que facilite el control de asistencia docente de la facultad de ingeniería.

#### <span id="page-27-3"></span>**6.4. MUESTRA**

Para la presente investigación se toma como Universo la Ciudad de Pereira donde

se encuentra la Población de Universidades, y se toma como única muestra la Universidad Libre Seccional Pereira.

## <span id="page-28-0"></span>**6.5. DISEÑO DEL SOFTWARE.**

- **Lenguaje de programación PHP.** PHP es un lenguaje de código abierto muy popular, adecuado para desarrollo web y que puede ser incrustado en HTML. Es popular porque un gran número de páginas y portales web están creadas con PHP. Código abierto significa que es de uso libre y gratuito para todos los programadores que quieran usarlo. Incrustado en HTML significa que en un mismo archivo vamos a poder combinar código PHP con código HTML, siguiendo unas reglas.<sup>13</sup>
- **Lenguaje de diagramación UML.** UML es ante todo un lenguaje. Un lenguaje proporciona un vocabulario y unas reglas para permitir una comunicación. En este caso, este lenguaje se centra en la representación gráfica de un sistema. Este lenguaje nos indica cómo crear y leer los modelos, pero no dice cómo crearlos. Esto último es el objetivo de las metodologías de desarrollo.

Los objetivos de UML son muchos, pero se pueden sintetizar sus funciones:

- Visualizar: UML permite expresar de una forma gráfica un sistema de forma que otro lo puede entender.
- Especificar: UML permite especificar cuáles son las características de un sistema antes de su construcción.

 $\overline{a}$ 

<sup>13</sup> GONZALEZ, Enrique: Que es PHP.

- Construir: A partir de los modelos especificados se pueden construir los sistemas diseñados.
- Documentar: Los propios elementos gráficos sirven como documentación del sistema desarrollado que pueden servir para su futura revisión. <sup>14</sup>
- **Herramienta REM.** Es una herramienta experimental gratuita de Gestión de Requisitos diseñada para soportar la fase de Ingeniería de Requisitos de un proyecto de desarrollo software de acuerdo con la metodología definida en la Tesis Doctoral "Un Entorno Metodológico de Ingeniería de Requisitos para Sistemas de Información", presentada por Amador Durán en septiembre de 2000.

#### **Recursos:**

 $\overline{a}$ 

- [Metodología para la Elicitación de Requisitos de Sistemas Software \(versión](http://www.lsi.us.es/~amador/publicaciones/metodologia_elicitacion_2_3.pdf.zip)  [2.3\):](http://www.lsi.us.es/~amador/publicaciones/metodologia_elicitacion_2_3.pdf.zip)El objetivo de esta metodología es la definición de las tareas a realizar, los productos a obtener y las técnicas a emplear durante la actividad de elicitación de requisitos de la fase de ingeniería de requisitos del desarrollo de software.
- [Metodología para el Análisis de Requisitos de Sistemas Software \(versión 2.2\):](http://www.lsi.us.es/~amador/publicaciones/metodologia_analisis.pdf.zip) El objetivo de esta metodología es la definición de las tareas a realizar, los productos a obtener y las técnicas a emplear durante la actividad de análisis de requisitos de la fase de ingeniería de requisitos del ciclo de vida de la ingeniería del software.
- [Un Entorno Metodológico de Ingeniería de Requisitos para Sistemas de](http://www.lsi.us.es/~amador/publicaciones/tesis.pdf.zip)  [Información:](http://www.lsi.us.es/~amador/publicaciones/tesis.pdf.zip) Tesis Doctoral presentada por Amador Durán en septiembre de

 $^{14}$  HERNANDEZ ORALLO, Enrique. El lenguaje unificado de modelo UML: Que es UML

2000. Define la metodología soportada por REM.<sup>15</sup>

 **Metodología para la elicitación de requisitos de sistemas de software.** El objetivo de esta metodología es la definición de las tareas a realizar, los productos a obtener y las técnicas a emplear durante la actividad de elicitacion de requisitos de la fase de ingeniería de requisitos del desarrollo de software. En esta metodología se distingue dos tipos de productos: los productos entregables y los productos no entregables o internos. Los productos entregables son aquellos que se entregan oficialmente al cliente como parte del desarrollo en fechas previamente acordadas, mientras que los no entregables son productos internos al desarrollo que no se entrega al cliente. El único producto entregable definido en esta metodología es el Documento de Requisitos del Sistema (DRS).

La estructura de este documento es la siguiente: tareas recomendadas, los productos entregables en este caso el DRS y las técnicas.

### **Tareas recomendadas:**

 $\overline{a}$ 

Las tareas recomendadas para obtener los productos descritos en esta metodología son las siguientes:

- Obtener información sobre el dominio el problema y el sistema actual.
- Preparar y realizar las reuniones de elicitación /negociación.
- Identificar / revisar los objetivos del sistema.
- $\bullet$  Identificar /revisar los requisitos de información.
- Identificar / revisar los requisitos funcionales.

<sup>&</sup>lt;sup>15</sup> Lenguaje y sistemas informáticos: [www.lsi.us.es/descargas/descarga\\_programas.php?id=3](http://www.lsi.us.es/descargas/descarga_programas.php?id=3)

- Identificar / revisar los requisitos no funcionales.
- Priorizar objetivos y requisitos.<sup>16</sup>

#### **Modelo en cascada**

 $\overline{a}$ 

El más conocido, está basado en el ciclo convencional de una ingeniería, el paradigma del ciclo de vida abarca las siguientes actividades:

<span id="page-31-0"></span>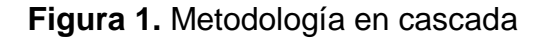

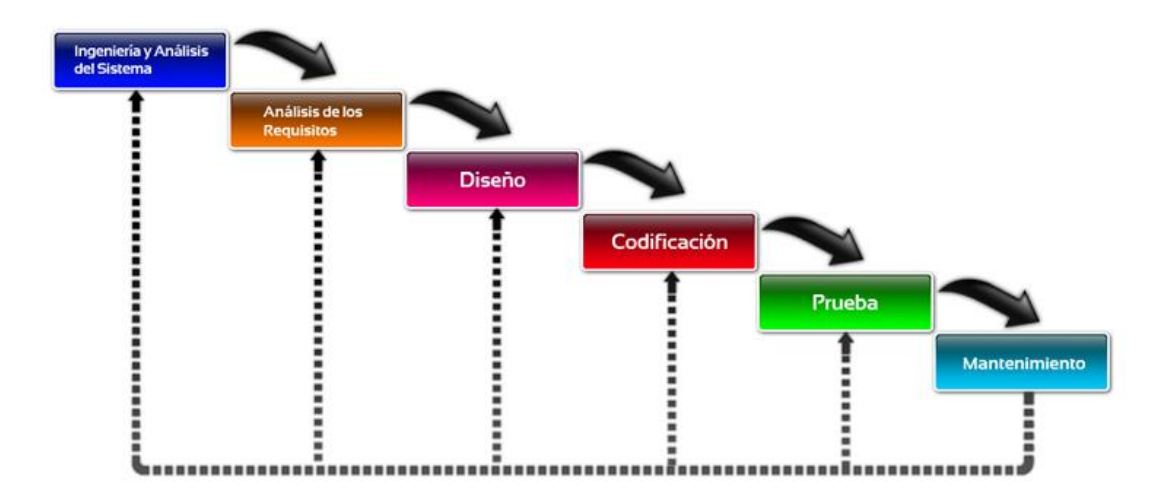

Fuente:<http://www.gavide.com/gavide.com/index-10.html>

- *Análisis:* el proceso de recopilación de los requisitos se centra e intensifica especialmente en el software. El ingeniero de software (Analistas) debe comprender el ámbito de la información del software, así como la función, el rendimiento y las interfaces requeridas.
- *Diseño:* el diseño del software se enfoca en cuatro atributos distintos del programa: la estructura de los datos, la arquitectura del software, el detalle

<sup>16</sup> Bernárdez Jiménez , Beatriz. Duran Toro, Armando: metodología para la E.R.S versión 2.3 .2002

procedimental y la caracterización de la interfaz. El proceso de diseño traduce los requisitos en una representación del software con la calidad requerida antes de que comience la codificación.

- *Desarrollo de componentes:* el diseño debe traducirse en una forma legible para la máquina. El paso de codificación realiza esta tarea. Si el diseño se realiza de una manera detallada la codificación puede realizarse mecánicamente.
- *Pruebas:* una vez que se ha generado el código comienza la prueba del programa. La prueba se centra en la lógica interna del software, y en las funciones externas, realizando pruebas que aseguren que la entrada definida produce los resultados que realmente se requieren.
- Mantenimiento: el software sufrirá cambios después de que se entrega al cliente. Los cambios ocurrirán debido a que hayan encontrado errores, a que el software deba adaptarse a cambios del entorno externo (sistema operativo o dispositivos periféricos), o debido a que el cliente requiera ampliaciones funcionales o del rendimiento, se aclara que esta fase no está incluida en el alcance del proyecto.<sup>17</sup>

# **7. DESARROLLO METODOLÓGICO**

# <span id="page-32-1"></span><span id="page-32-0"></span>**7.1. ANÁLISIS**

 $\overline{a}$ 

<sup>&</sup>lt;sup>17</sup> MODELOS DE PROCESOS. Modelo en cascada. Disponible en http://isescom.blogspot.com.co/2013/08/modelos-de-procesos\_27.html

# <span id="page-33-0"></span> **7.1.1 Requisitos Funcionales**

<span id="page-33-1"></span>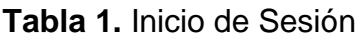

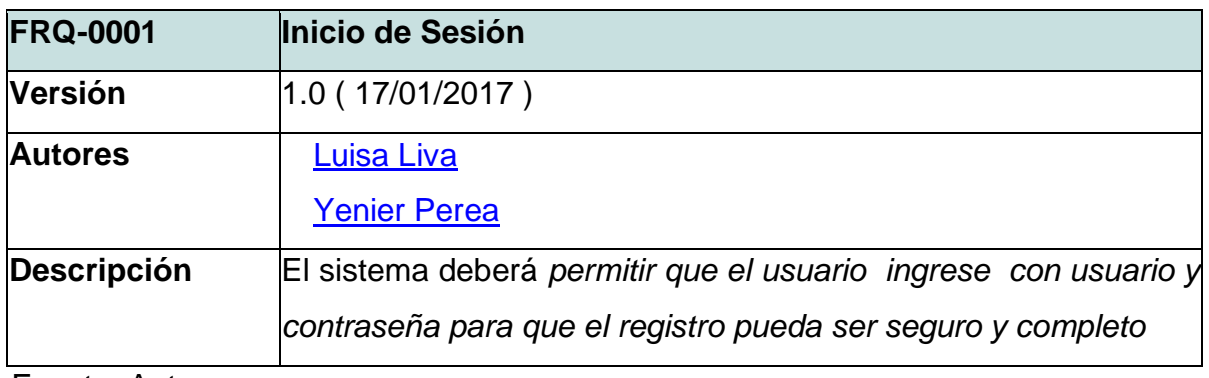

Fuente: Autores

# <span id="page-33-2"></span>**Tabla 2.** Consultar

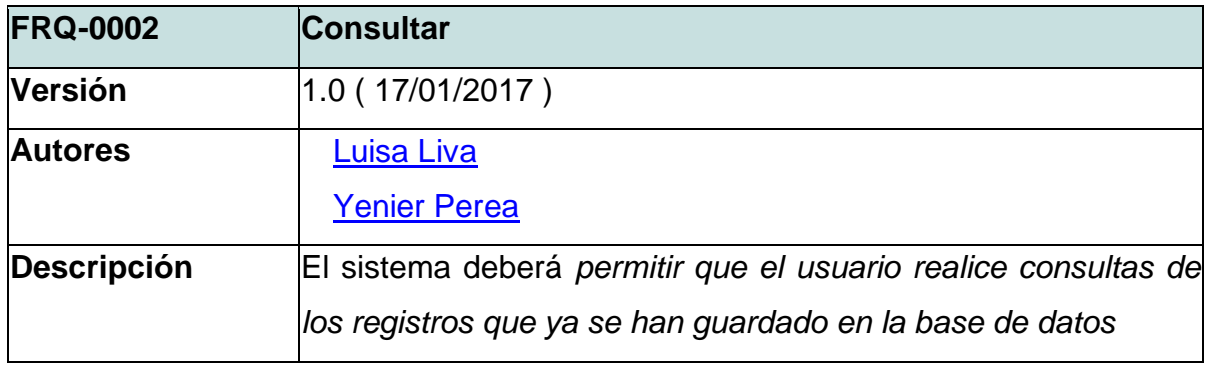

Fuente: Autores

<span id="page-33-3"></span>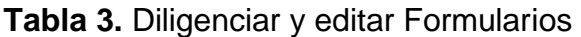

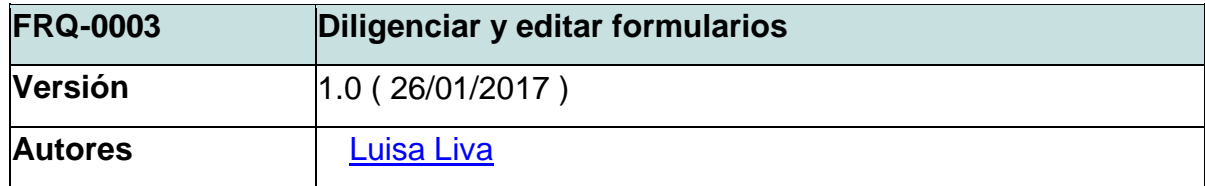

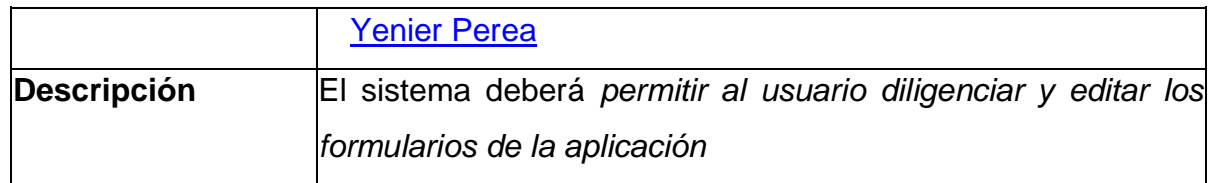

Fuente: Autores

# <span id="page-34-0"></span>**Tabla 4.** Crear, editar y eliminar materias

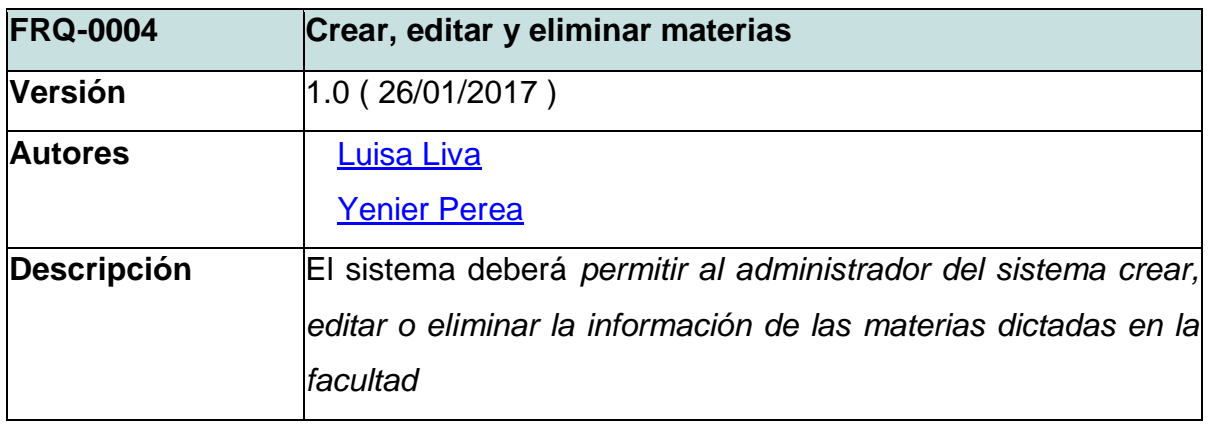

Fuente: Autores

# <span id="page-34-1"></span>**Tabla 5.** Crear, editar y eliminar docentes

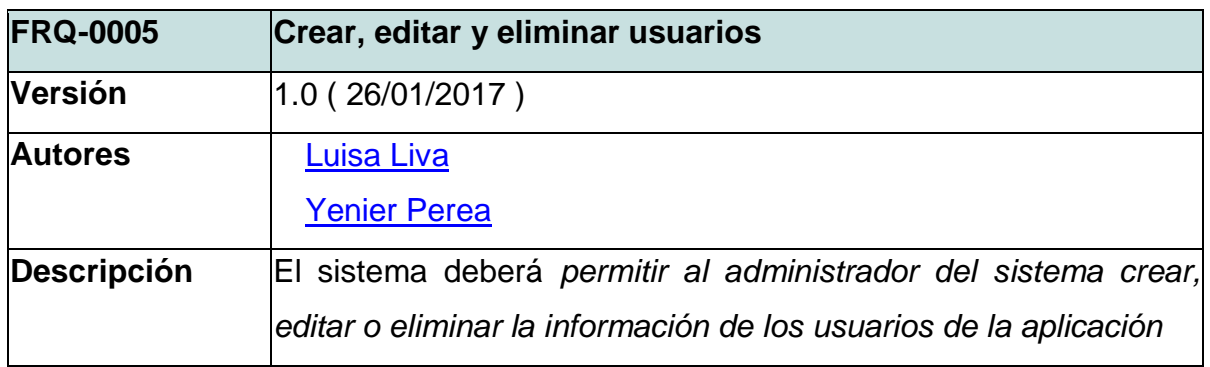

Fuente: Autores

## <span id="page-34-2"></span>**Tabla 6.** Crear, editar y eliminar facultad

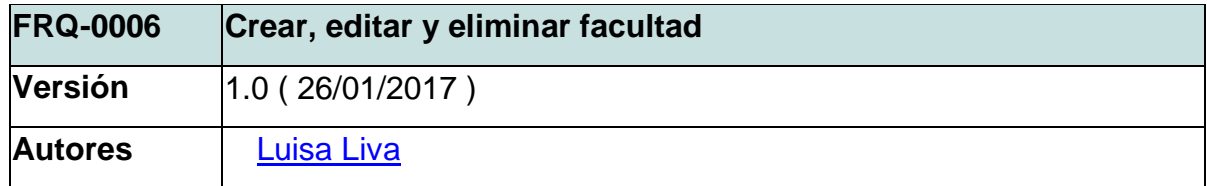

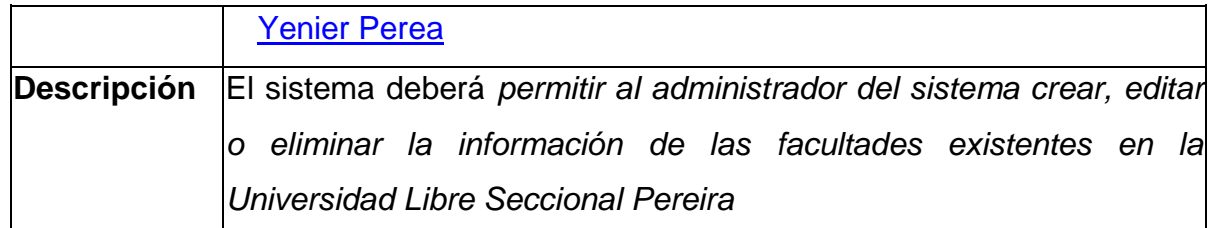

**Fuente: Autores** 

### <span id="page-35-1"></span>**Tabla 7.** Crear, editar y eliminar indicadores de horas

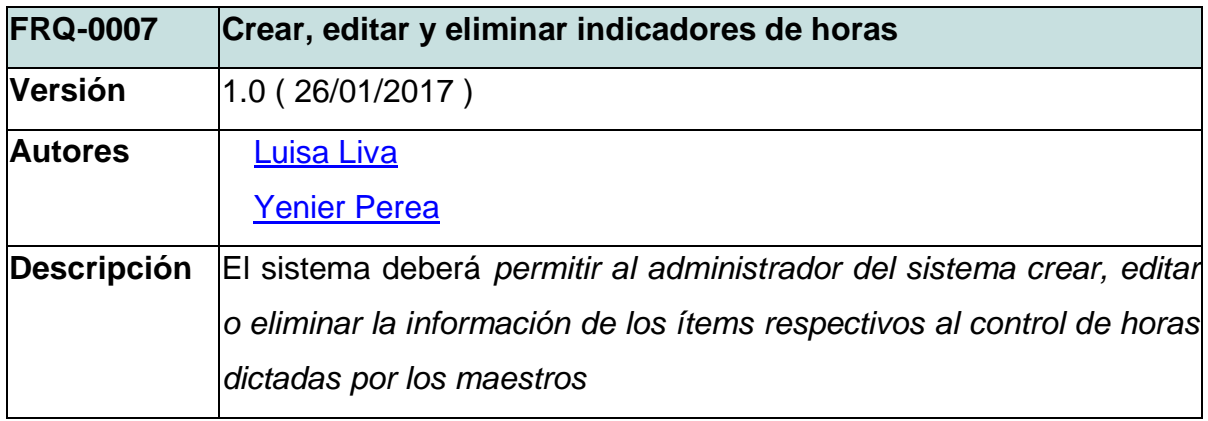

Fuente: Autores

### <span id="page-35-2"></span>**Tabla 8.** Visualizar información

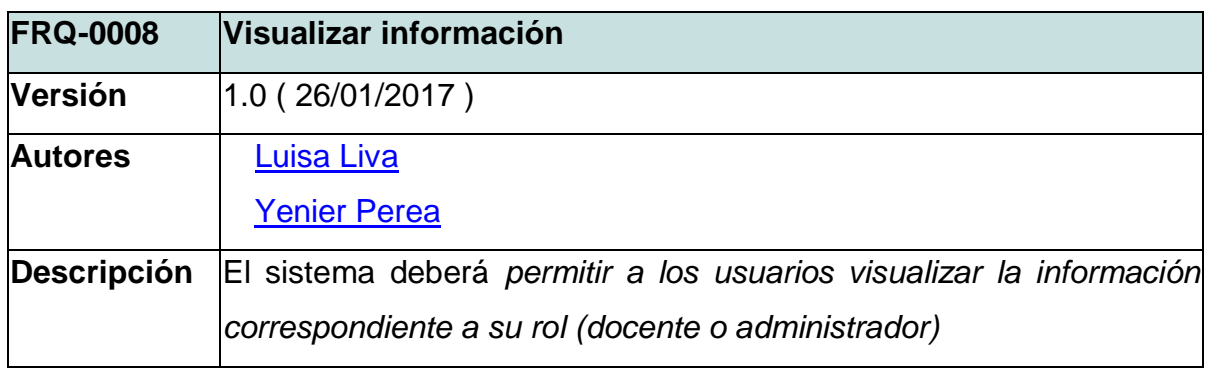

Fuente: Autores

## <span id="page-35-0"></span>**7.1.2 Requisitos No Funcionales**

<span id="page-35-3"></span>**Tabla 9.** Apariencia – Interfaz
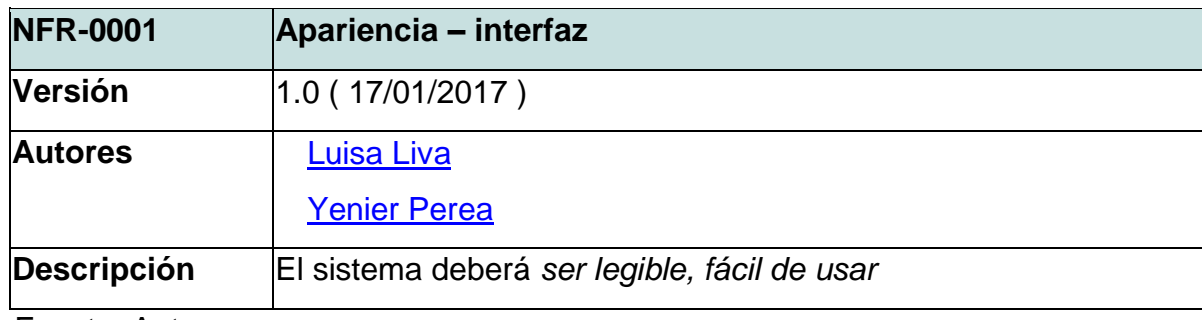

# **Tabla 10.** Usabilidad

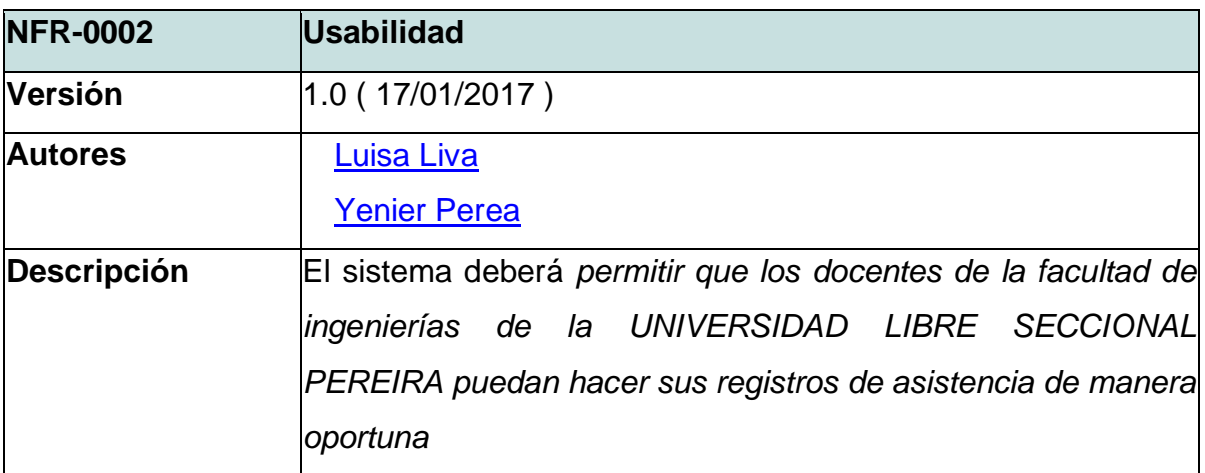

Fuente: Autores

# **Tabla 11.** Seguridad

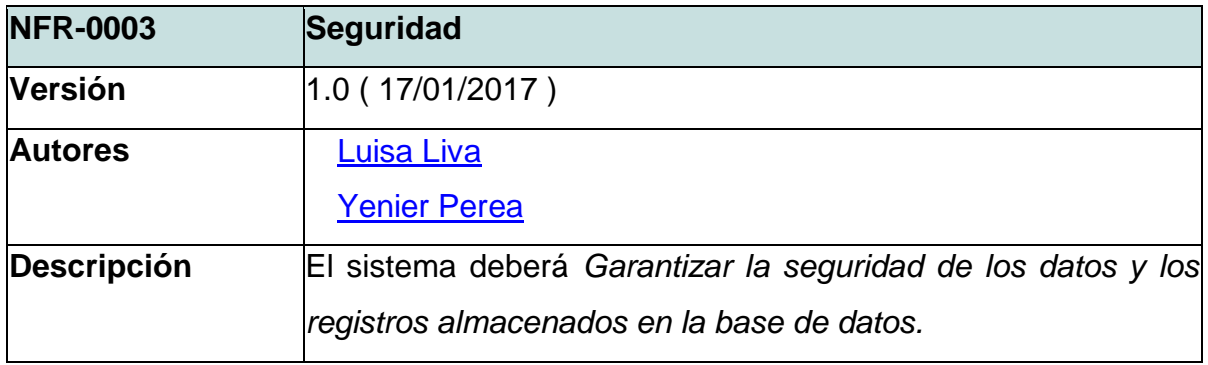

Fuente: Autores

**Tabla 12.** Confiabilidad

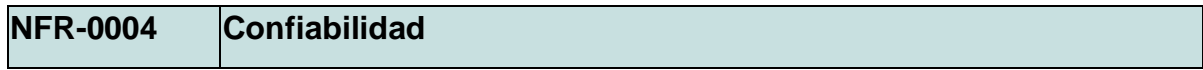

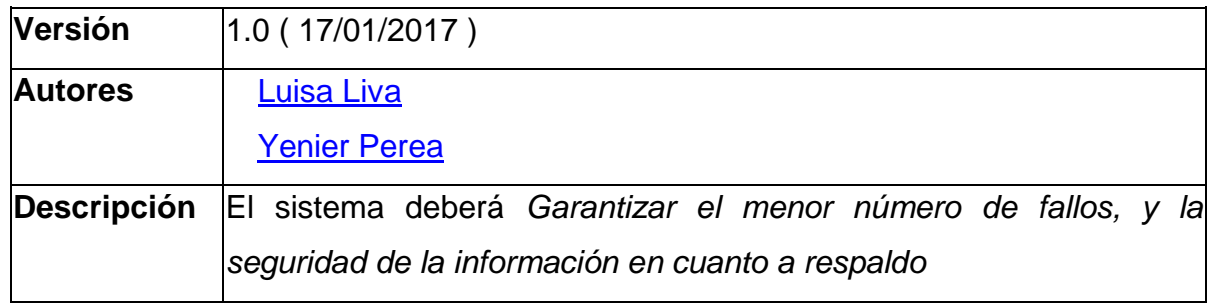

# **Tabla 13.** Software

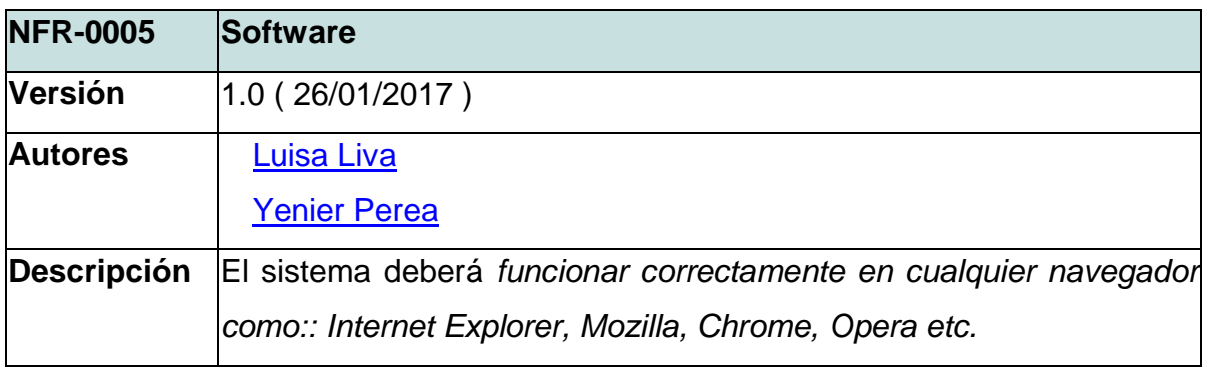

Fuente: Autores

# **Tabla 14.** Hardware

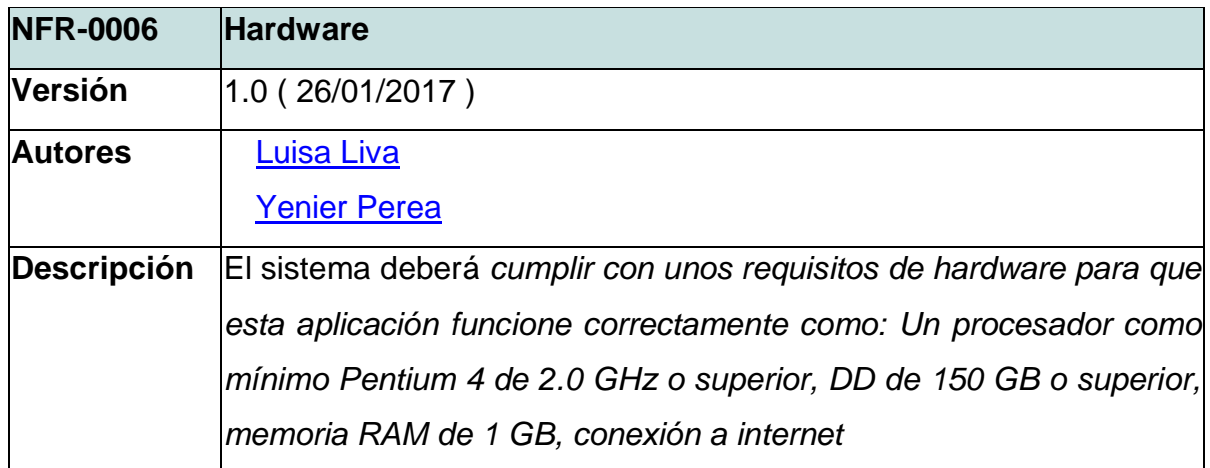

## **7.1.3 Casos de Uso**

#### **7.1.3.1 Inicio de Sesión.**

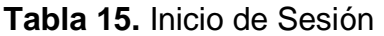

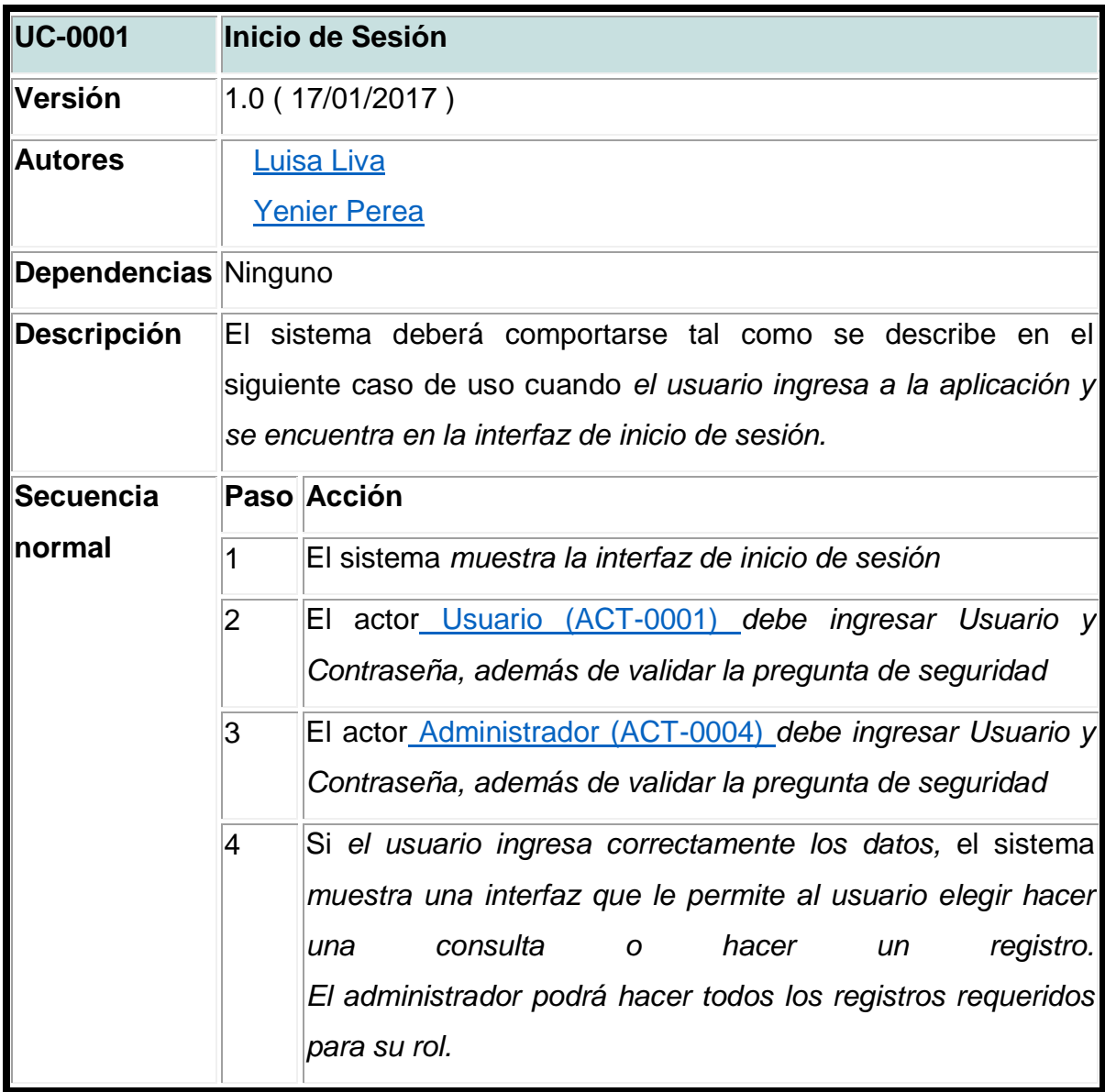

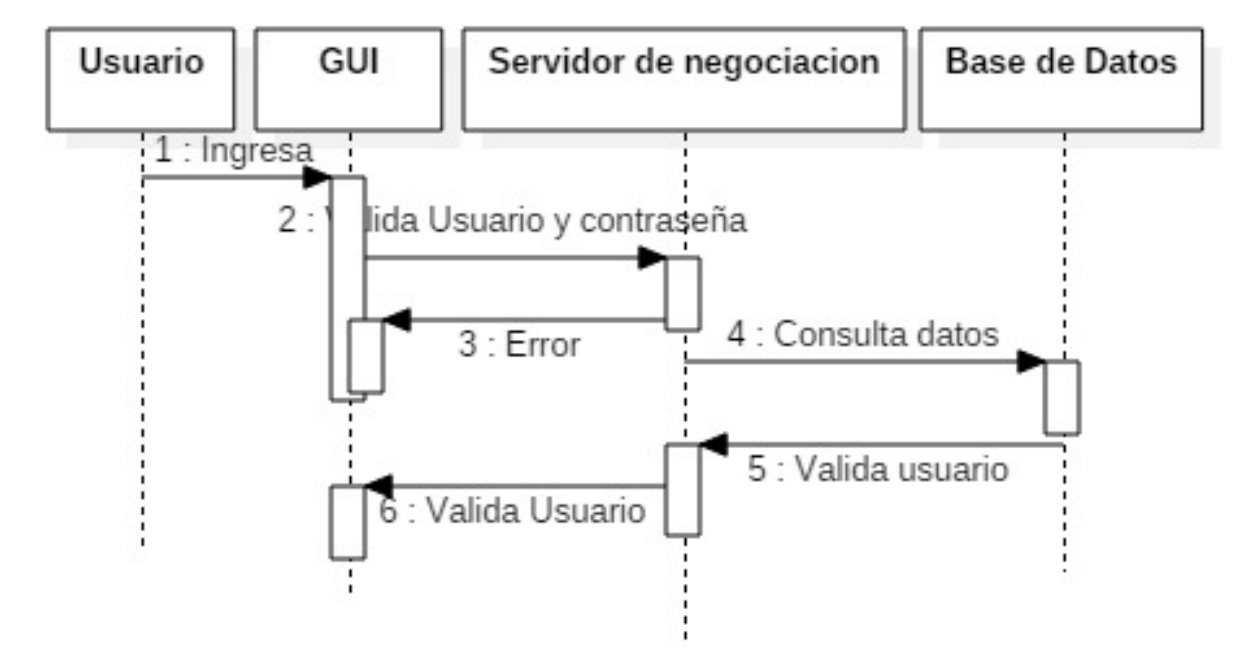

**Figura 2.** Diagrama de Secuencia Inicio de Sesión

# **7.1.3.2 Registrar**

#### **Tabla 16.** Registrar

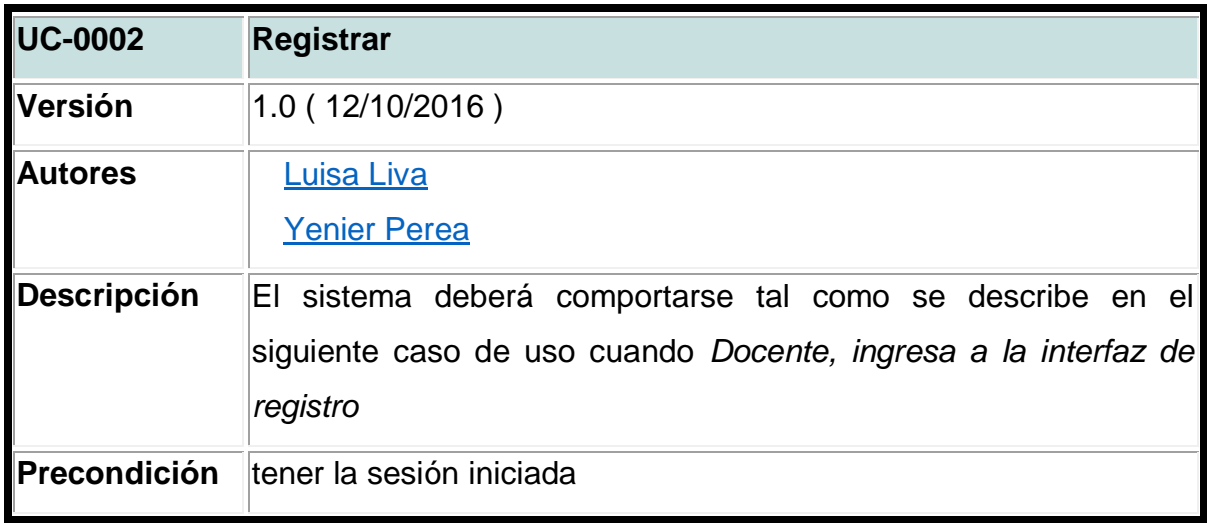

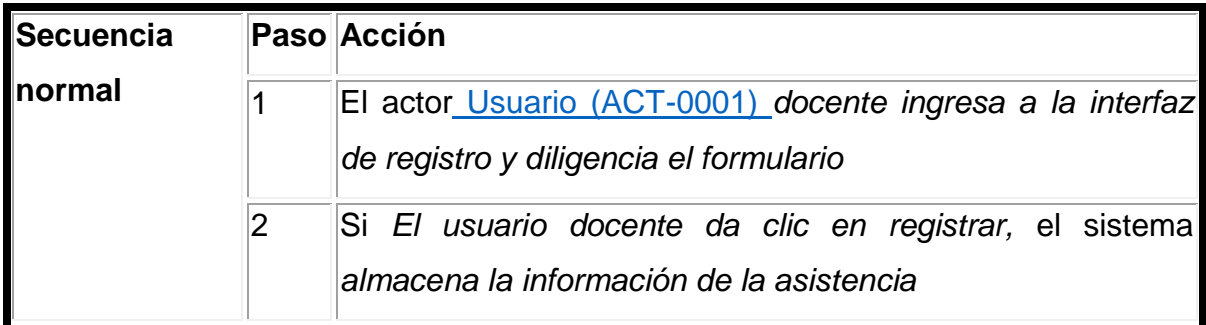

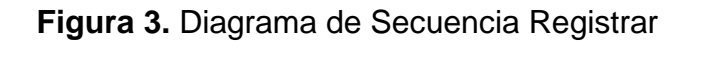

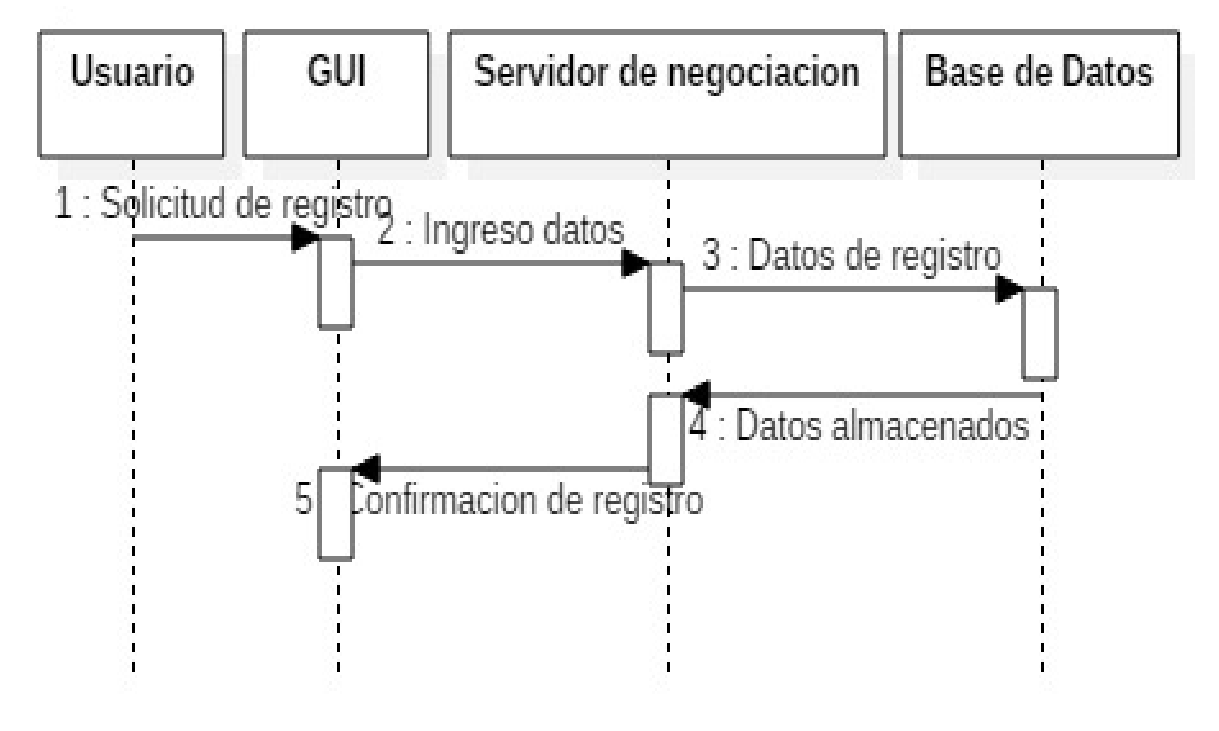

Fuente: Autores

## **7.1.3.4 Consultar**

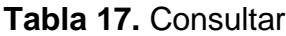

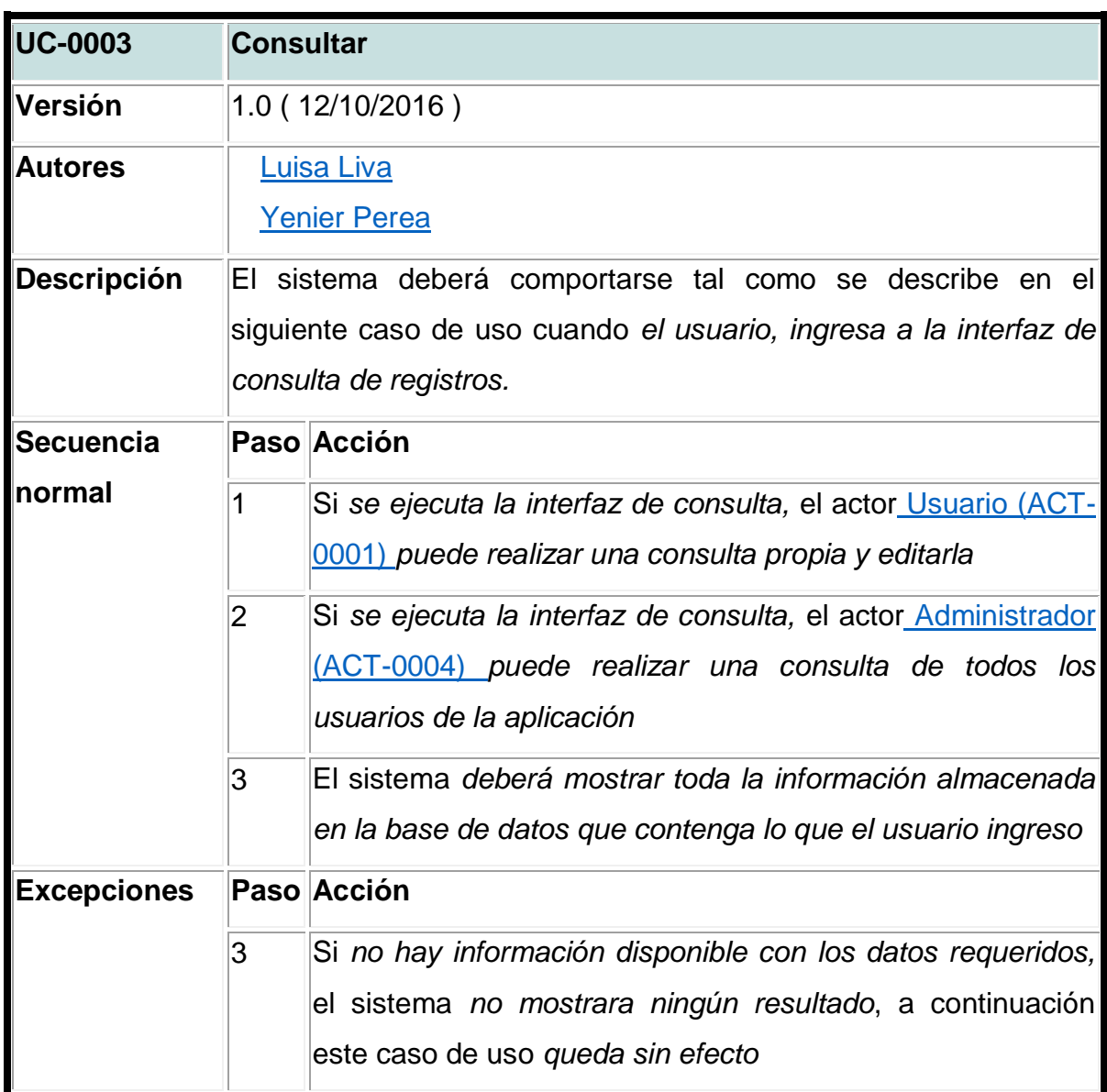

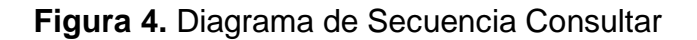

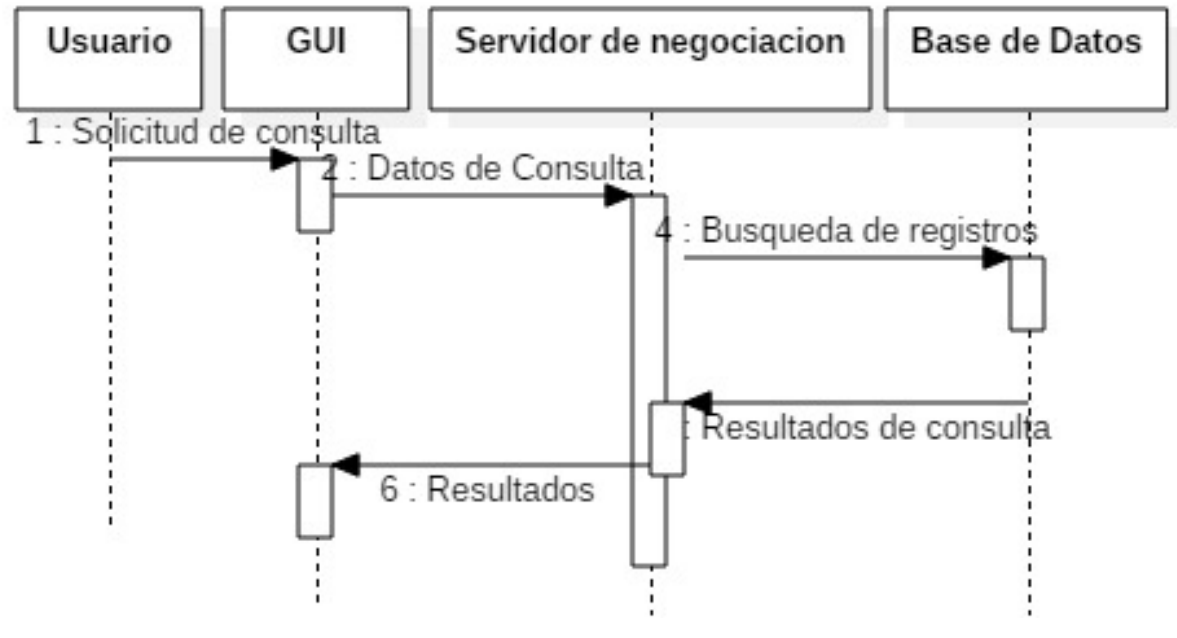

Fuente: Autores

# **7.1.3.5 Gestión de Materias**

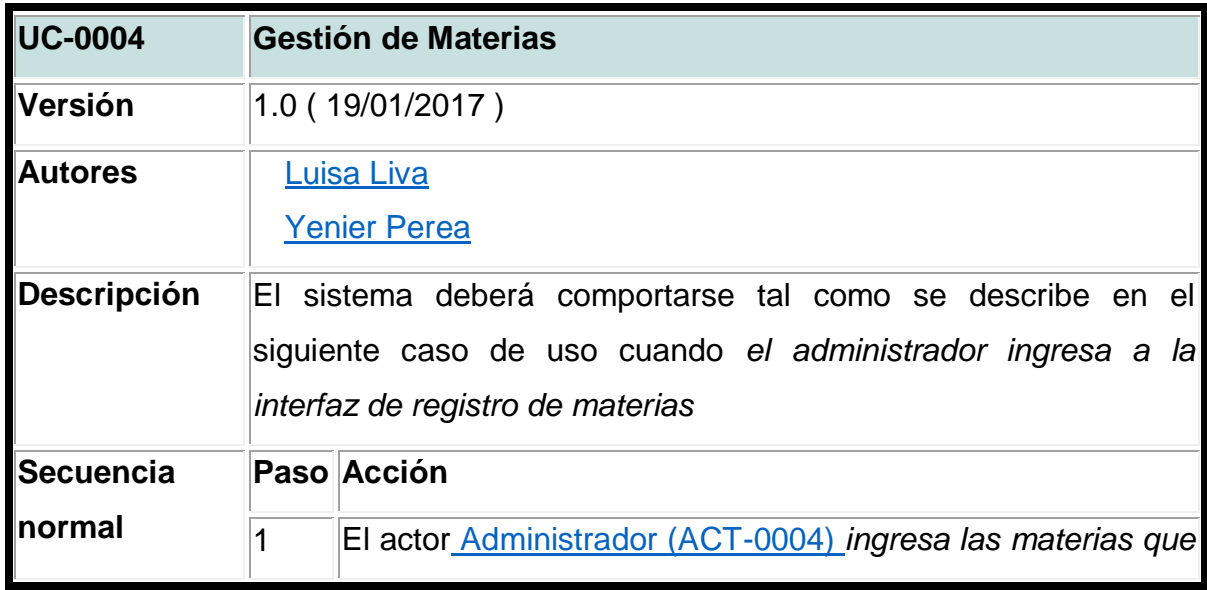

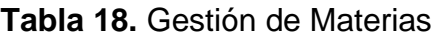

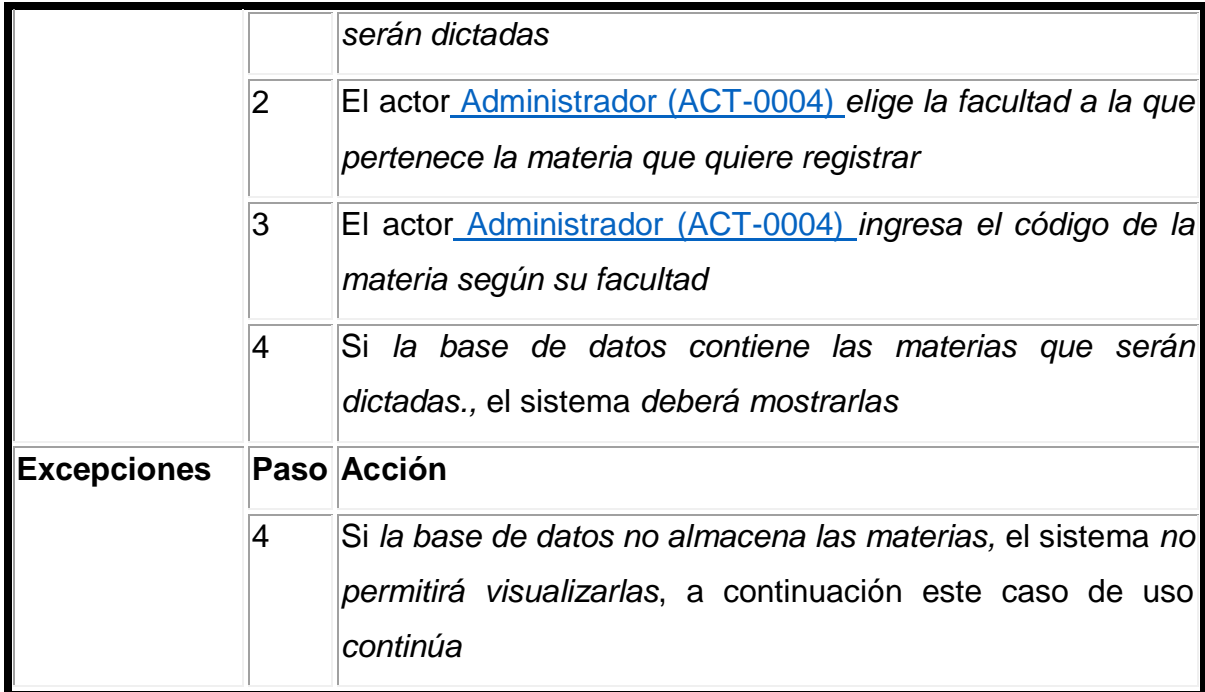

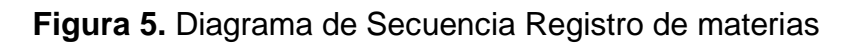

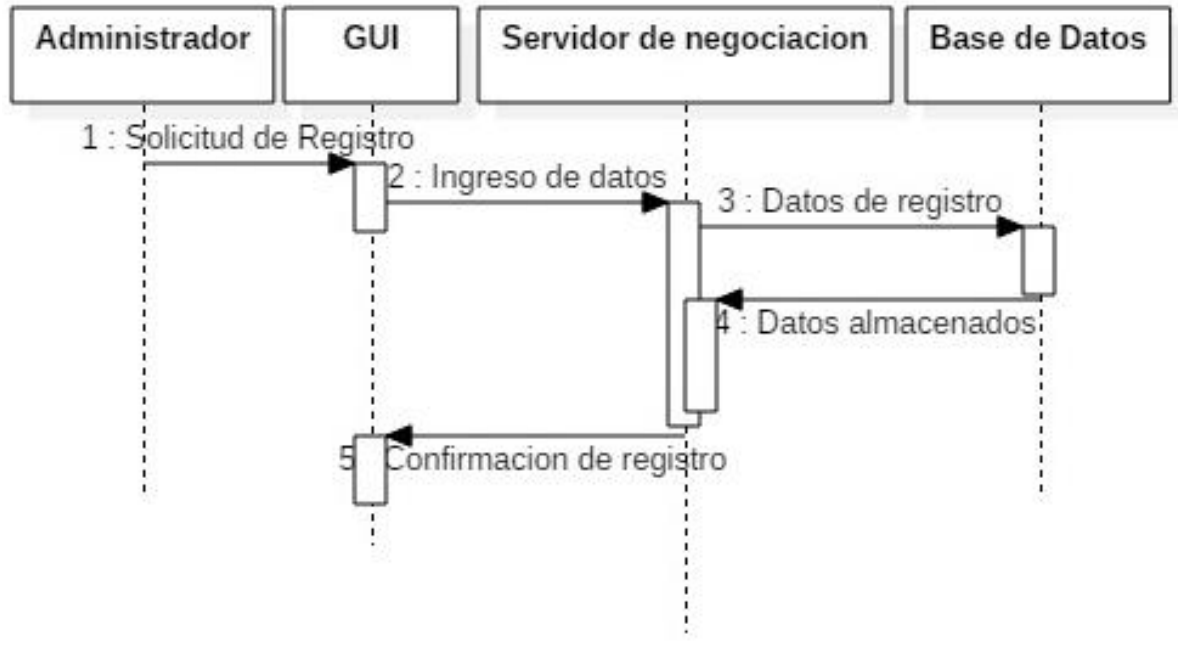

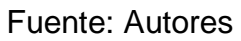

#### **7.1.3.6 Gestión de Usuarios**

**Tabla 19.** Gestión de Usuarios

| <b>UC-0005</b>              | <b>Gestión de Usuarios</b>                                                                                                    |                                                                                                    |
|-----------------------------|----------------------------------------------------------------------------------------------------|----------------------------------------------------------------------------------------------------|
| <b>Versión</b>              | 1.0(19/01/2017)                                                                                                    |                                                                                                    |
| <b>Autores</b>              | Luisa Liva<br><b>Yenier Perea</b>                                                                                                    |                                                                                                    |
|                             | Descripción El sistema deberá comportarse tal como se describe en el siguiente<br>caso de uso cuando el administrador ingresa a la interfaz de registro<br>de usuarios |                                                                                                    |
| <b>Secuencia</b><br>Inormal |                                                                                                    | Paso Acción                                                                                                 |
|                             |                                                                                                    | actor Administrador (ACT-0004)<br>FΙ<br>_ingresa<br>los<br>datos<br>personales del usuario                  |
|                             | 2                                                                                                    | El actor Administrador (ACT-0004) elige el perfil del usuario<br>que desea crear. (administrador o docente) |
|                             | 3                                                                                                    | Si<br>la información de almacena correctamente, el sistema<br>permitirá que se visualice                    |

Fuente: Autores

Figura 7: Diagrama de Secuencia Registro de usuarios

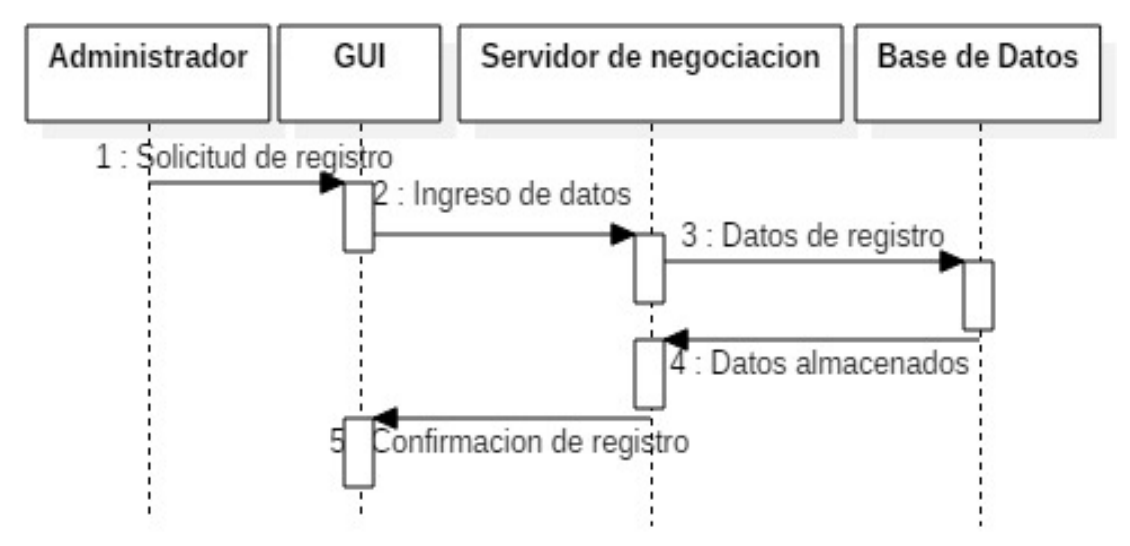

### **7.1.3.7 Gestión de Facultad**

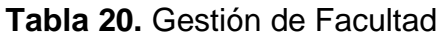

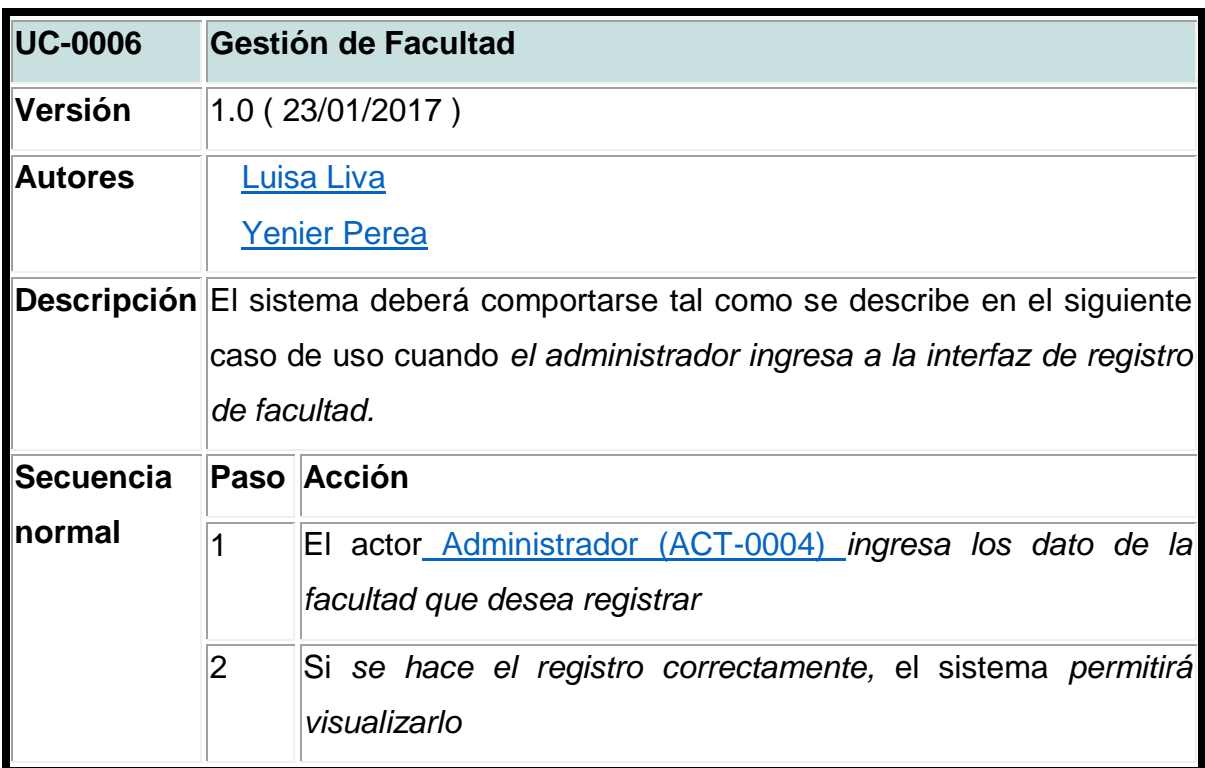

Fuente: Autores

**Figura 6.** Diagrama de Secuencia Registro de facultad

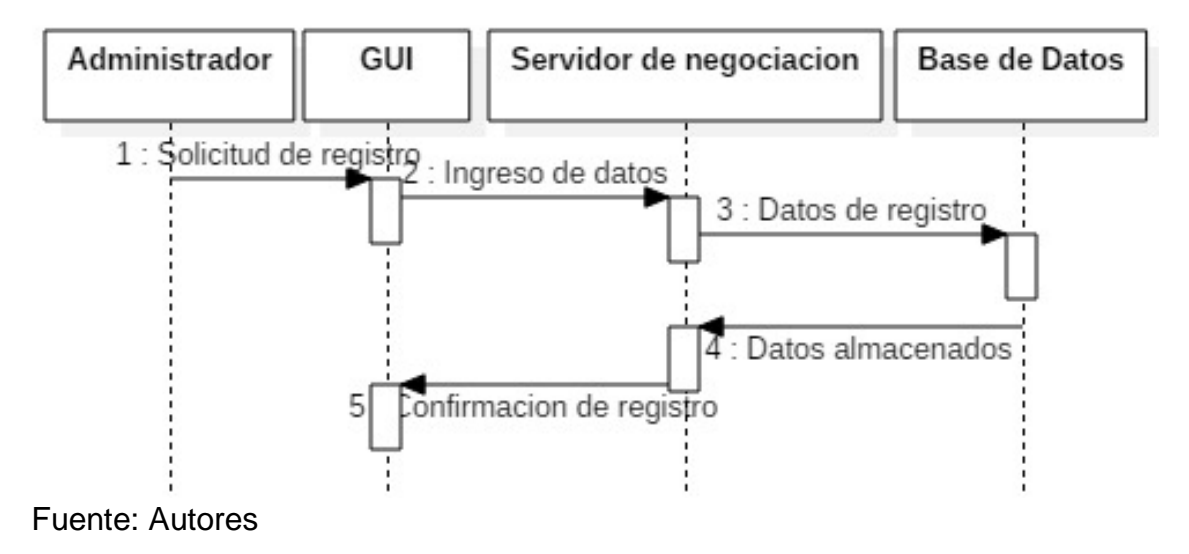

#### **7.1.3.8 Gestión de Indicadores**

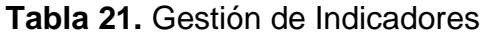

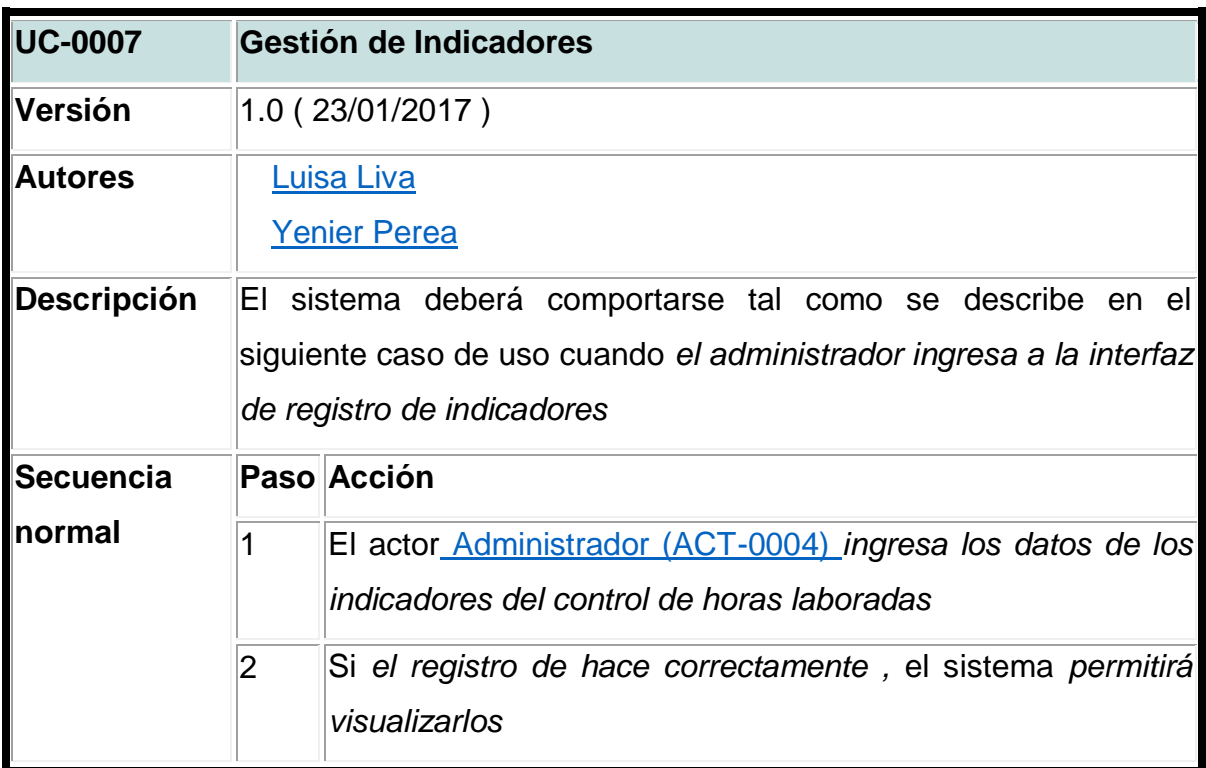

Fuente: Autores

**Figura 7.** Diagrama de Secuencia Registro de indicadores

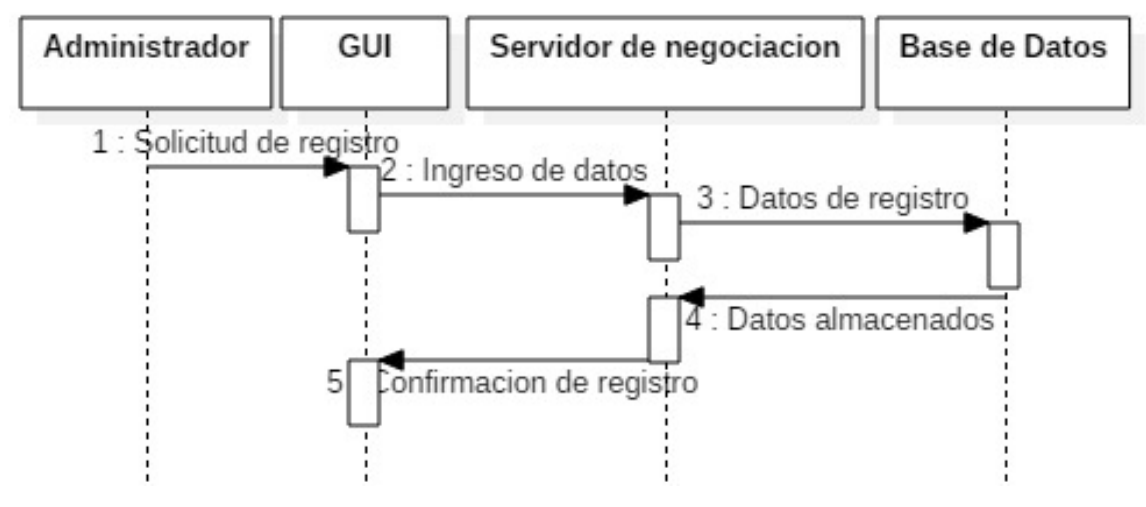

Fuente: Autores

# **7.1.3.9 Cambiar Clave**

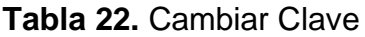

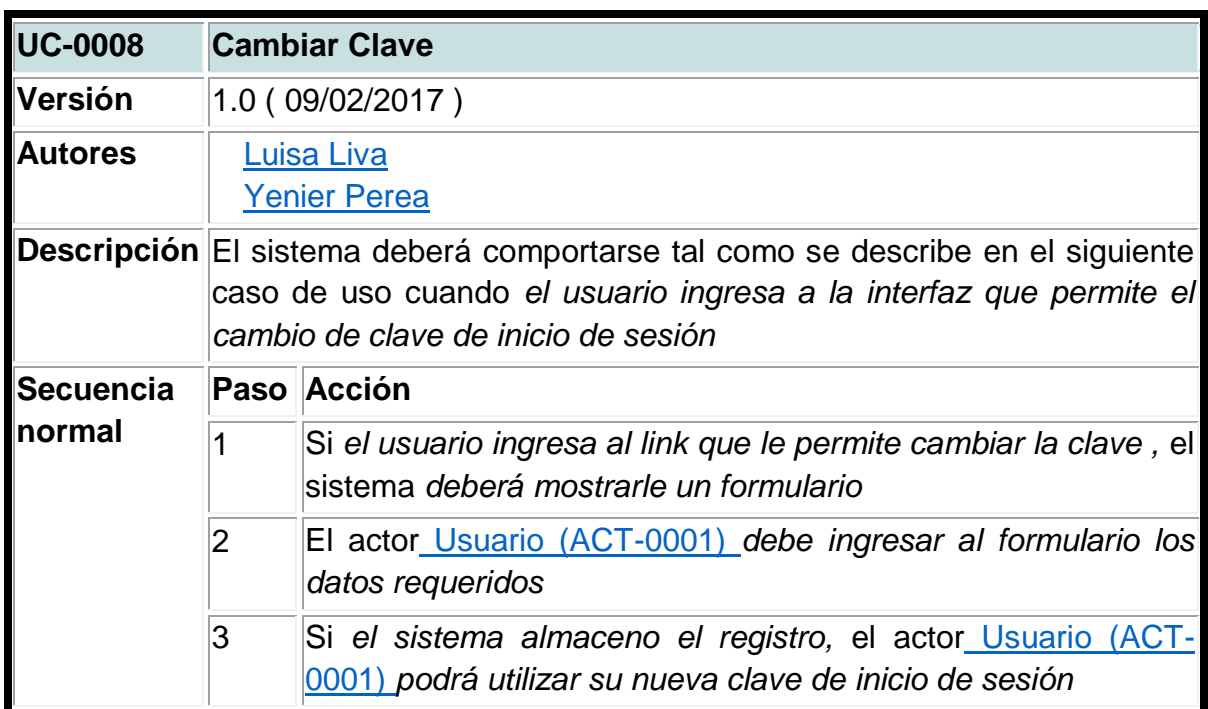

# **Figura 8.** Diagrama de Secuencia Cambio de Clave

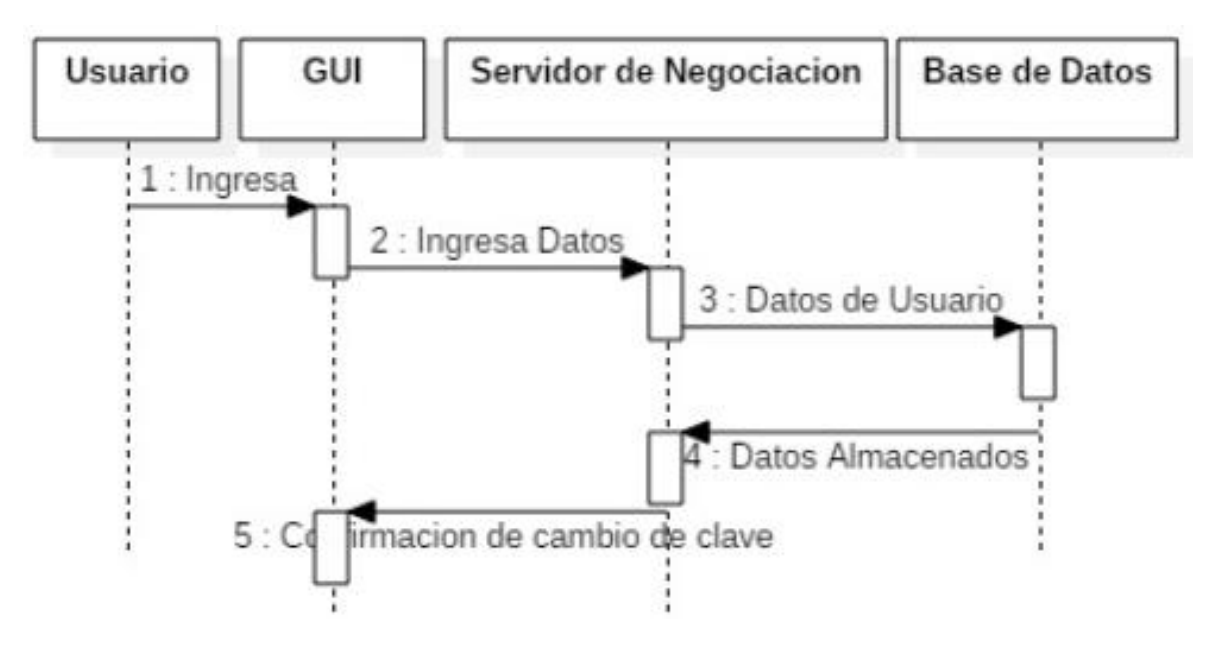

# **7.1.4 Requisitos de información**

### **Tabla 23.** Materias

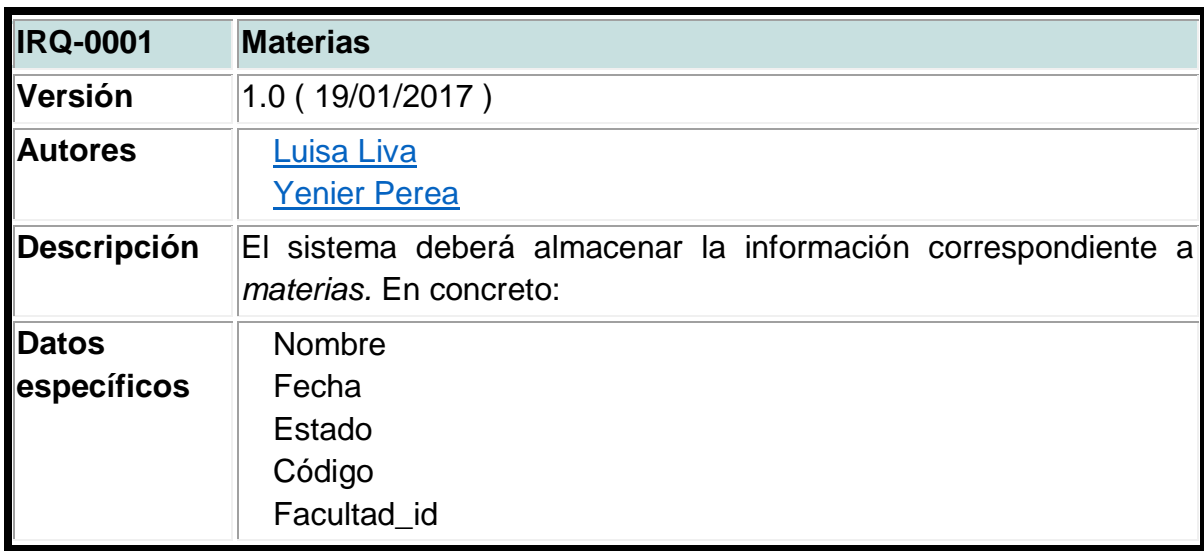

Fuente: Autores

#### **Tabla 24.** Materias Docente

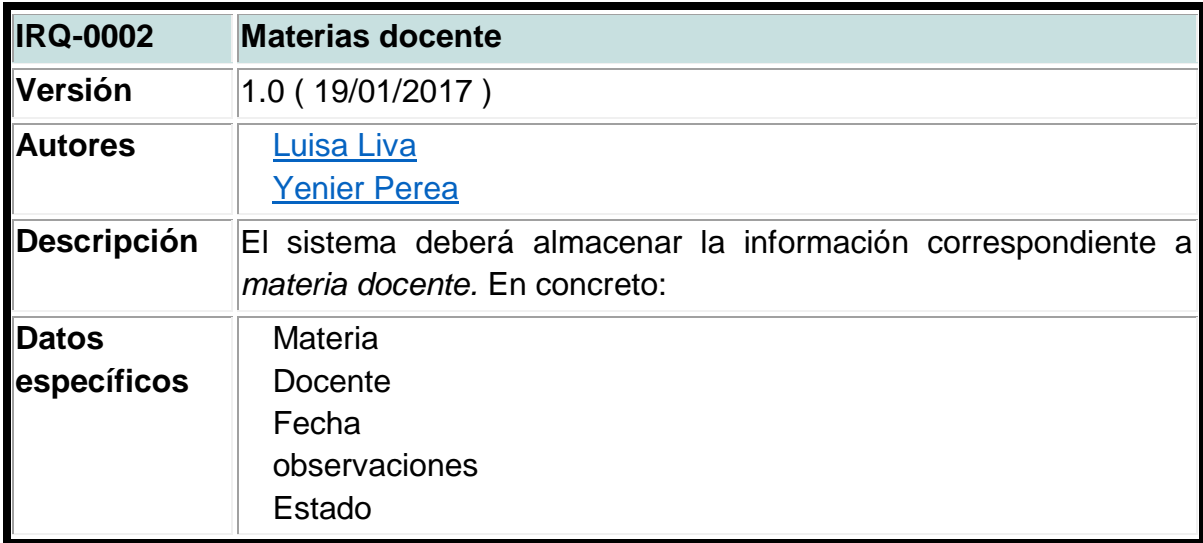

#### **Tabla 25.** Usuario

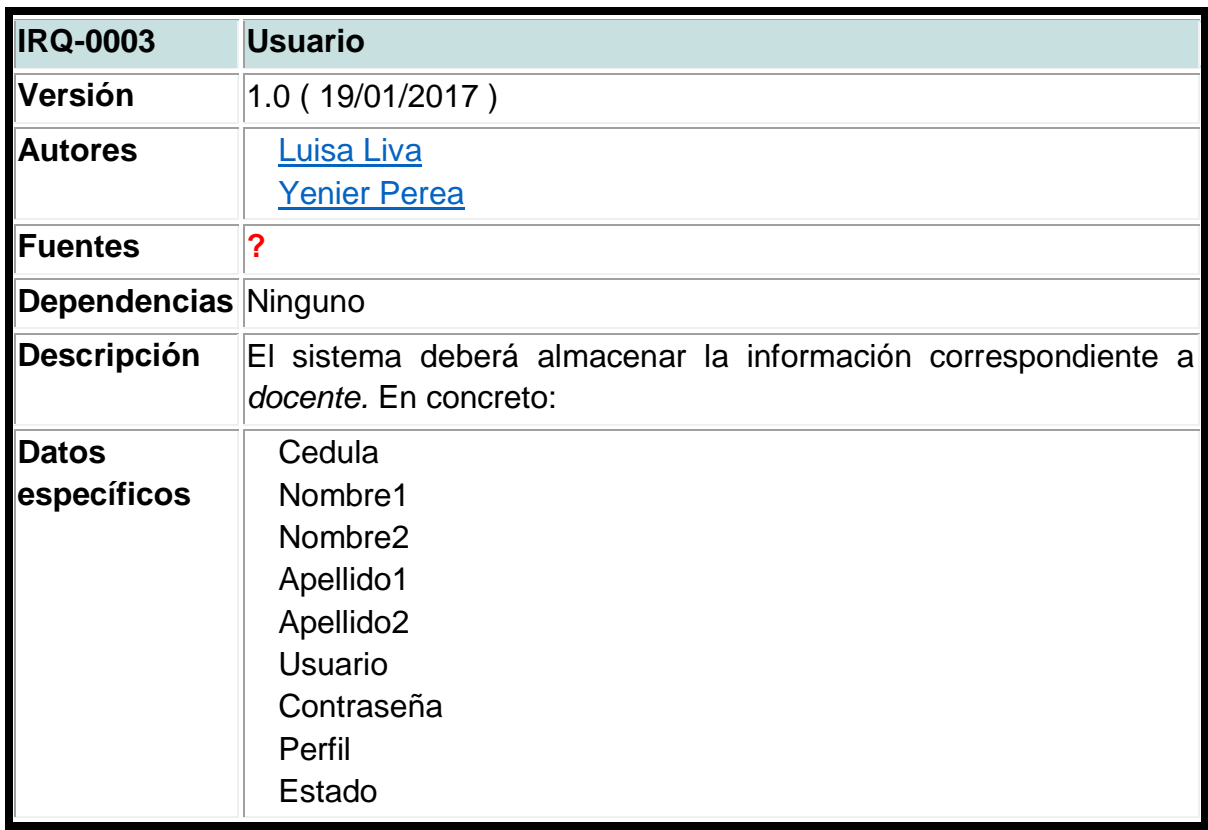

Fuente: Autores

# **Tabla 26**. Facultad

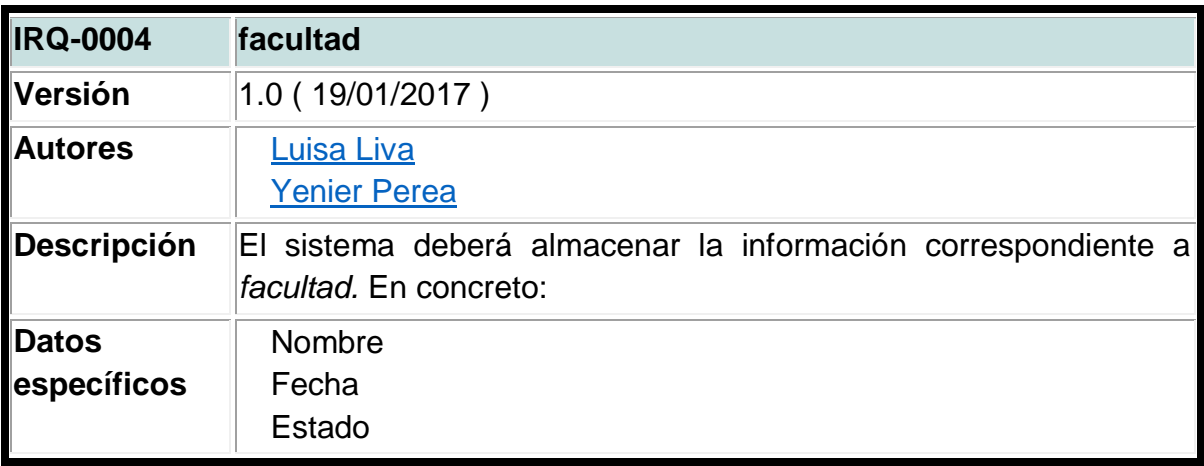

# **Tabla 27.** Docente asistencia

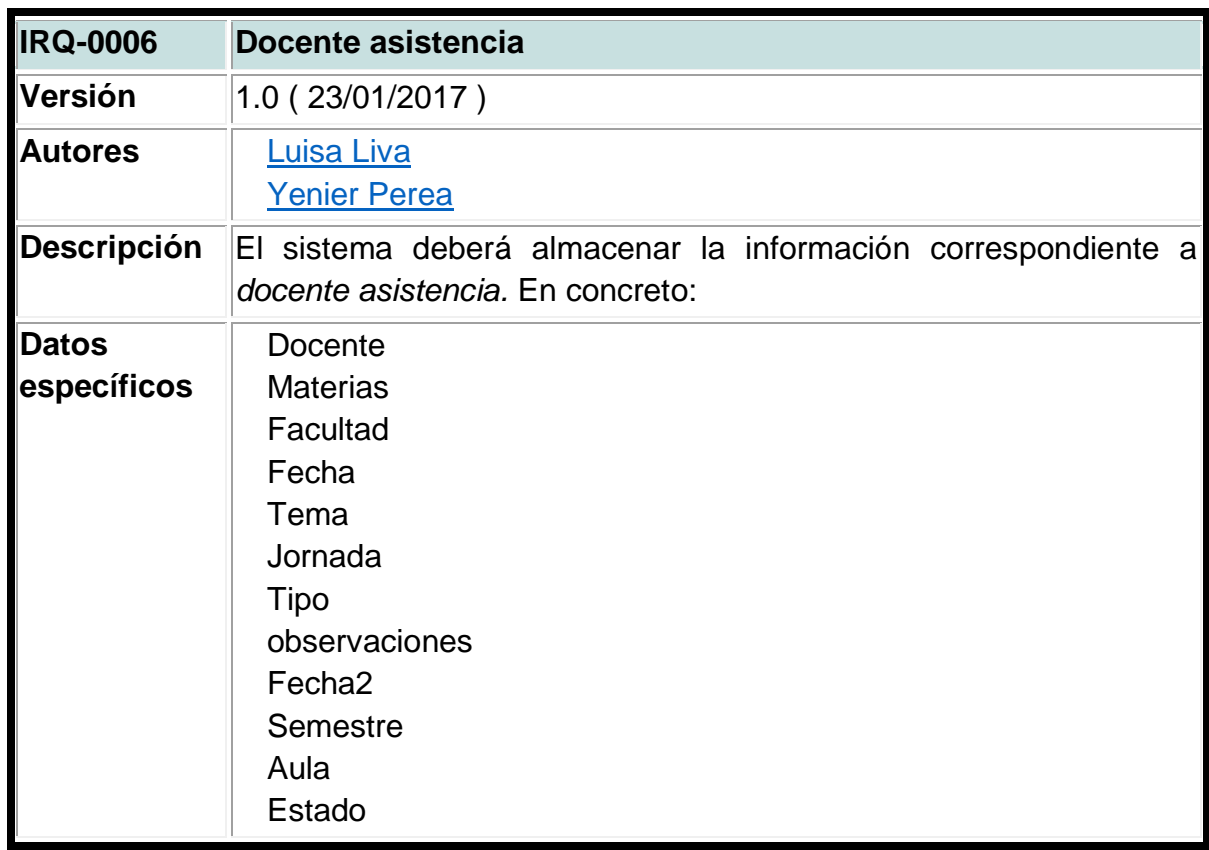

Fuente: Autores

# **Tabla 28.** Indicadores

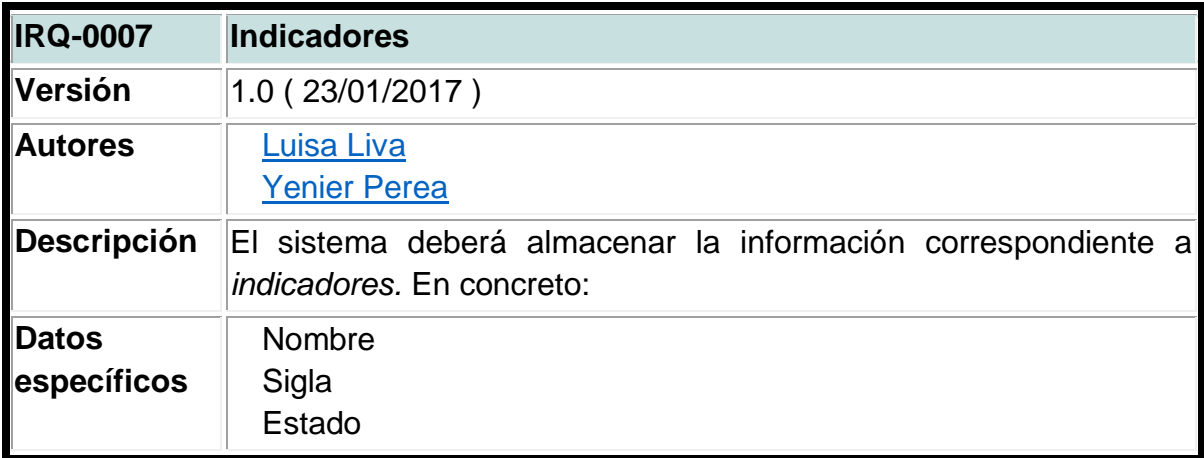

### **7.2. DISEÑO**

#### **7.2.1 Arquitectura**

#### **Arquitectura de tres capas**

El Patrón de arquitectura por capas es una de las técnicas más comunes que los arquitectos de software utilizan para dividir sistemas de software complicados. Al pensar en un sistema en términos de capas, se imaginan los principales subsistemas de software ubicados de la misma forma que las capas de un pastel, donde cada capa descansa sobre la inferior. En este esquema la capa más alta utiliza varios servicios definidos por la inferior, pero la última es inconsciente de la superior. Además, normalmente cada capa oculta las capas inferiores de las siguientes superiores a esta.

Los beneficios de trabajar un sistema en capas son:

- $\triangleright$  Se puede entender una capa como un todo, sin considerar las otras.
- $\triangleright$  Las capas se pueden sustituir con implementaciones alternativas de los mismos servicios básicos
- $\triangleright$  Se minimizan dependencias entre capas.
- $\triangleright$  Las capas posibilitan la estandarización de servicios
- Luego de tener una capa construida, puede ser utilizada por muchos servicios de mayor nivel.

#### **Figura 9.** Arquitectura de tres capas

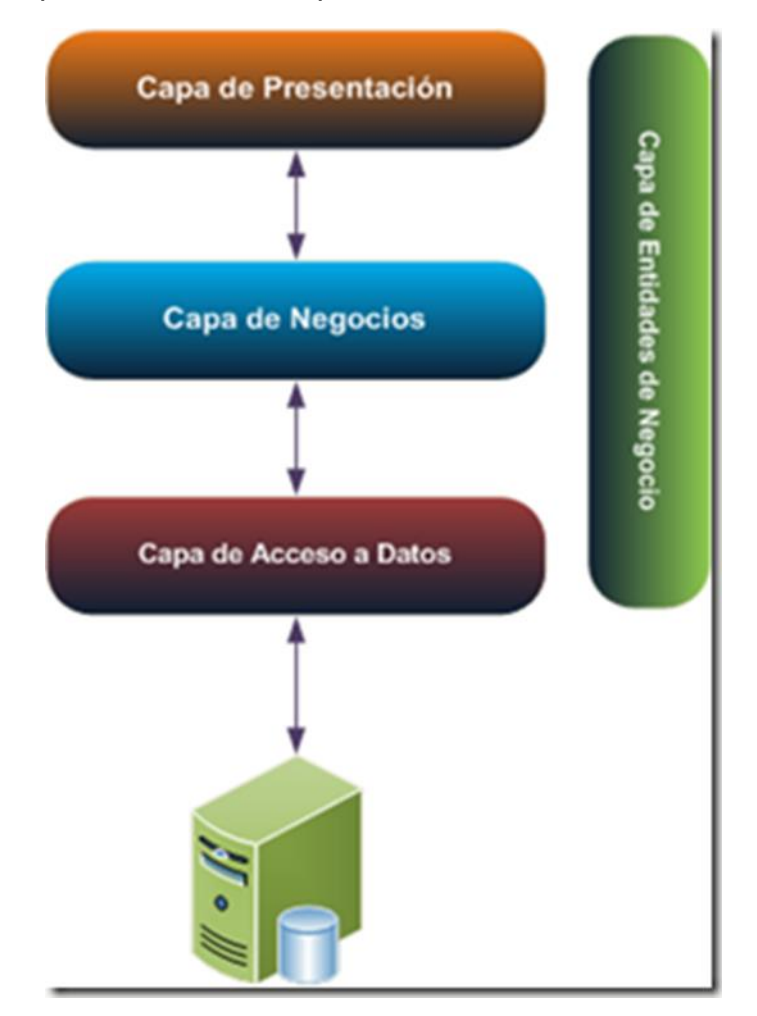

**Capa de Presentación:** Referente a la interacción entre el usuario y el software. Puede ser tan simple como un menú basado en líneas de comando o tan complejo como una aplicación basada en formas. Su principal responsabilidad es mostrar información al usuario, interpretar los comandos de este y realizar algunas validaciones simples de los datos ingresados.

**Capa de Reglas de Negocio (Empresarial):** También denominada Lógica de Dominio, esta capa contiene la funcionalidad que implementa la aplicación. Involucra cálculos basados en la información dada por el usuario y datos almacenados y validaciones. Controla la ejecución de la capa de acceso a datos y servicios externos. Se puede diseñar la lógica de la capa de negocios para uso directo por parte de componentes de presentación o su encapsulamiento como servicio y llamada a través de una interfaz de servicios que coordina la conversación con los clientes del servicio o invoca cualquier flujo o componente de negocio.

**Capa de Datos:** Esta capa contiene la lógica de comunicación con otros sistemas que llevan a cabo tareas por la aplicación. Estos pueden ser monitores transaccionales, otras aplicaciones, sistemas de mensajerías, etc. Para el caso de aplicaciones empresariales, generalmente está representado por una base de datos, que es responsable por el almacenamiento persistente de información. Esta capa debe abstraer completamente a las capas superiores (negocio) del dialecto utilizado para comunicarse con los repositorios de datos (PL/SQL, Transact-SQL, etc.).<sup>18</sup>

 $\overline{a}$ 

<sup>&</sup>lt;sup>18</sup> ANALISIS Y DISEÑO DE SISTEMAS. Arquitectura de tres capas. Disponible en http://rumbaparasistema.blogspot.com.co/

#### **7.2.2 Diagramas**

#### **7.2.2.1 Diagrama de Clases**

#### **Figura 10.** Diagrama de clases

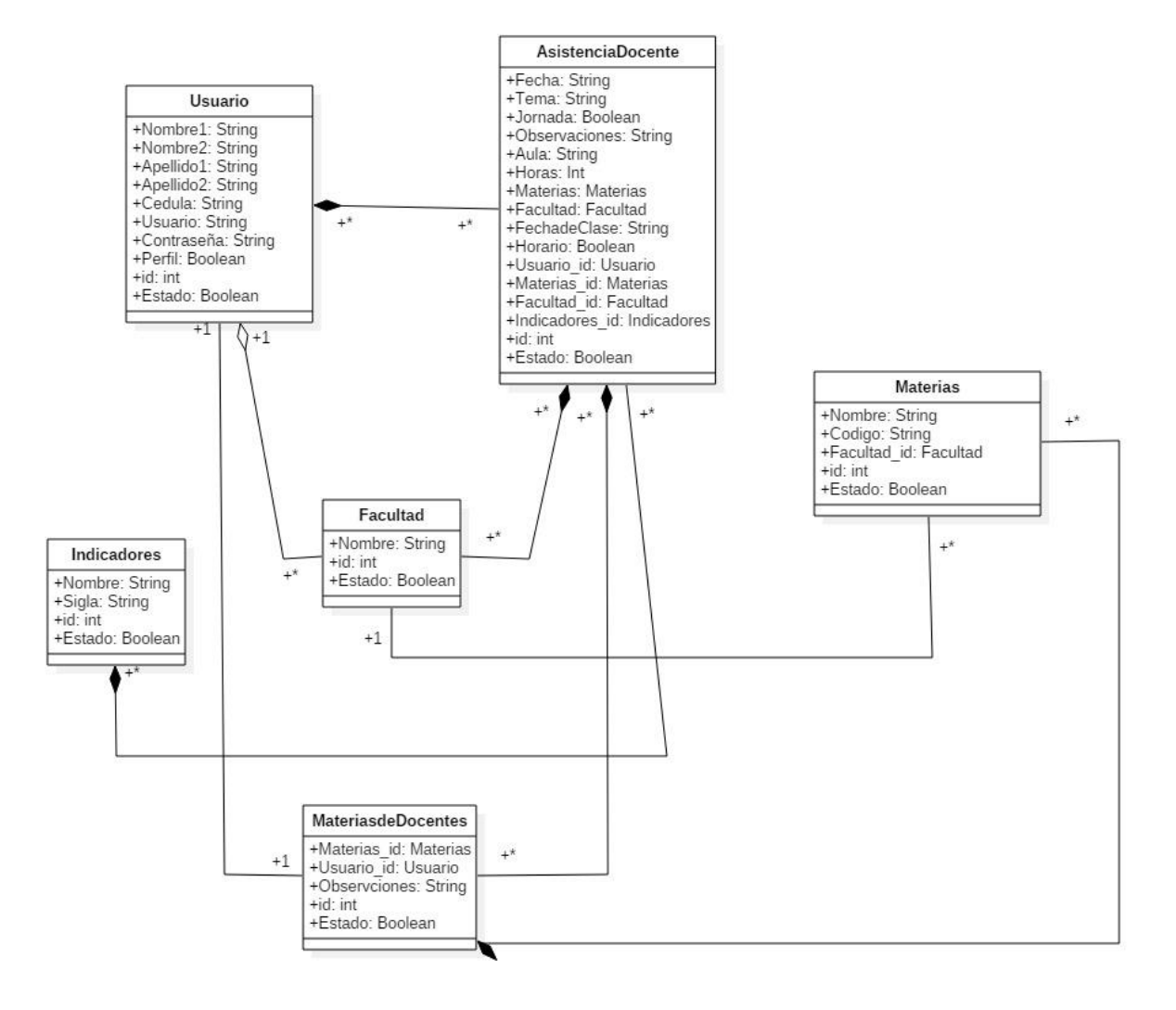

# **7.2.2.2 Diagrama de Componentes**

### **Figura 11.** Diagrama de componentes

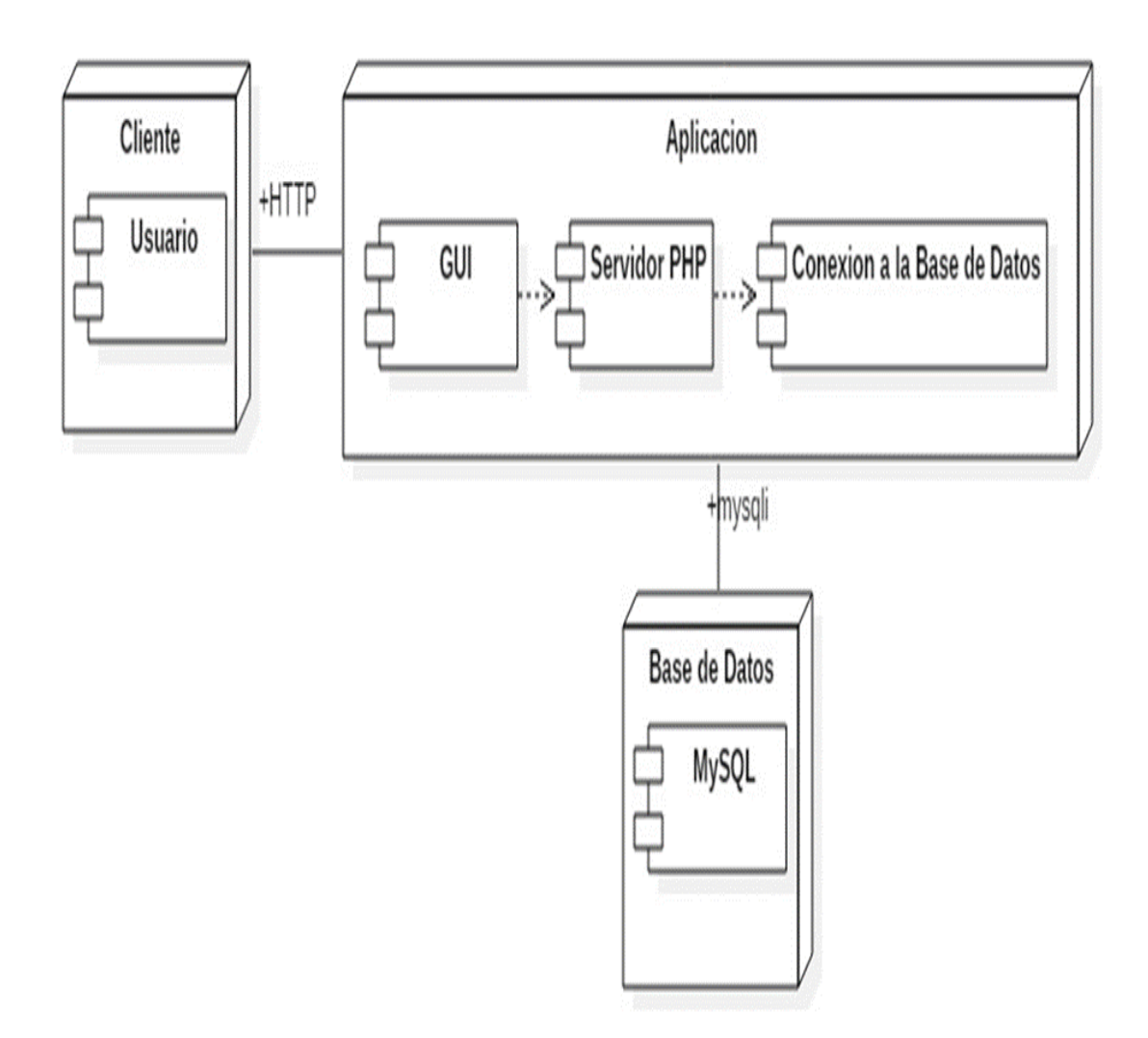

Fuente: Autores

# **7.2.2.3 Diagrama de Despliegue**

**Figura 12.** Diagrama de despliegue

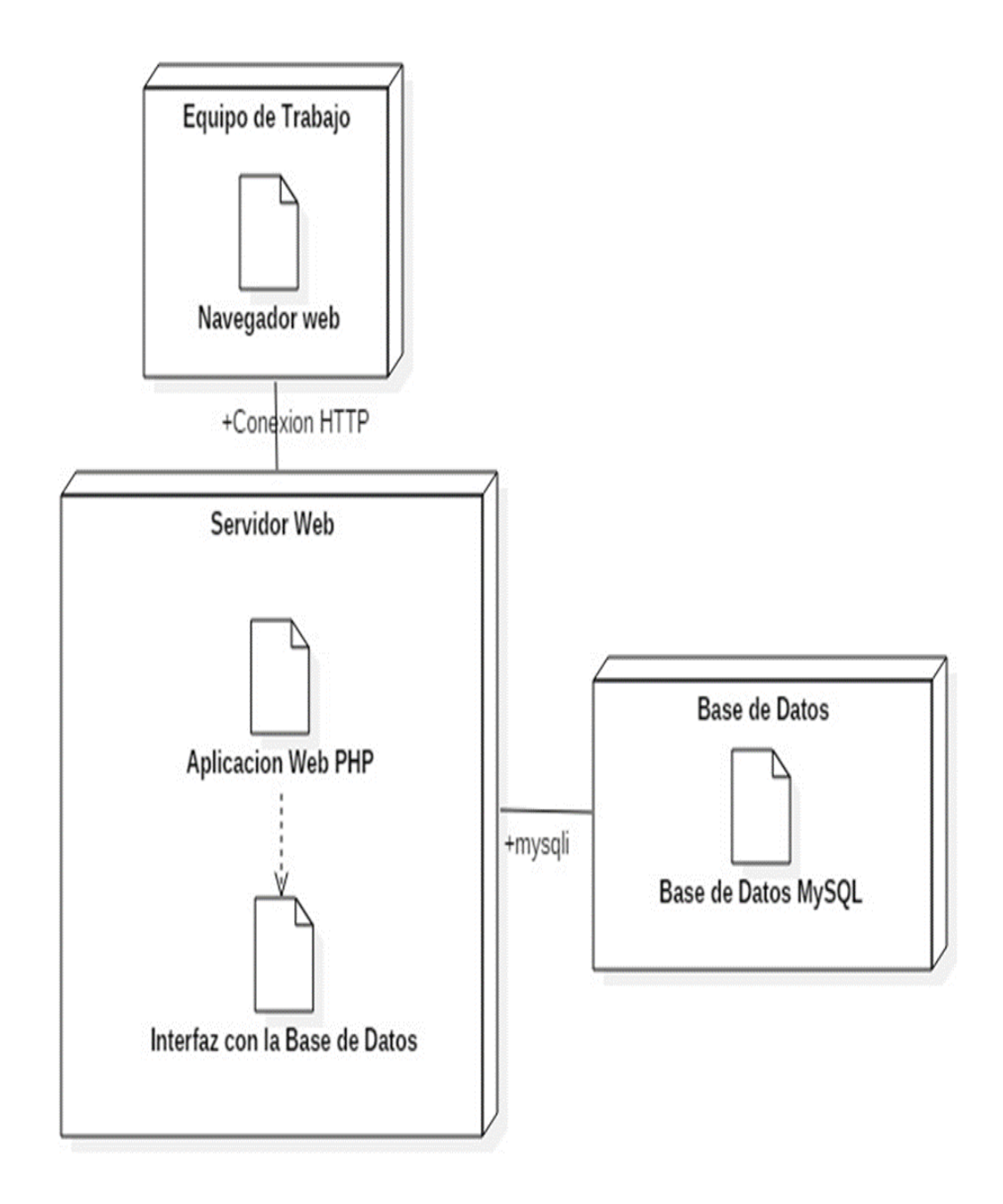

Fuente: Autores

#### **7.2.2.4 Diagrama Entidad – Relación**

**Figura 13.** Diagrama de Entidad – Relación

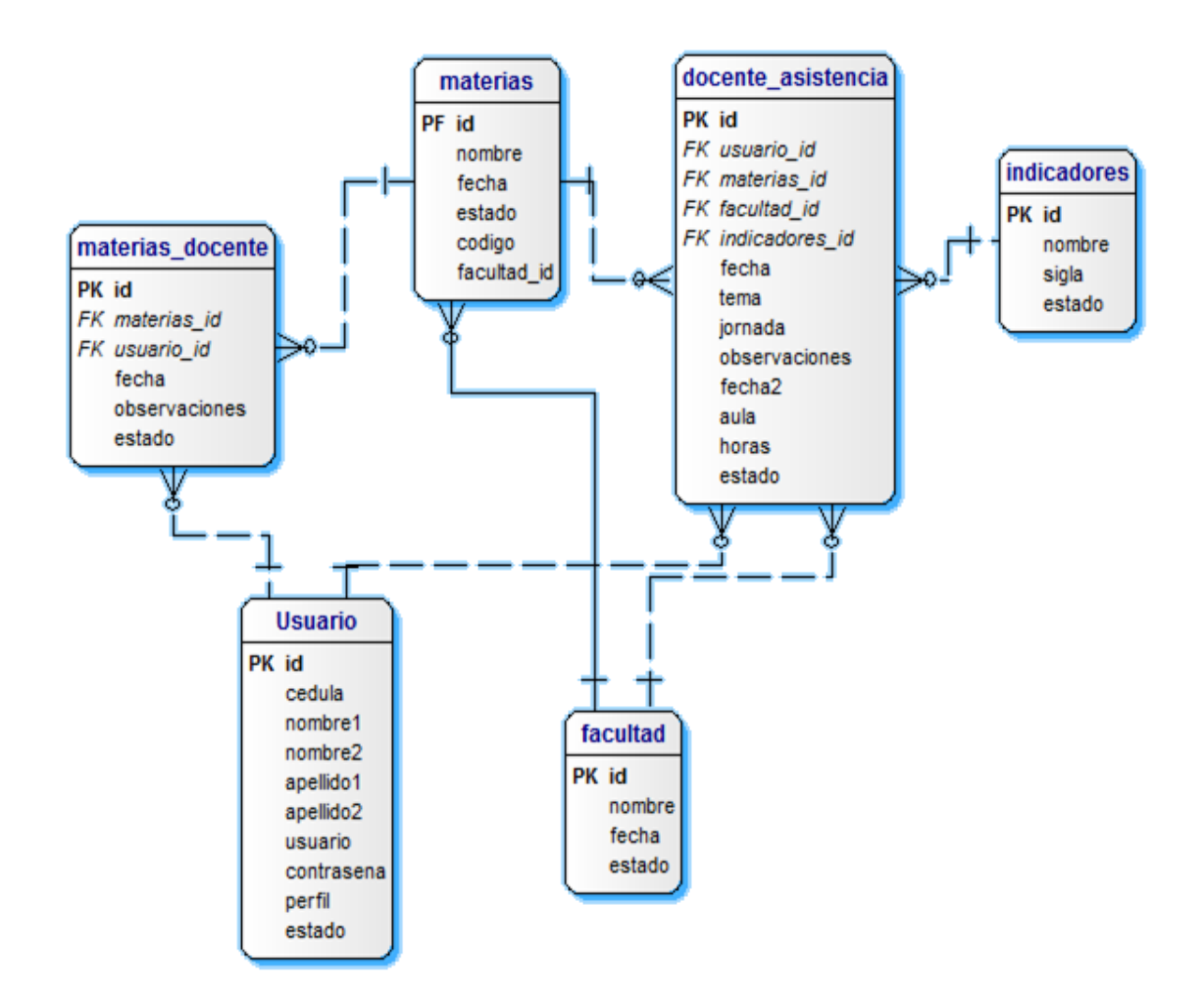

# **7.2.3 Interfaces de usuario (prototipos)**

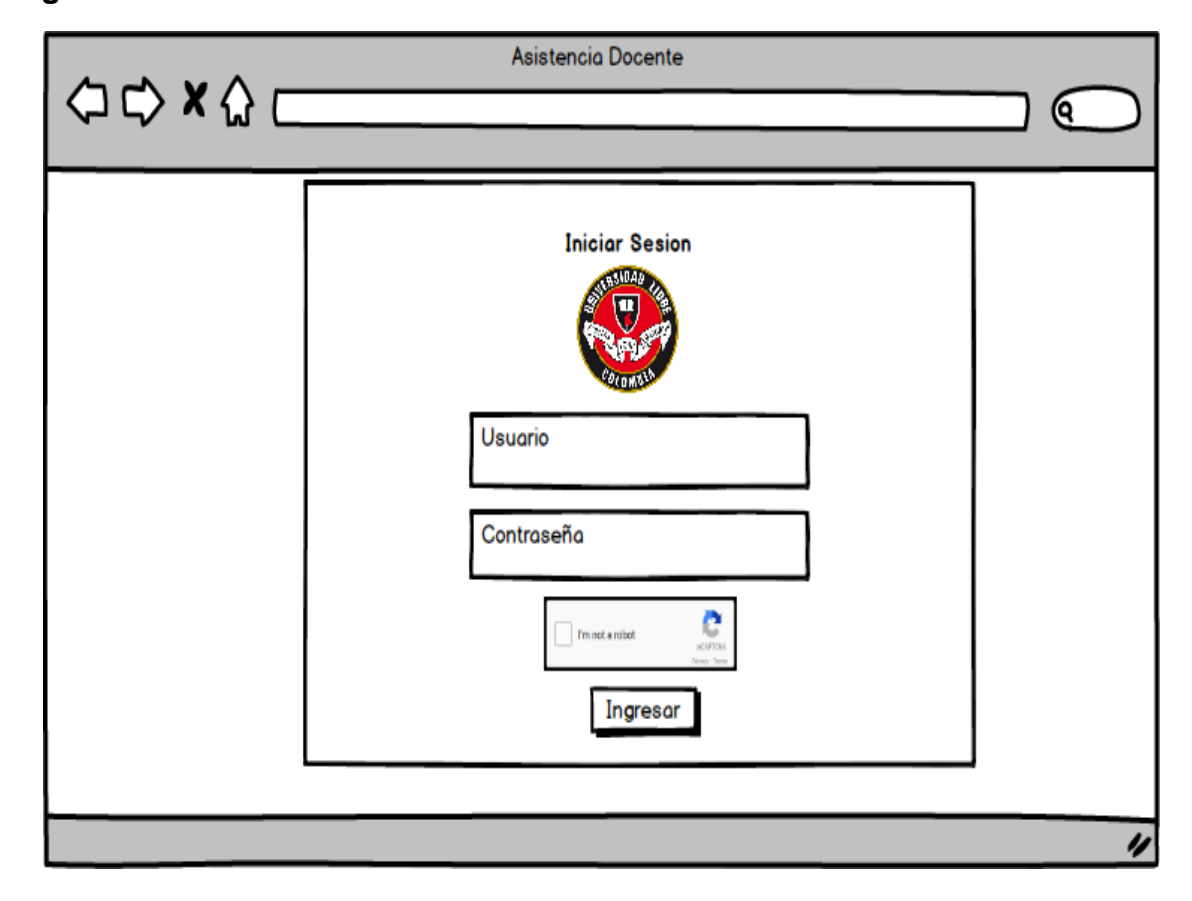

# **Figura 14.** Inicio de Sesión

**Figura 15.** Elegir acción

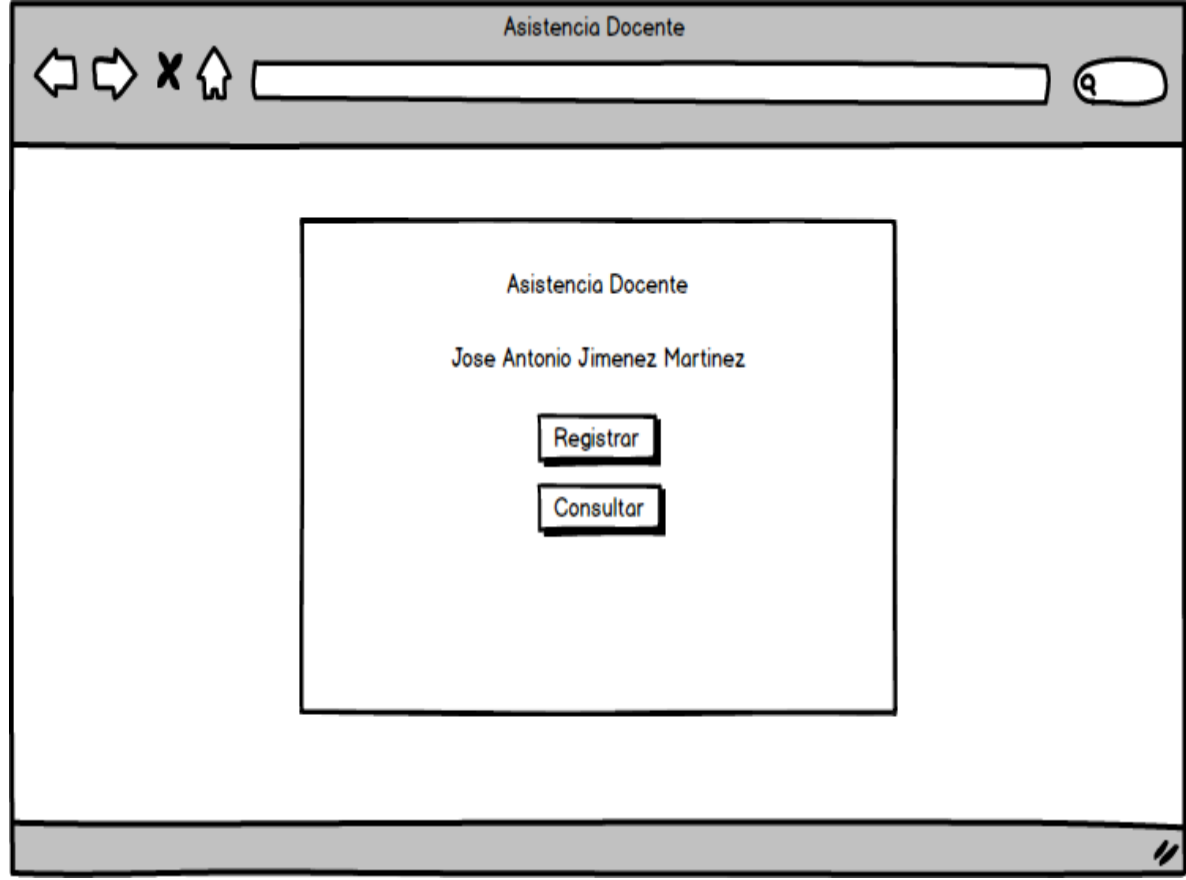

**Figura 16.** Registrar

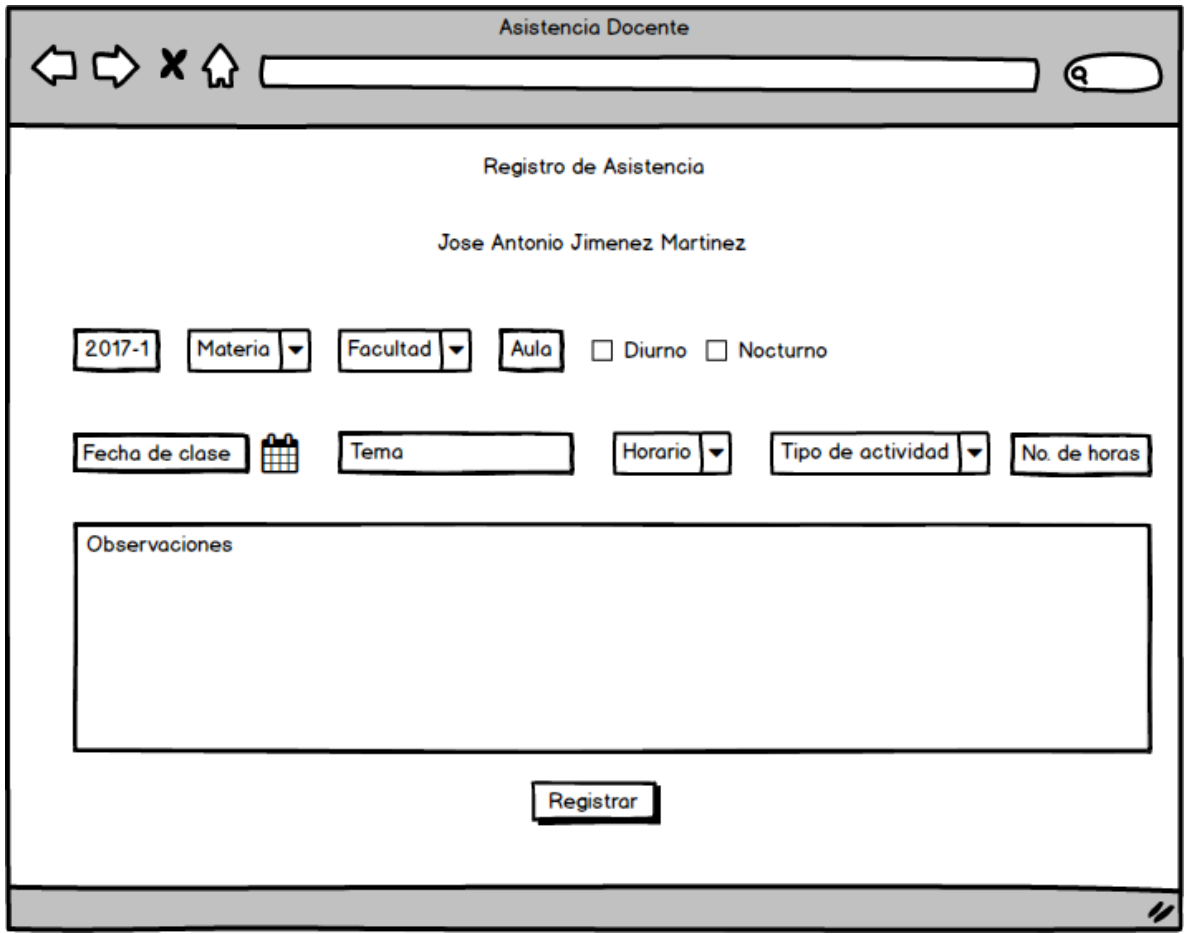

**Figura 17.** Consultar

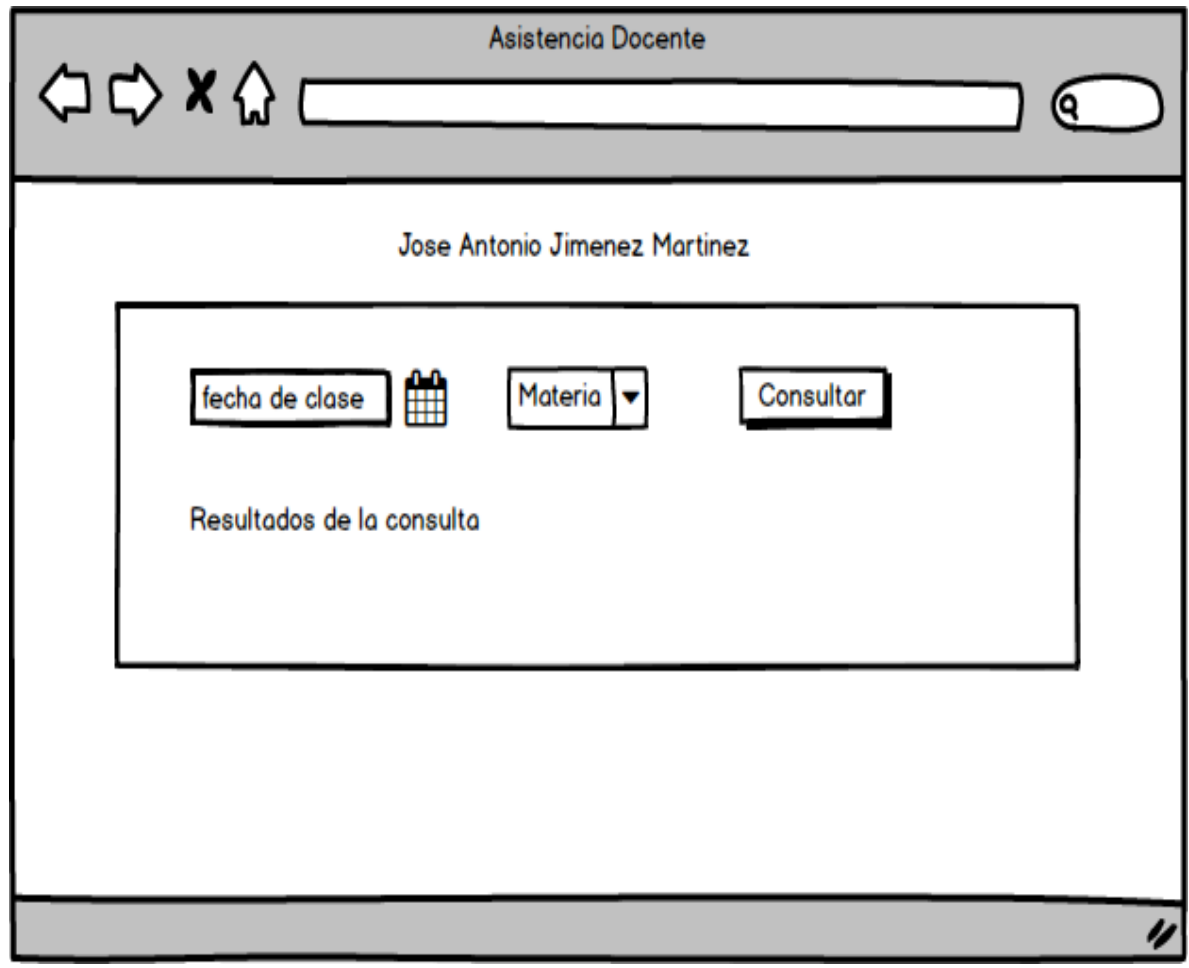

**Figura 18.** Ingreso admin

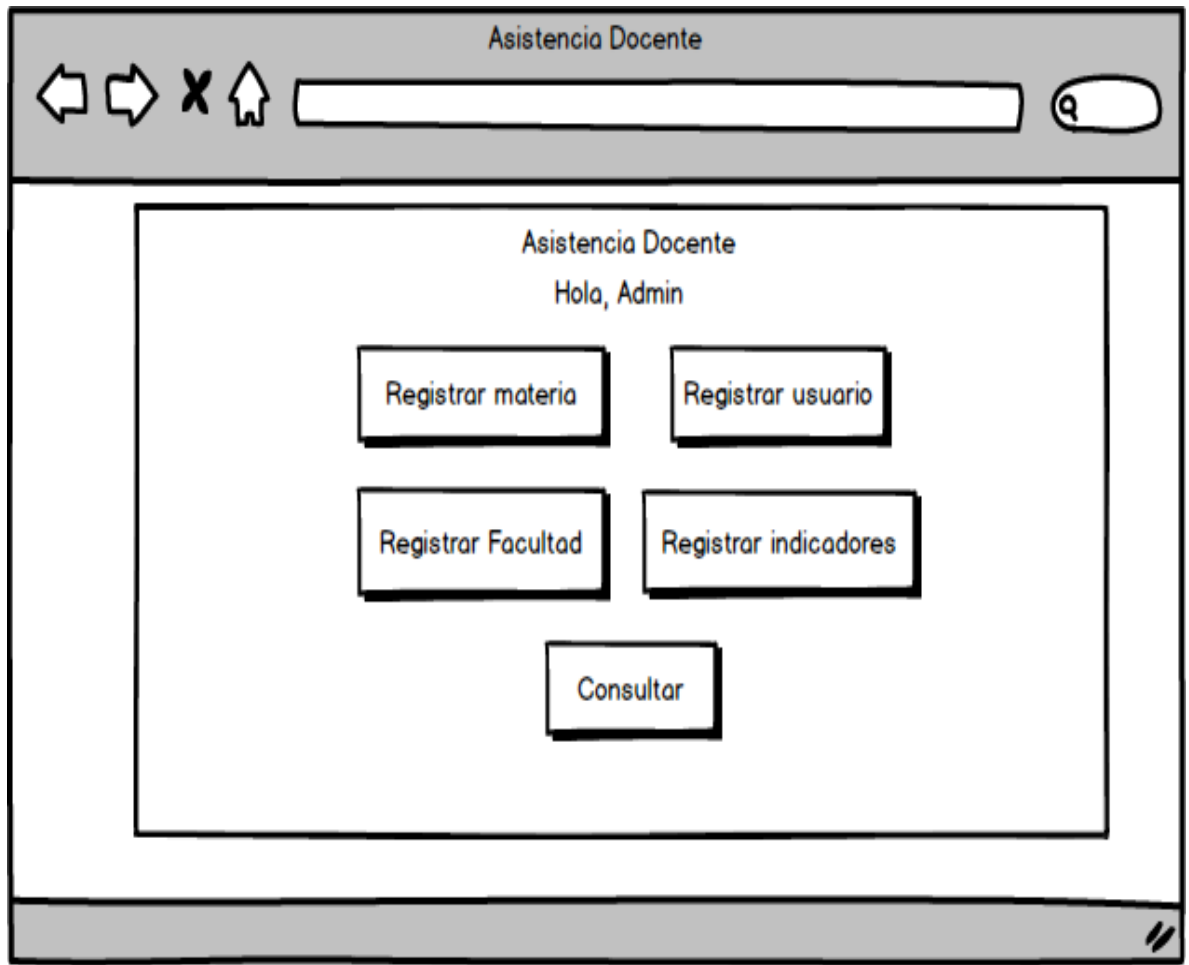

**Figura 19.** Registrar materia

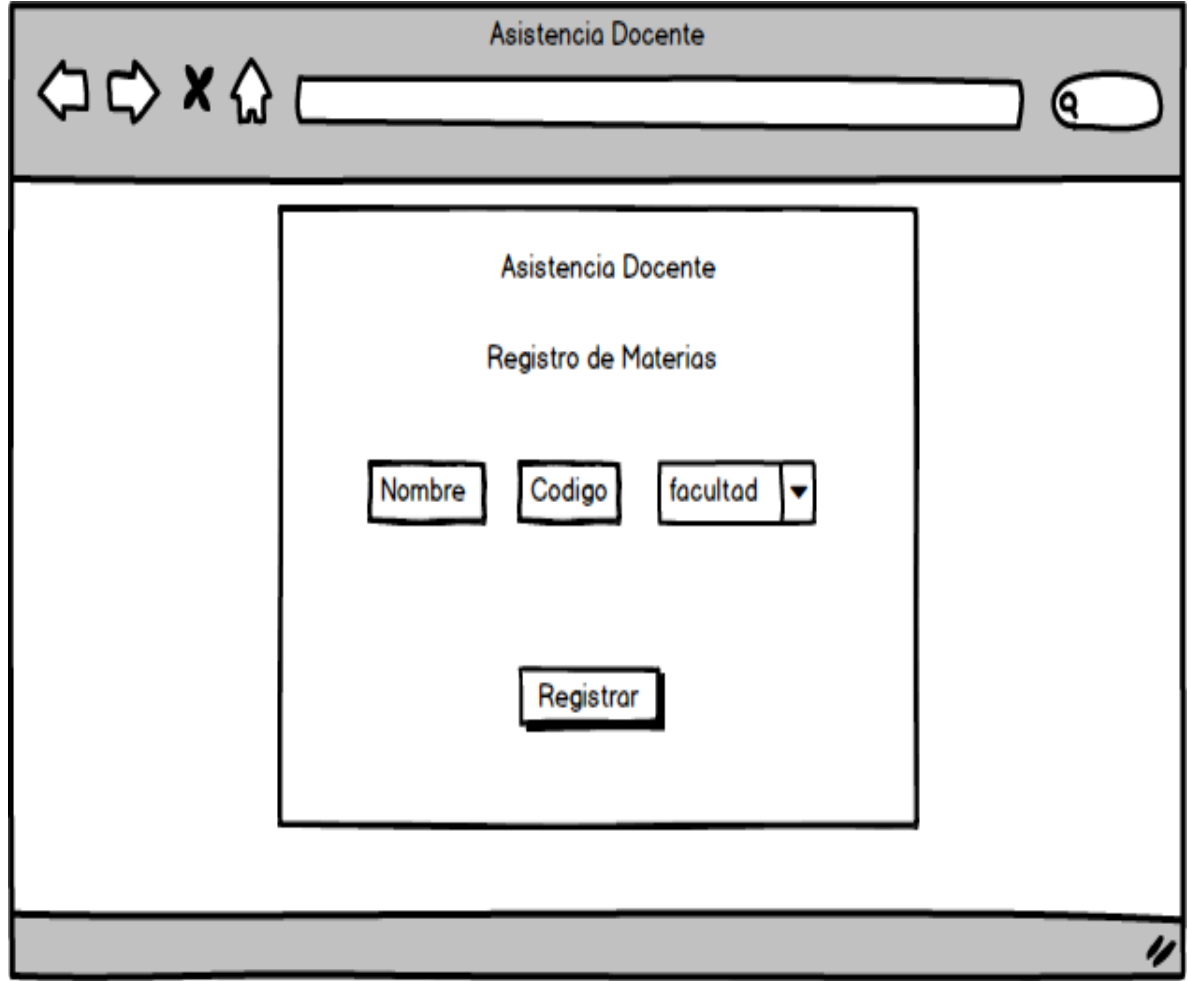

**Figura 20.** Registrar Usuario

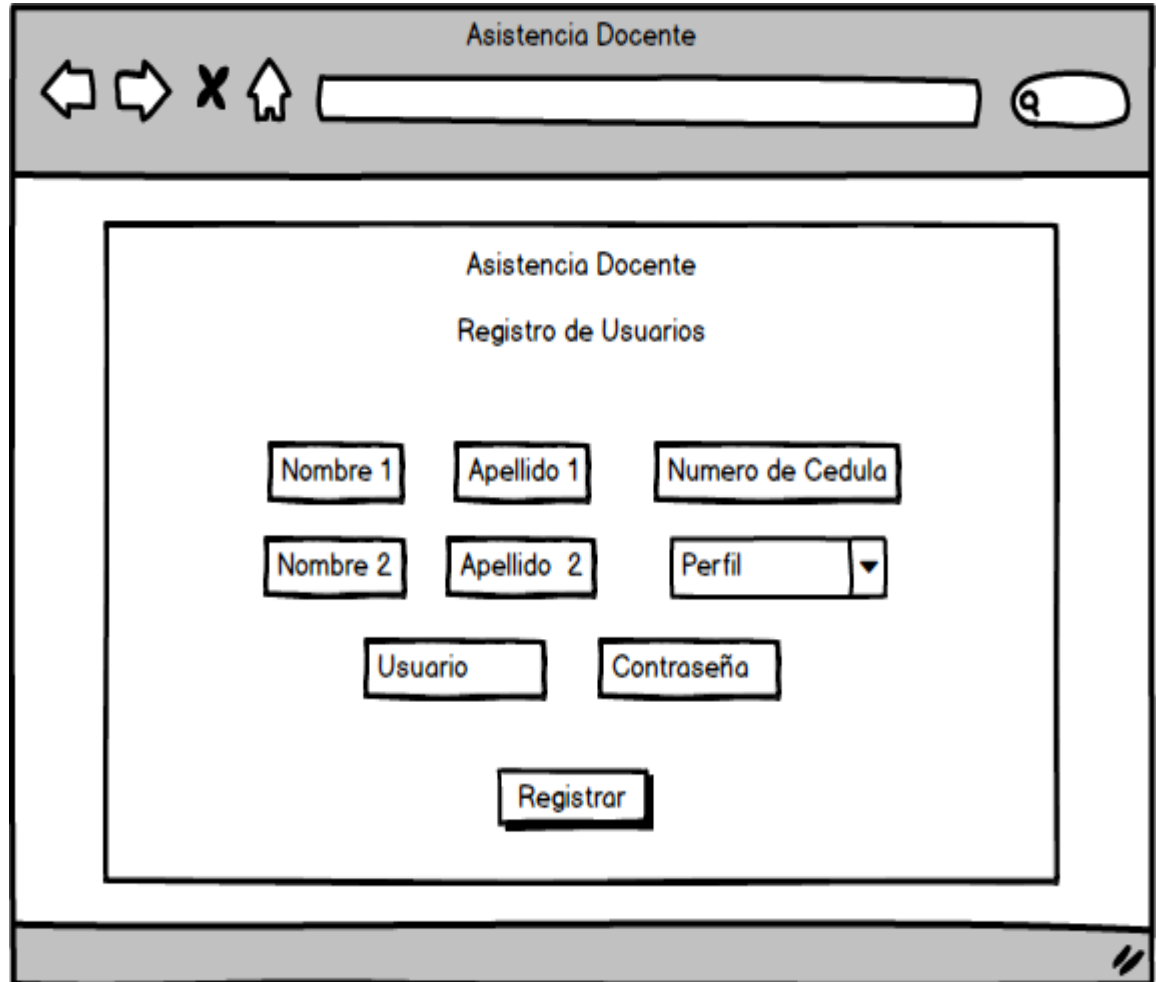

**Figura 21**. Registrar Facultad

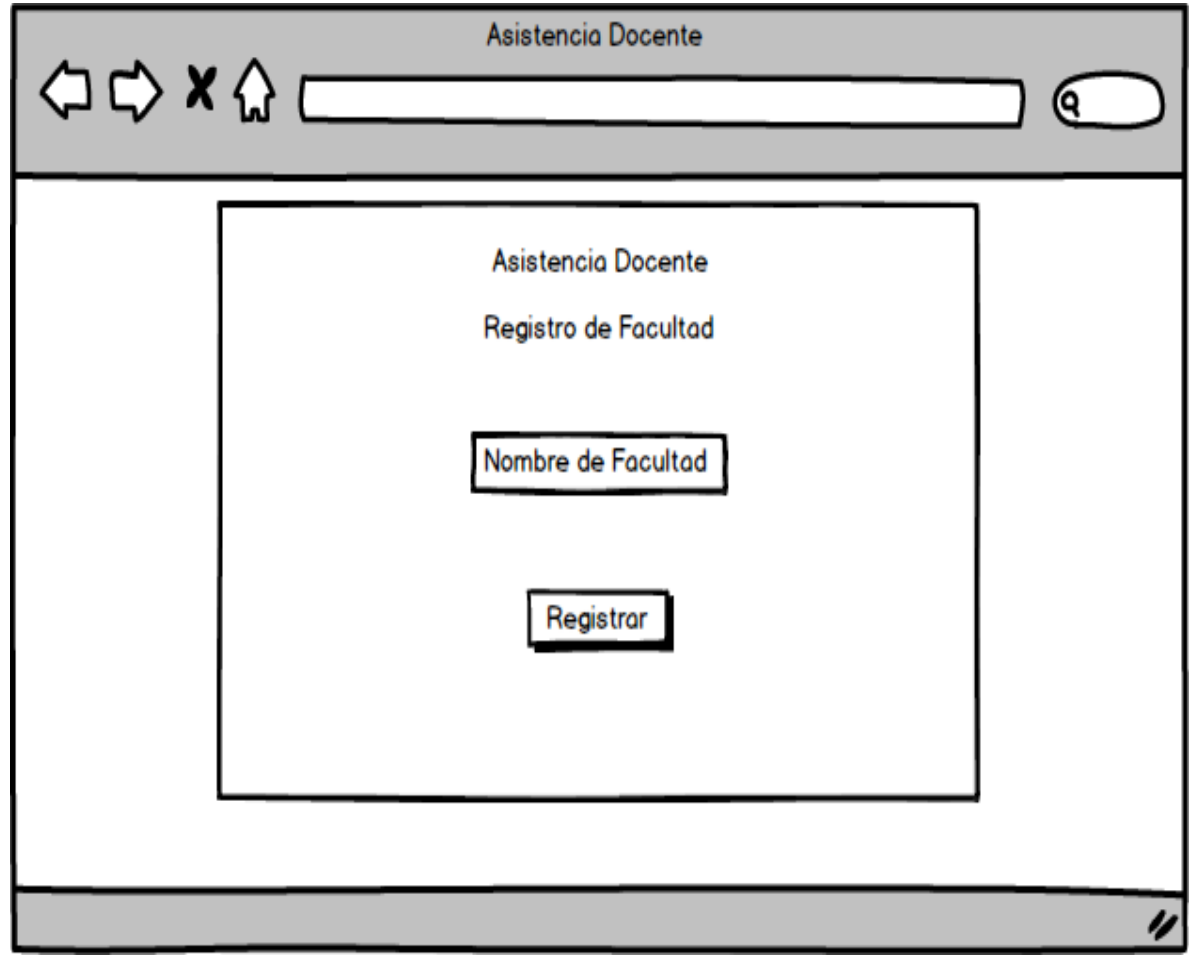

**Figura 22.** Registrar Indicadores

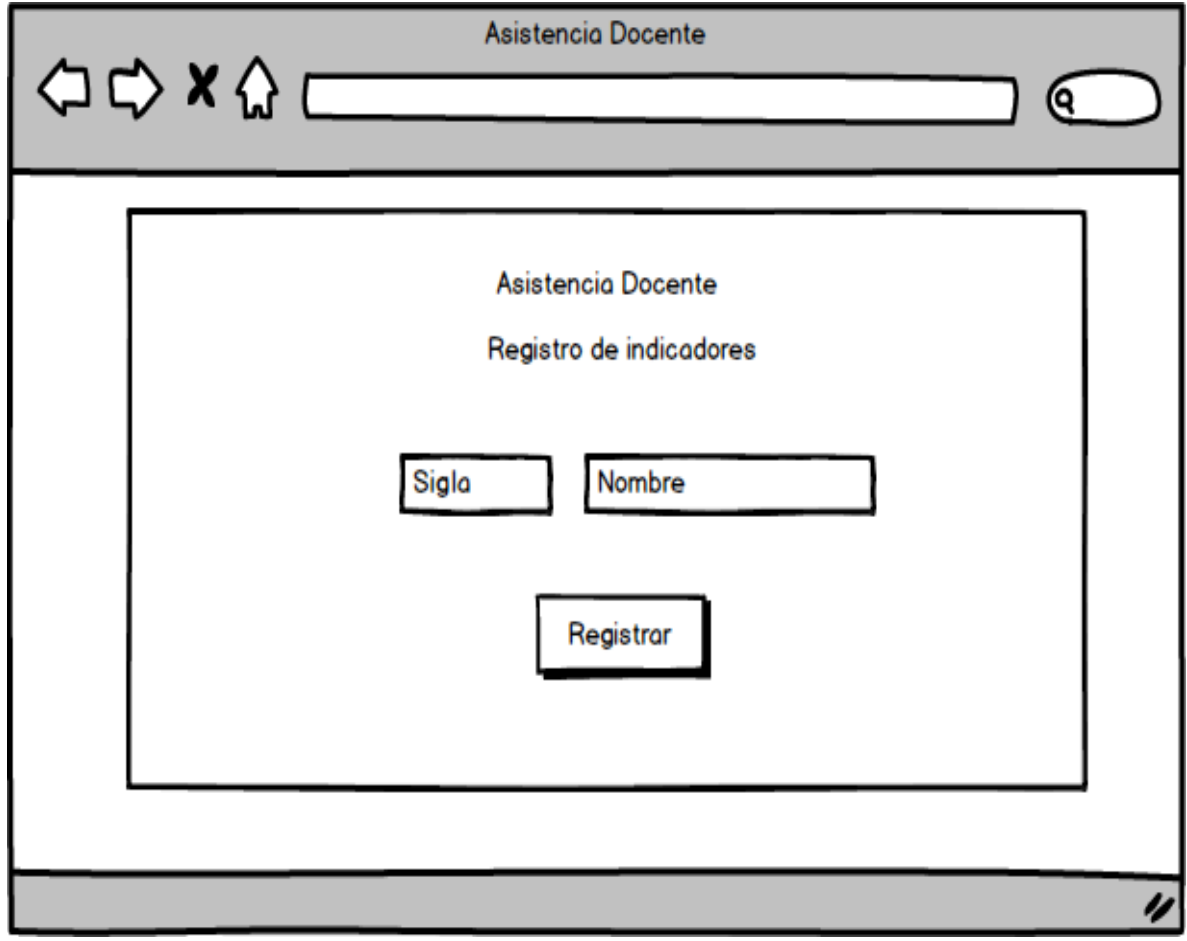

**Figura 23.** Consulta de admin

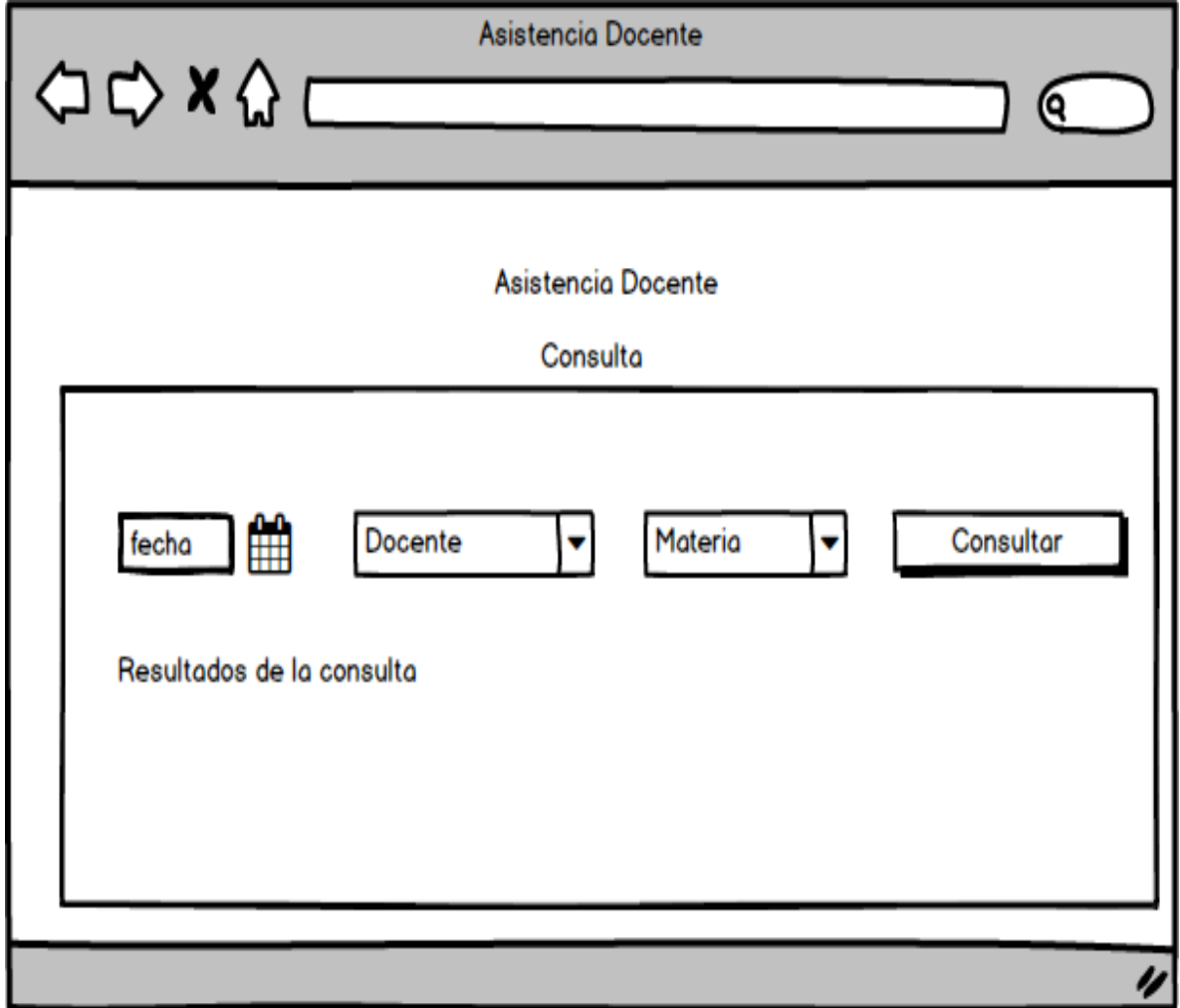

# **7.2.4 Script de Base de Datos**

- -- phpMyAdmin SQL Dump
- -- version 4.5.0.2
- -- http://www.phpmyadmin.net

--

- -- Servidor: 127.0.0.1
- -- Tiempo de generación: 13-02-2017 a las 02:57:33
- -- Versión del servidor: 10.0.17-MariaDB
- -- Versión de PHP: 5.6.14

SET SQL\_MODE = "NO\_AUTO\_VALUE\_ON\_ZERO";

SET time\_zone = "+00:00";

/\*!40101 SET

@OLD\_CHARACTER\_SET\_CLIENT=@@CHARACTER\_SET\_CLIENT \*/; /\*!40101 SET @OLD\_CHARACTER\_SET\_RESULTS=@@CHARACTER\_SET\_RESULTS \*/;

/\*!40101 SET

@OLD\_COLLATION\_CONNECTION=@@COLLATION\_CONNECTION \*/; /\*!40101 SET NAMES utf8mb4 \*/;

-- -- Base de datos: `controlasistencia` -- -- -------------------------------------------------------- --

-- Estructura de tabla para la tabla `docente\_asistencia`

--

CREATE TABLE `docente\_asistencia` ( `id` decimal(10,0) NOT NULL, `docente\_id` decimal(10,0) NOT NULL,

 `materias\_id` decimal(10,0) NOT NULL, `facultad\_id` decimal(10,0) NOT NULL, `indicadores\_id` decimal(10,0) NOT NULL, `fecha` date DEFAULT NULL, `tema` varchar(100) DEFAULT NULL, `jornada` varchar(100) DEFAULT NULL, `observaciones` varchar(500) DEFAULT NULL, `fecha2` varchar(6) DEFAULT NULL, `aula` varchar(45) DEFAULT NULL, `horas` decimal(10,0) NOT NULL, `estado` char(1) DEFAULT NULL ) ENGINE=InnoDB DEFAULT CHARSET=latin1;

-- --------------------------------------------------------

--

-- Estructura de tabla para la tabla `facultad`

--

CREATE TABLE `facultad` (

`id` decimal(10,0) NOT NULL,

`nombre` varchar(100) DEFAULT NULL,

`fecha` date DEFAULT NULL,

`estado` varchar(45) DEFAULT NULL

) ENGINE=InnoDB DEFAULT CHARSET=latin1;

-- --------------------------------------------------------

--

-- Estructura de tabla para la tabla `indicadores`

CREATE TABLE `indicadores` ( `id` decimal(10,0) NOT NULL, `nombre` varchar(100) DEFAULT NULL, `sigla` varchar(45) DEFAULT NULL, `estado` varchar(45) DEFAULT NULL ) ENGINE=InnoDB DEFAULT CHARSET=latin1;

-- --------------------------------------------------------

--

-- Estructura de tabla para la tabla `materias`

--

CREATE TABLE `materias` (

`id` decimal(10,0) NOT NULL,

`nombre` varchar(100) DEFAULT NULL,

`fecha` date DEFAULT NULL,

`estado` varchar(45) DEFAULT NULL,

`codigo` varchar(30) DEFAULT NULL,

`facultad\_id` int(11) DEFAULT NULL

) ENGINE=InnoDB DEFAULT CHARSET=latin1;

-- --------------------------------------------------------

--

-- Estructura de tabla para la tabla `materias\_docente`

--

CREATE TABLE `materias\_docente` (

`id` decimal(10,0) NOT NULL,

 `materias\_id` decimal(10,0) NOT NULL, `docente\_id` decimal(10,0) NOT NULL, `fecha` date DEFAULT NULL, `observaciones` varchar(500) DEFAULT NULL, `estado` char(1) DEFAULT NULL ) ENGINE=InnoDB DEFAULT CHARSET=latin1;

-- --------------------------------------------------------

--

-- Estructura de tabla para la tabla `usuario`

--

CREATE TABLE `usuario` (

`id` decimal(10,0) NOT NULL,

`cedula` varchar(45) DEFAULT NULL,

`nombre1` varchar(100) DEFAULT NULL,

`nombre2` varchar(100) DEFAULT NULL,

`apellido1` varchar(100) DEFAULT NULL,

`apellido2` varchar(100) DEFAULT NULL,

`usuario` varchar(100) DEFAULT NULL,

`contrasena` varchar(100) DEFAULT NULL,

`perfil` int(3) DEFAULT NULL,

`estado` char(1) DEFAULT NULL

) ENGINE=InnoDB DEFAULT CHARSET=latin1;

--

-- Índices para tablas volcadas

--
-- Indices de la tabla `docente\_asistencia`

--

--

ALTER TABLE `docente\_asistencia`

ADD PRIMARY KEY (`id`),

ADD KEY `Usuario\_docente\_asistencia` (`docente\_id`),

ADD KEY `facultad\_docente\_asistencia` (`facultad\_id`),

ADD KEY `indicadores\_docente\_asistencia` (`indicadores\_id`),

```
 ADD KEY `materias_docente_asistencia` (`materias_id`);
```
-- Indices de la tabla `facultad`

--

--

--

--

ALTER TABLE `facultad`

ADD PRIMARY KEY (`id`);

-- Indices de la tabla `indicadores`

ALTER TABLE `indicadores` ADD PRIMARY KEY (`id`);

-- Indices de la tabla `materias`

--

--

ALTER TABLE `materias` ADD PRIMARY KEY (`id`);

--

-- Indices de la tabla `materias\_docente`

--

ALTER TABLE `materias\_docente`

ADD PRIMARY KEY (`id`),

ADD KEY `Usuario\_materias\_docente` (`docente\_id`),

ADD KEY `materias\_materias\_docente` (`materias\_id`);

-- -- Indices de la tabla `usuario`

--

ALTER TABLE `usuario` ADD PRIMARY KEY (`id`);

--

-- Restricciones para tablas volcadas

- --
- --

-- Filtros para la tabla `docente\_asistencia`

--

--

ALTER TABLE `docente\_asistencia`

 ADD CONSTRAINT `Usuario\_docente\_asistencia` FOREIGN KEY (`docente\_id`) REFERENCES `usuario` (`id`),

 ADD CONSTRAINT `facultad\_docente\_asistencia` FOREIGN KEY (`facultad\_id`) REFERENCES `facultad` (`id`),

 ADD CONSTRAINT `indicadores\_docente\_asistencia` FOREIGN KEY (`indicadores\_id`) REFERENCES `indicadores` (`id`),

 ADD CONSTRAINT `materias\_docente\_asistencia` FOREIGN KEY (`materias\_id`) REFERENCES `materias` (`id`);

-- Filtros para la tabla `materias`

--

```
ALTER TABLE `materias`
```
 ADD CONSTRAINT `facultad\_materias` FOREIGN KEY (`id`) REFERENCES `facultad` (`id`);

-- -- Filtros para la tabla `materias\_docente`

--

ALTER TABLE `materias\_docente`

```
 ADD CONSTRAINT `Usuario_materias_docente` FOREIGN KEY (`docente_id`) 
REFERENCES `usuario` (`id`),
```
 ADD CONSTRAINT `materias\_materias\_docente` FOREIGN KEY (`materias\_id`) REFERENCES `materias` (`id`);

/\*!40101 SET CHARACTER\_SET\_CLIENT=@OLD\_CHARACTER\_SET\_CLIENT  $\frac{\star}{\cdot}$ 

/\*!40101 SET

CHARACTER\_SET\_RESULTS=@OLD\_CHARACTER\_SET\_RESULTS \*/;

/\*!40101 SET COLLATION\_CONNECTION=@OLD\_COLLATION\_CONNECTION  $\frac{\star}{\cdot}$ 

### **8. DESARROLLO DE SOFTWARE Y COMPONENTES**

#### **8.1. HERRAMIENTAS UTILIZADAS PARA EL DESARROLLO**

#### **Sublime text.**

Es un [editor de texto](https://es.wikipedia.org/wiki/Editor_de_texto) y [editor de código fuente](https://es.wikipedia.org/wiki/Editor_de_c%C3%B3digo_fuente) está escrito en [C++](https://es.wikipedia.org/wiki/C%2B%2B) y [Python](https://es.wikipedia.org/wiki/Python) para los plugins. Desarrollado originalmente como una extensión de [Vim,](https://es.wikipedia.org/wiki/Vim) con el tiempo fue creando una identidad propia, por esto aún conserva un modo de edición tipo [vi](https://es.wikipedia.org/wiki/Vi) llamado *Vintage mode*.

Se puede descargar y evaluar de forma gratuita. Sin embargo no es [software](https://es.wikipedia.org/wiki/Software_libre)  [libre](https://es.wikipedia.org/wiki/Software_libre) o de [código abierto](https://es.wikipedia.org/wiki/C%C3%B3digo_abierto) y se debe obtener una licencia para su uso continuado, aunque la versión de evaluación es plenamente funcional y no tiene fecha de caducidad.

#### **Características**

Minimapa: consiste en una previsualización de la estructura del código, es muy útil para desplazarse por el archivo cuando se conoce bien la estructura de este. Multi Selección: Hace una selección múltiple de un término por diferentes partes del archivo.

Multi Cursor: Crea cursores con los que podemos escribir texto de forma arbitraria en diferentes posiciones del archivo.

Multi Layout: Trae siete configuraciones de plantilla podemos elegir editar en una sola ventana o hacer una división de hasta cuatro ventanas verticales o cuatro ventanas en cuadrícula.

Soporte nativo para infinidad de lenguajes: Soporta de forma nativa 43 lenguajes de programación y texto plano.

Syntax Highlight configurable: El remarcado de sintaxis es completamente configurable a través de archivos de configuración del usuario.

Búsqueda Dinámica: Se puede hacer búsqueda de expresiones regulares o por archivos, proyectos, directorios, una conjunción de ellos o todo a la vez.

Auto completado y marcado de llaves: Se puede ir a la llave que cierra o abre un bloque de una forma sencilla.

Soporte de Snippets y Plugins: Los snippets son similares a las macros o los bundles además de la existencia de multitud de plugins.

Configuración total de Keybindings: Todas las teclas pueden ser sobrescritas a nuestro gusto.

Acceso rápido a línea o archivo: Se puede abrir un archivo utilizando el conjunto de teclas Cmd+P en Mac OS X o Ctrl+P en Windows y Linux y escribiendo el nombre del mismo o navegando por una lista. También se puede ir a una línea utilizando los dos puntos ":" y el número de línea.

Paleta de Comandos: Un intérprete de Python diseñado solo para el programa con el cual se puede realizar infinidad de tareas.

Coloreado y envoltura de sintaxis: Si se escribe en un lenguaje de programación o marcado, resalta las expresiones propias de la sintaxis de ese lenguaje para facilitar su lectura.

Pestañas: Se pueden abrir varios documentos y organizarlos en pestañas.

Resaltado de paréntesis: Cuando el usuario coloca el cursor en un paréntesis, corchete o llave, resalta ésta y el paréntesis, corchete o llave de cierre o apertura correspondiente.<sup>19</sup>

#### **MySQL Workbench**

Es una herramienta visual de diseño de bases de datos que integra desarrollo de software, Administración de bases de datos, diseño de bases de datos, creación y mantenimiento para el sistema de base de datos MySQL. <sup>20</sup>

#### **XAMPP**

1

Es un paquete de instalación independiente de plataforma, software libre, que consiste principalmente en el sistema de gestión de bases de datos MySQL, el servidor web Apache y los intérpretes para lenguajes de script: PHP y Perl. El nombre proviene del acrónimo de X (para cualquiera de los diferentes sistemas operativos), Apache, MariaDB, PHP, Perl. Desde la versión "5.6.15", XAMPP cambió la base de datos de MySQL a MariaDB. El cual es un fork de MySQL con licencia GPL.

El programa se distribuye bajo la licencia GNU y actúa como un servidor web libre, fácil de usar y capaz de interpretar páginas dinámicas. Actualmente XAMPP está disponible para Microsoft Windows, GNU/Linux, Solaris y Mac OS X.<sup>21</sup>

<sup>&</sup>lt;sup>19</sup> SUBLIME TEXT. Disponible en https://es.wikipedia.org/wiki/Sublime\_Text

<sup>&</sup>lt;sup>20</sup> MYSQL WORKBENCH. Disponible en https://es.wikipedia.org/wiki/MySQL\_Workbench

<sup>21</sup> XAMPP. Disponible en https://es.wikipedia.org/wiki/XAMPP

### **8.2. DIRECTORIO DE LA APLICACIÓN**

#### **Figura 24**. Carpetas del modulo

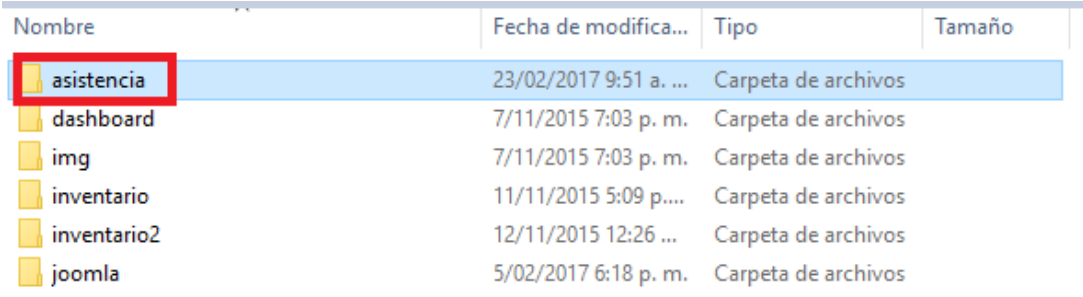

Al ingresar se visualizan los archivos de conexión a la base de datos, estilos, imágenes utilizadas en la aplicación, JavaScript, la carpeta del módulo, la base de datos, y los accesos.

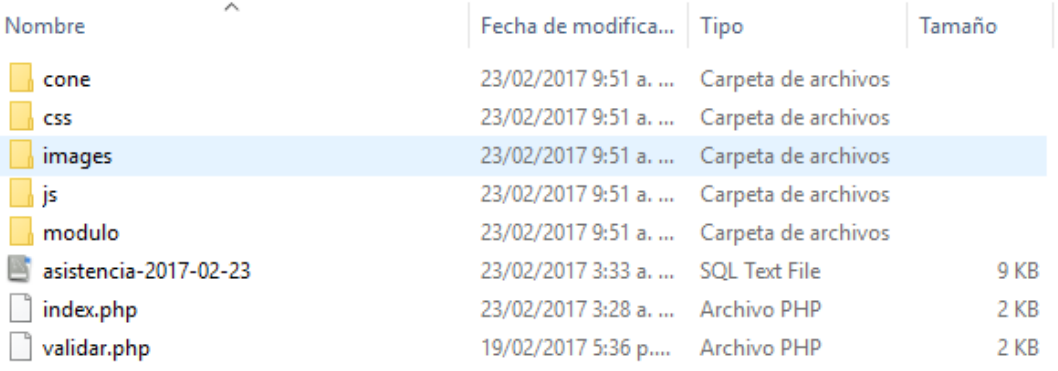

Al ingresar a la carpeta de conexión, se visualiza los dos archivos php que permiten la conexión a la BD

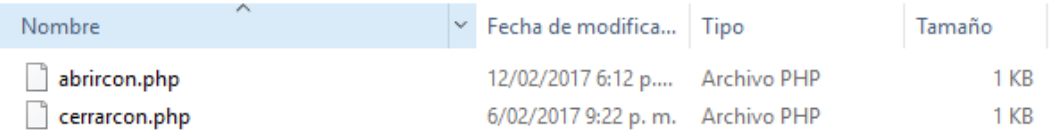

Al ingresar a la carpeta de modulo, se pueden visualizar los archivos de cada función del modulo

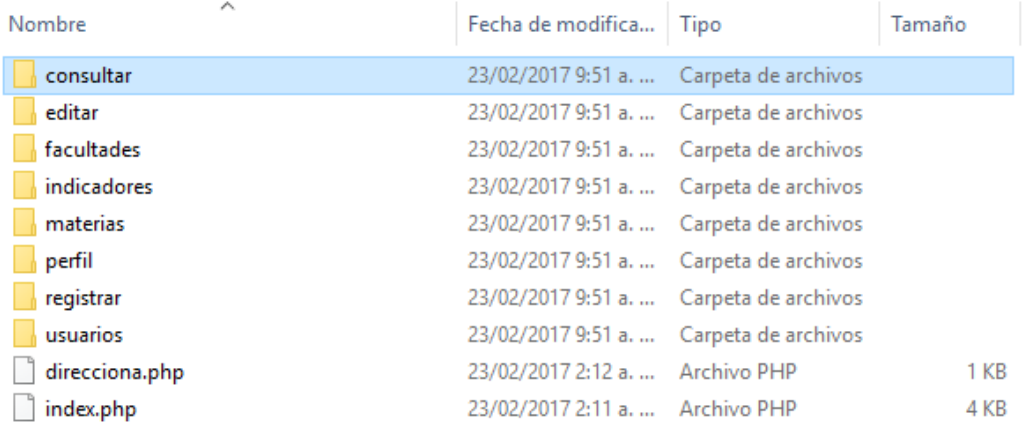

### Al ingresar a la carpeta de **consultar**, se pueden observar así los archivos

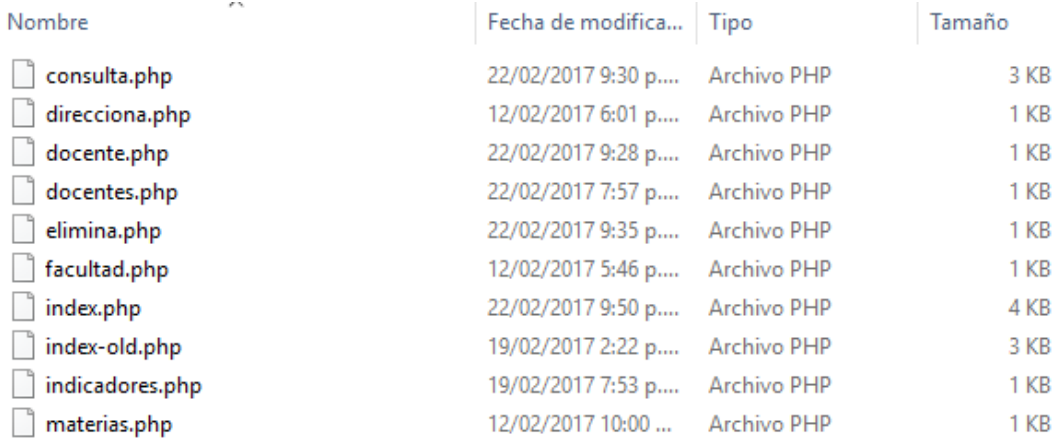

Al ingresar a la carpeta de **editar**, se observan así los archivos

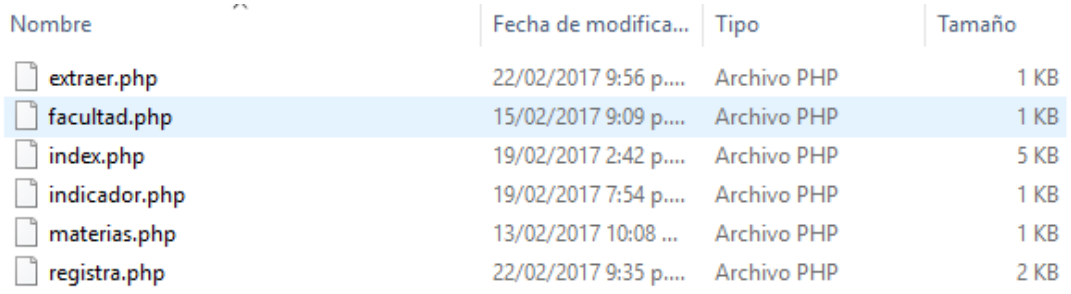

## Al ingresar a la carpeta **facultades**, los archivos de observan así

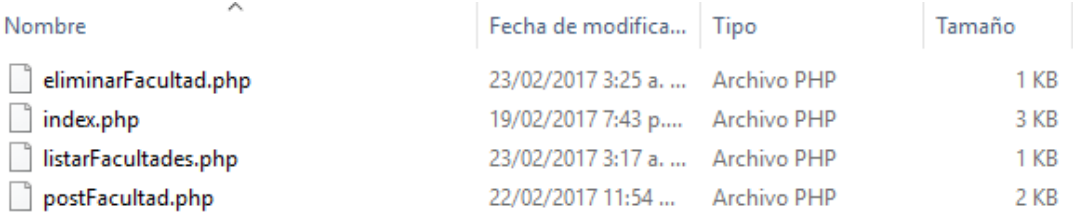

## Al ingresar a la carpeta **indicadores**, los archivos se observan así

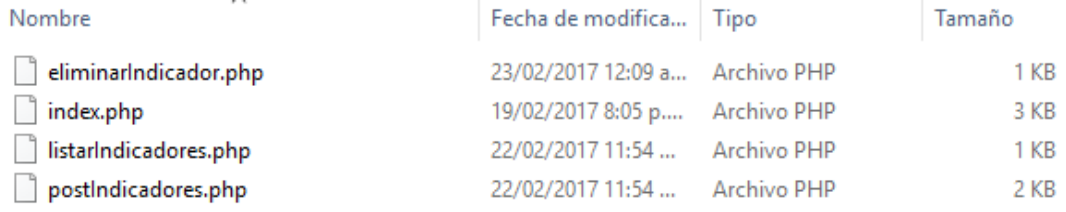

### Al ingresar a la carpeta **materias**, los archivos se observan así

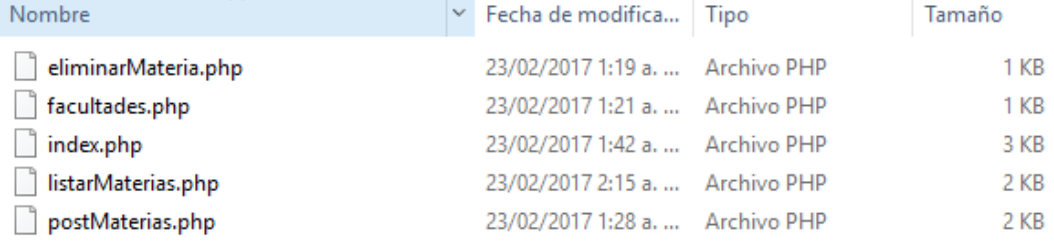

## Al ingresar a la carpeta **perfil,** los archivos se observan así

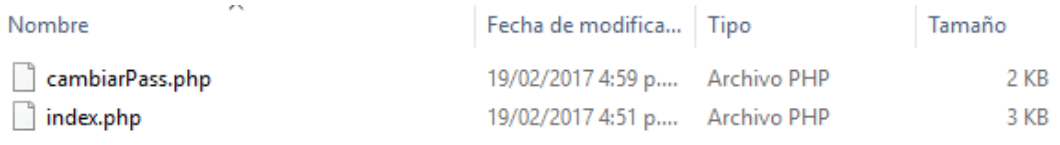

## Al ingresar a la carpeta **registrar**, los archivos se observan así

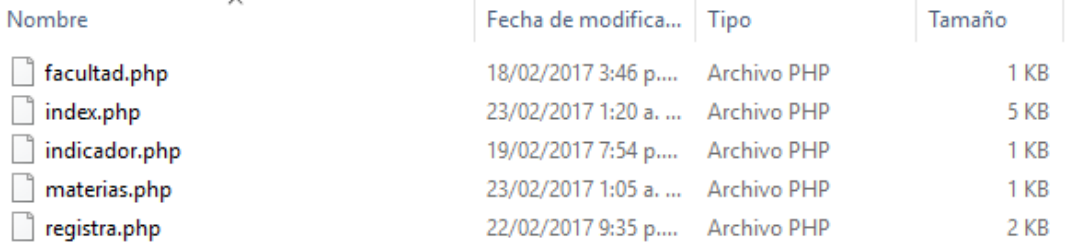

### Al ingresar a la carpeta **usuarios**, los archivos se observan así

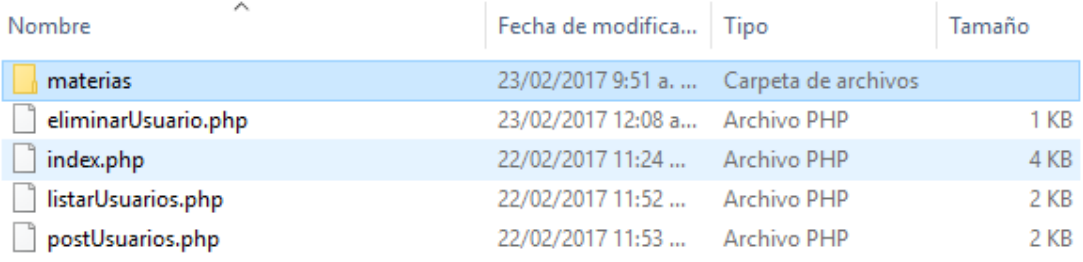

### La carpeta contiene a su tiempo, la carpeta **materias**

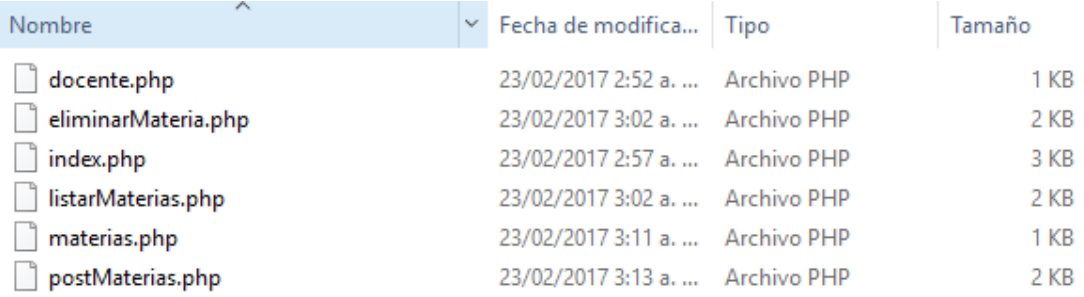

## **8.3. INTERFACES GRAFICAS DE LA APLICACIÓN**

**Figura 25.** Iniciar Sesión

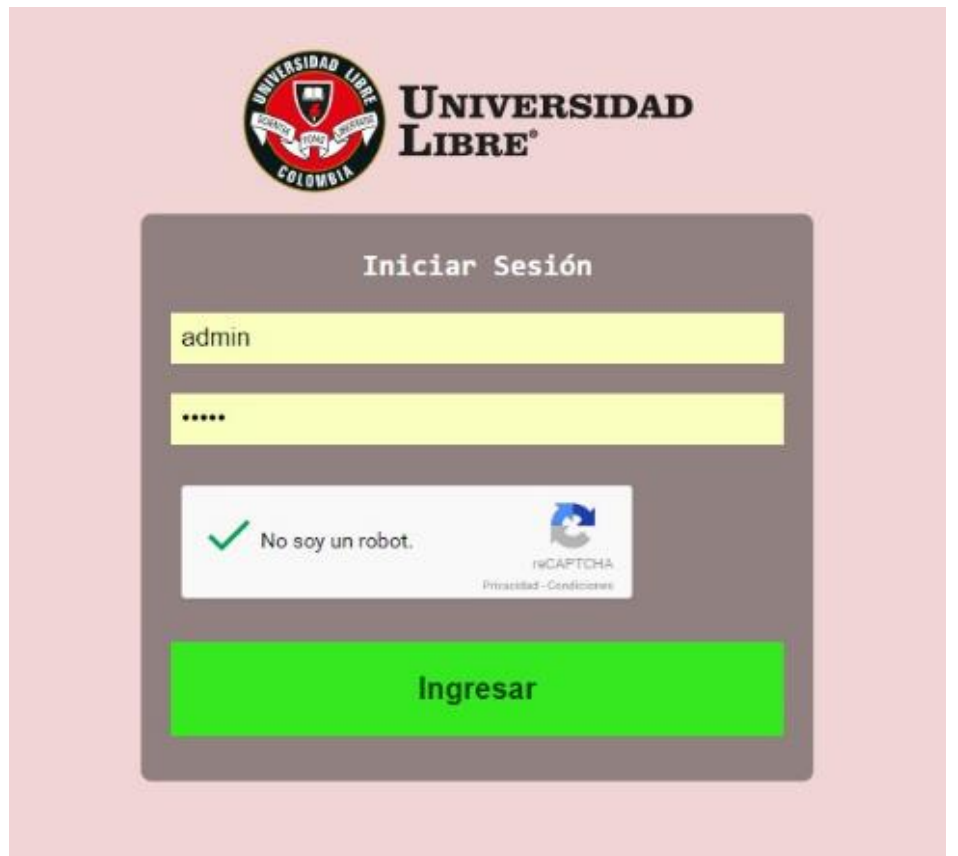

Fuente: Autores

**Tabla 29**. Iniciar sesión

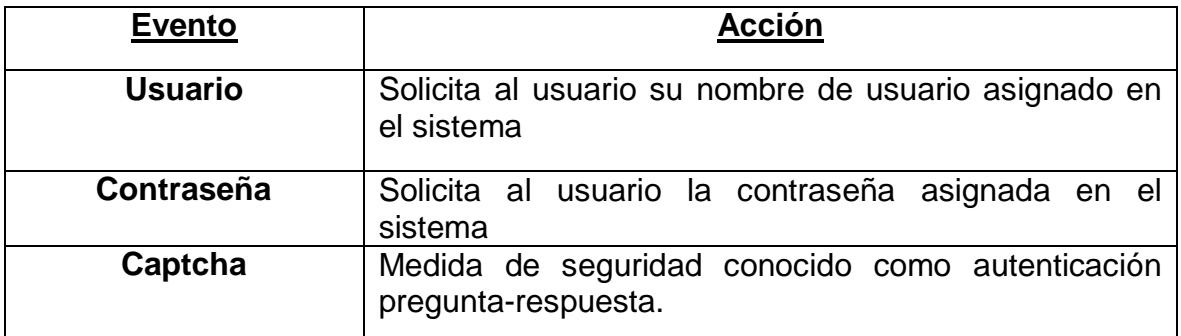

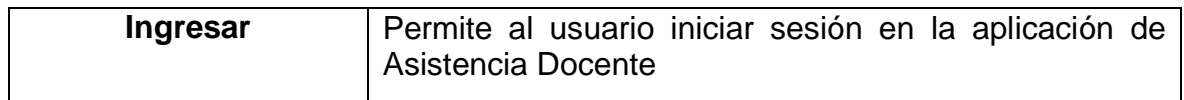

**Figura 26.** Elegir Acción

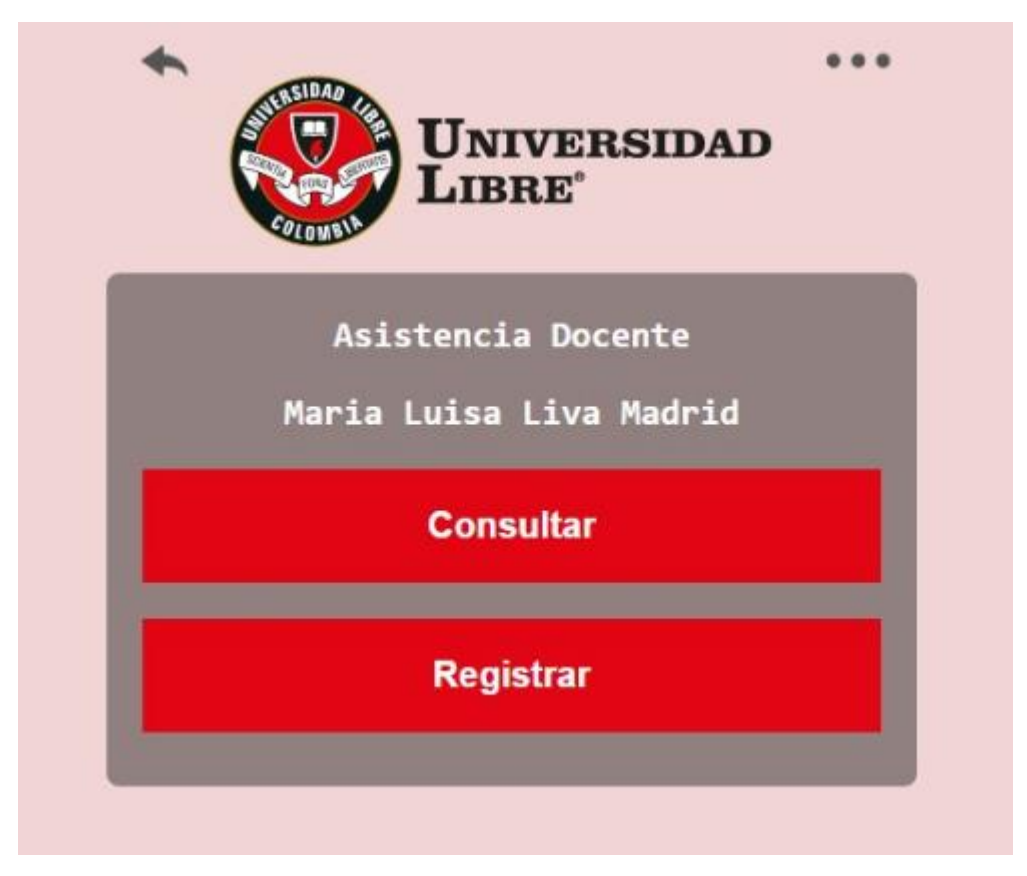

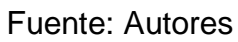

### **Tabla 30.** Elegir Acción

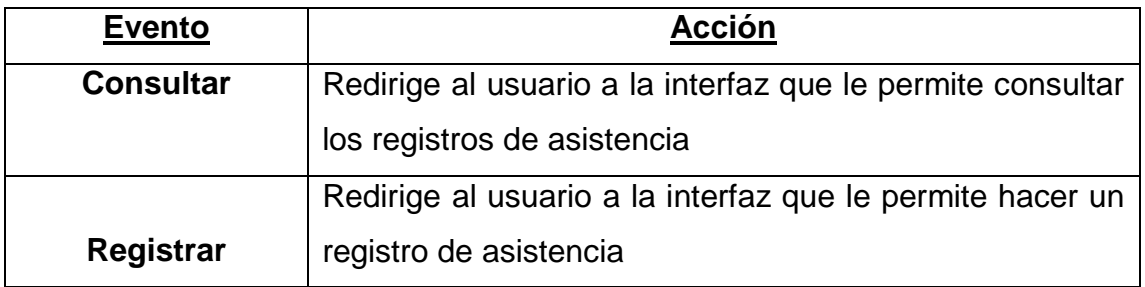

Fuente: Autores

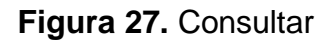

| Consulta de registros<br>Maria Luisa Liva Madrid |                               |                                      |                    |                         |                     |                            |                            |                 |             |                |               |                 |
|--------------------------------------------------|-------------------------------|--------------------------------------|--------------------|-------------------------|---------------------|----------------------------|----------------------------|-----------------|-------------|----------------|---------------|-----------------|
|                                                  | 16/02/2017<br>23/02/2017<br>٠ |                                      |                    | (Todas las materias)    |                     |                            |                            |                 |             |                |               |                 |
|                                                  |                               |                                      |                    |                         |                     |                            |                            |                 |             |                |               |                 |
|                                                  |                               |                                      |                    |                         |                     | <b>CONSULTAR</b>           |                            |                 |             |                |               |                 |
|                                                  |                               |                                      |                    |                         |                     |                            |                            |                 |             |                |               |                 |
| ID                                               | <b>DOCENTE</b>                | <b>MATERIA</b>                       | <b>FACULTAD</b>    | <b>TIPO</b>             | FECHA               | <b>TEMA</b>                | <b>OBSERVACIONES</b>       | <b>SEMESTRE</b> | <b>AULA</b> | <b>HORAS</b>   | <b>EDITAR</b> | ELIMINAR        |
| 12                                               | LIVA MADRID Maria<br>Luisa    | <b>LOGICA Y</b><br><b>ALGORITMOS</b> | <b>INGENIERIAS</b> | CLASE<br><b>DICTADA</b> | $2017 - 02 -$<br>23 | logica de<br>pprogramacion | Prueba                     | $2017 - 1$      | 65          | $\overline{2}$ | <b>EDITAR</b> | <b>ELIMINAR</b> |
| 12                                               | LIVA MADRID Maria<br>Luisa    | LENGUAIE                             | <b>DERECHO</b>     | CLASE<br><b>DICTADA</b> | $2017 - 02 -$<br>23 | verbos                     | Prueba de<br>observaciones | $2017 - 1$      | 304         | $\mathbf{2}$   | <b>EDITAR</b> | <b>ELIMINAR</b> |

Fuente: Autores

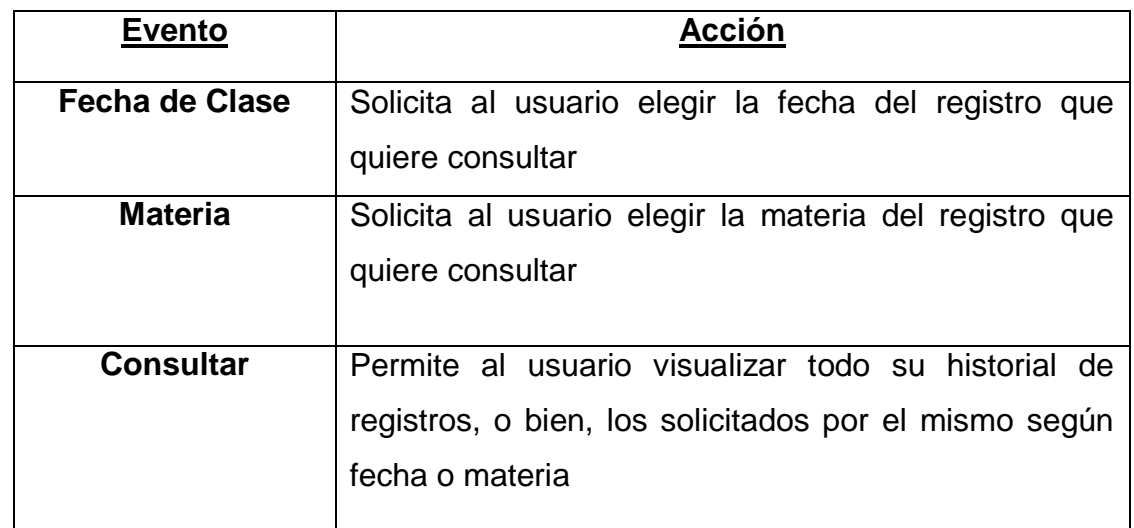

### **Tabla 31.** Consultar

Fuente: Autores

# **Figura 28**. Registro de Asistencia

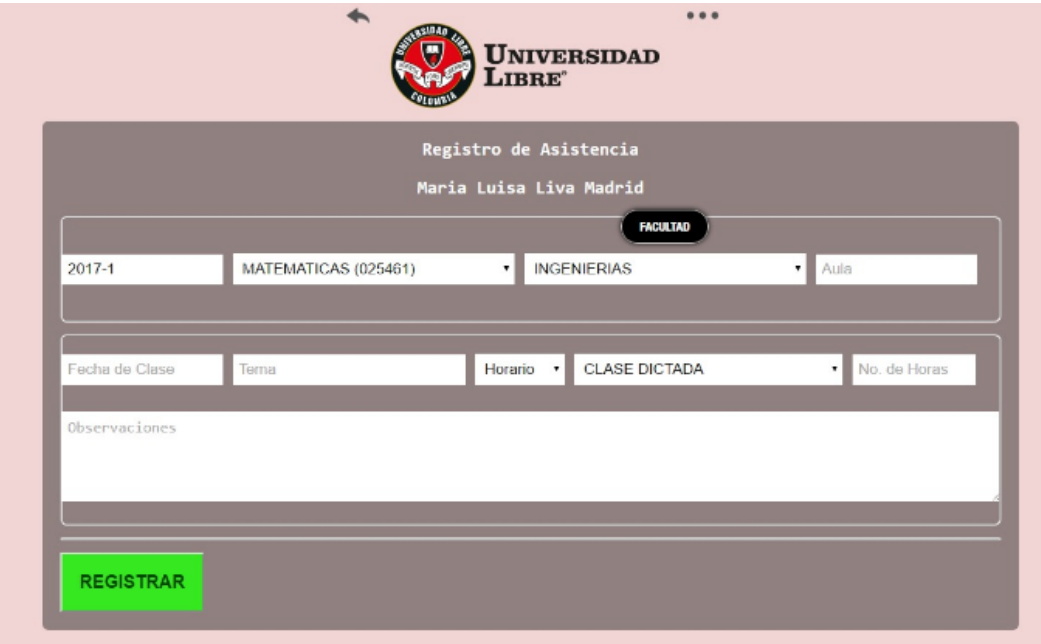

Fuente: Autores

## **Tabla 32**. Registro de Asistencia

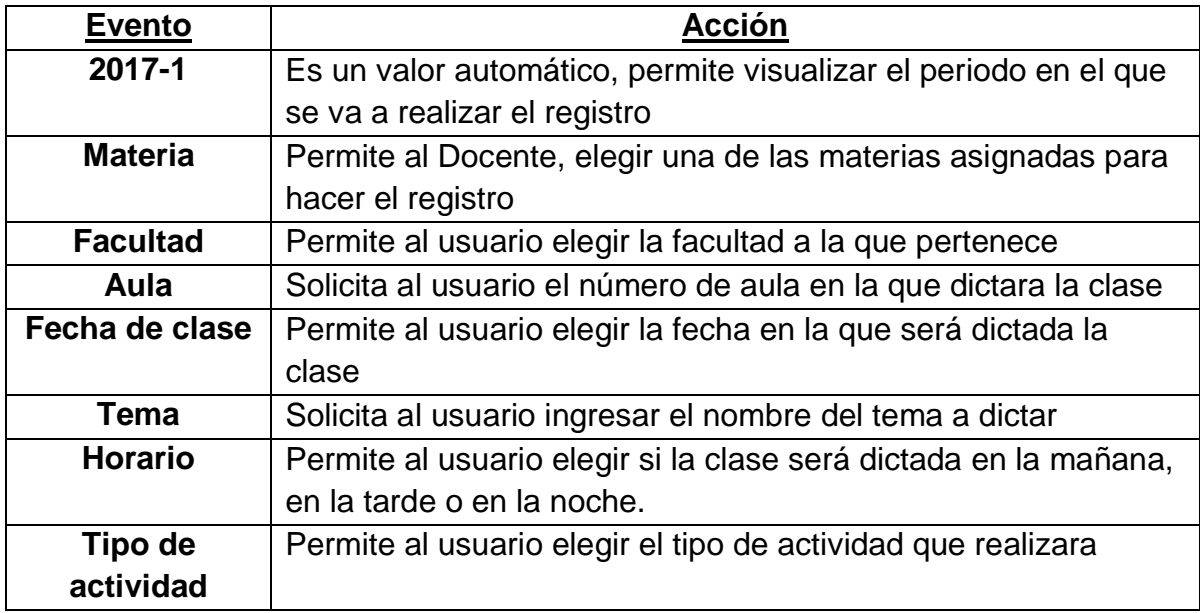

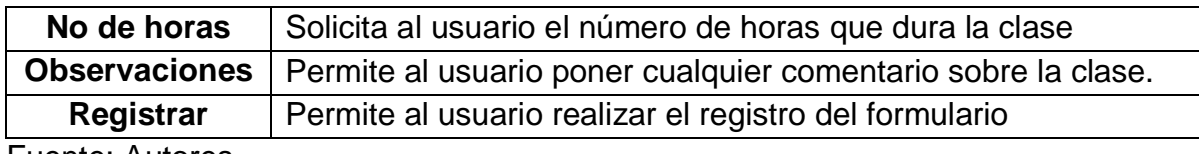

**Figura 29**. Menú de administrador

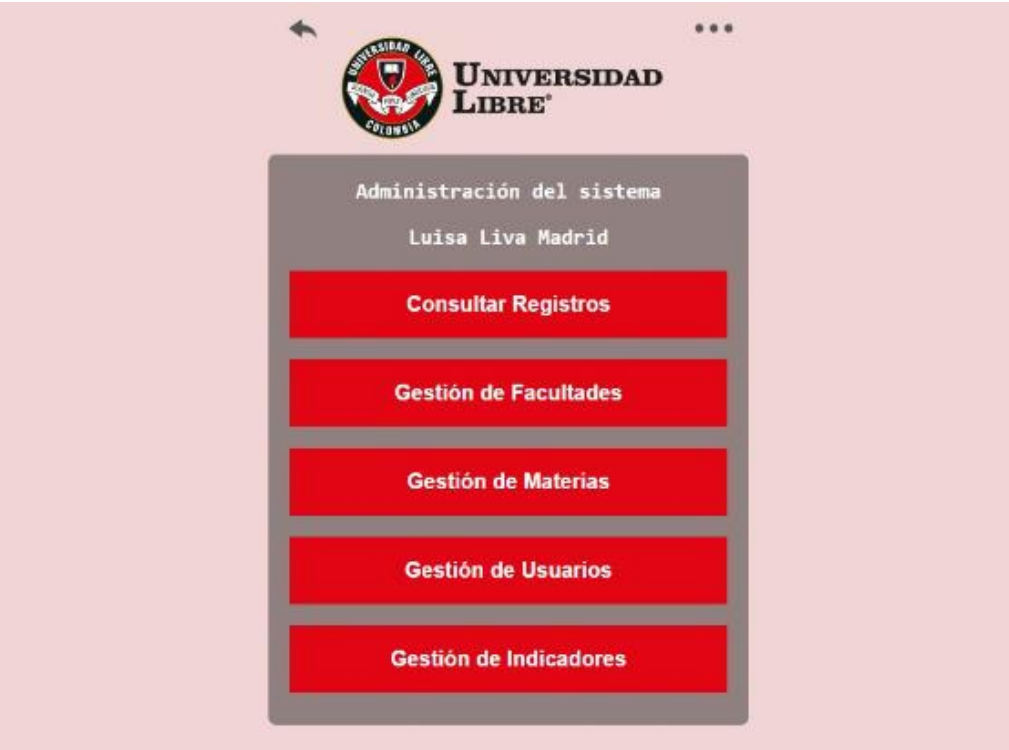

Fuente: Autores

**Tabla 33**. Menú de administrador

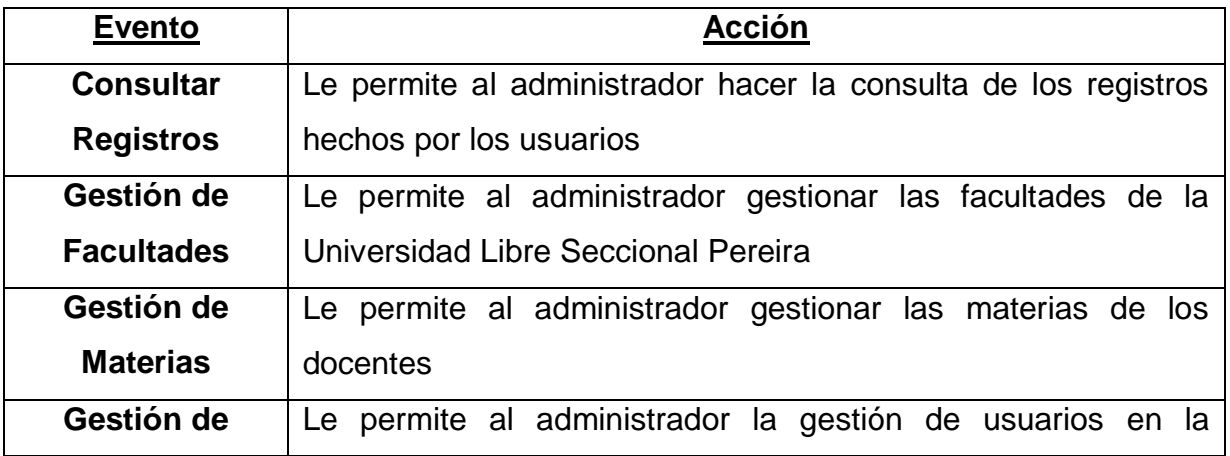

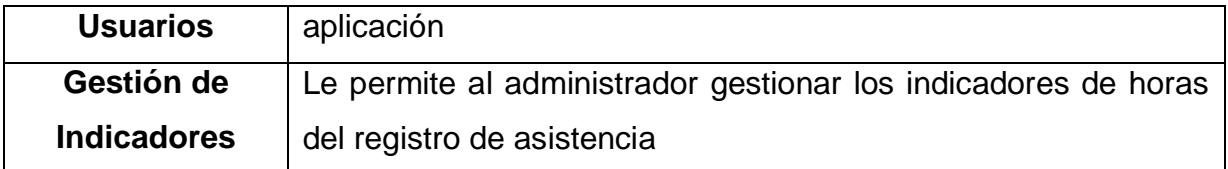

**Figura 30.** Consultar Registros

| Consulta de registros<br><b>FECHA DE CLASE (DESDE)</b> |                                                    |                            |                    |                      |                      |                         |                         |            |             |                |
|--------------------------------------------------------|----------------------------------------------------|----------------------------|--------------------|----------------------|----------------------|-------------------------|-------------------------|------------|-------------|----------------|
|                                                        | $\hat{\varphi}$ $\blacktriangledown$<br>16/02/2017 | 23/02/2017                 |                    |                      | (Todos los docentes) |                         | (Todas las materias)    |            |             |                |
|                                                        |                                                    |                            |                    |                      |                      |                         |                         |            |             |                |
|                                                        | <b>CONSULTAR</b>                                   |                            |                    |                      |                      |                         |                         |            |             |                |
|                                                        |                                                    |                            |                    |                      |                      |                         |                         |            |             |                |
| ID                                                     | <b>DOCENTE</b>                                     | <b>MATERIA</b>             | <b>FACULTAD</b>    | <b>TIPO</b>          | <b>FECHA</b>         | <b>TEMA</b>             | <b>OBSERVACIONES</b>    | SEMESTRE   | <b>AULA</b> | <b>HORAS</b>   |
| 12                                                     | LIVA MADRID Maria Luisa                            | <b>LOGICA Y ALGORITMOS</b> | <b>INGENIERIAS</b> | <b>CLASE DICTADA</b> | $2017 - 02 - 23$     | logica de pprogramacion | Prueba                  | $2017 - 1$ | 65          | $\overline{2}$ |
| 12                                                     | LIVA MADRID Maria Luisa                            | LENGUAJE                   | <b>DERECHO</b>     | <b>CLASE DICTADA</b> | $2017 - 02 - 23$     | verbos                  | Prueba de observaciones | $2017 - 1$ | 304         | $\overline{2}$ |

Fuente: Autores

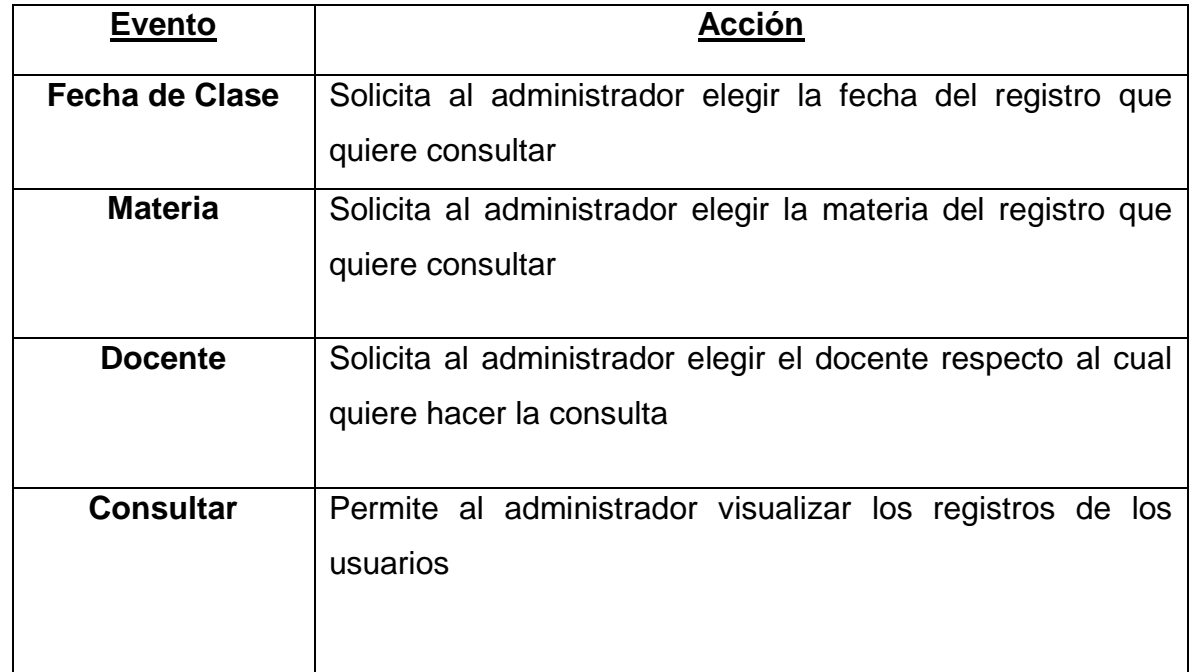

## **Tabla 34.** Consultar Registros

## **Figura 31**. Gestión de facultades

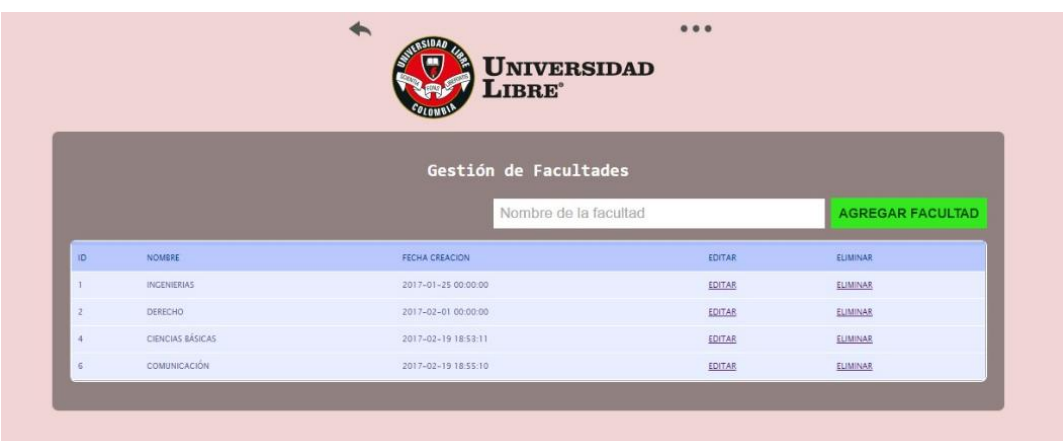

Fuente: Autores

## **Tabla 35.** Gestión de facultades

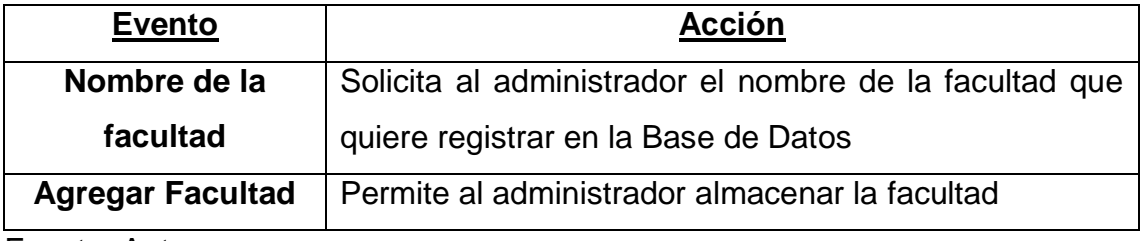

Fuente: Autores

**Figura 32.** Gestión de materias

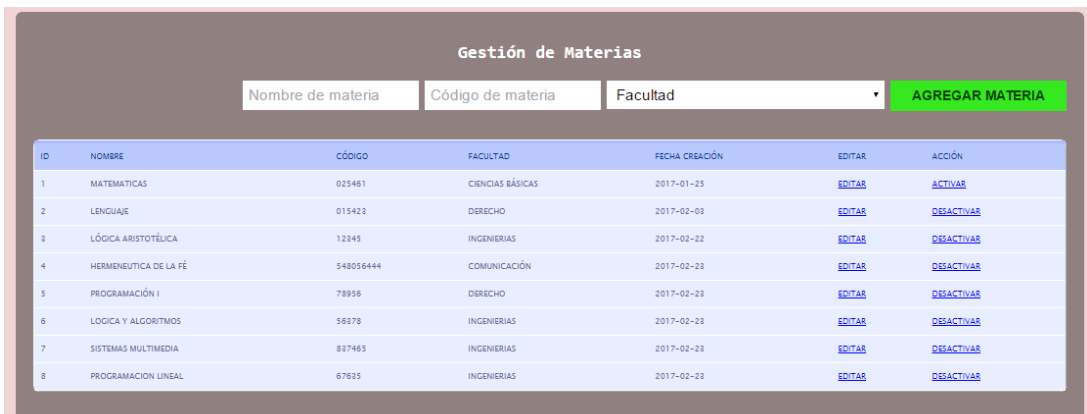

**Tabla 36.** Gestión de materias

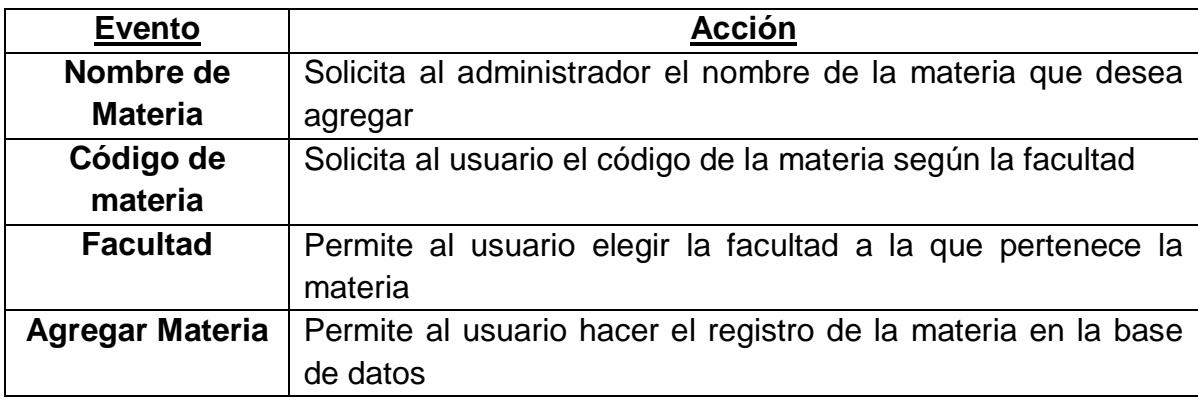

Fuente: Autores

## **Figura 33**. Gestión de usuarios

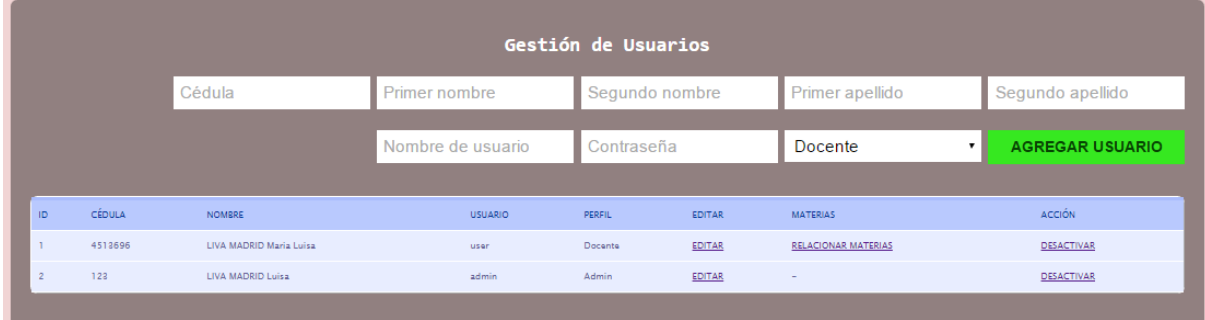

Fuente: Autores

## **Tabla 37.** Gestión de usuarios

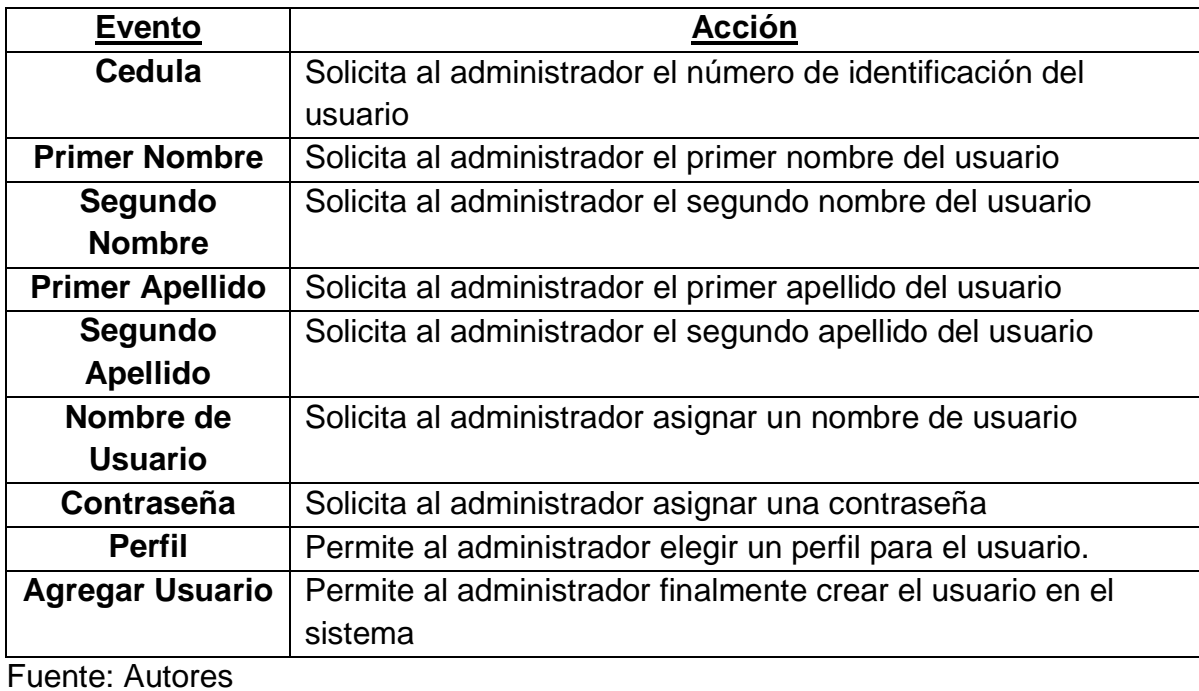

# **Figura 34.** Gestión de indicadores

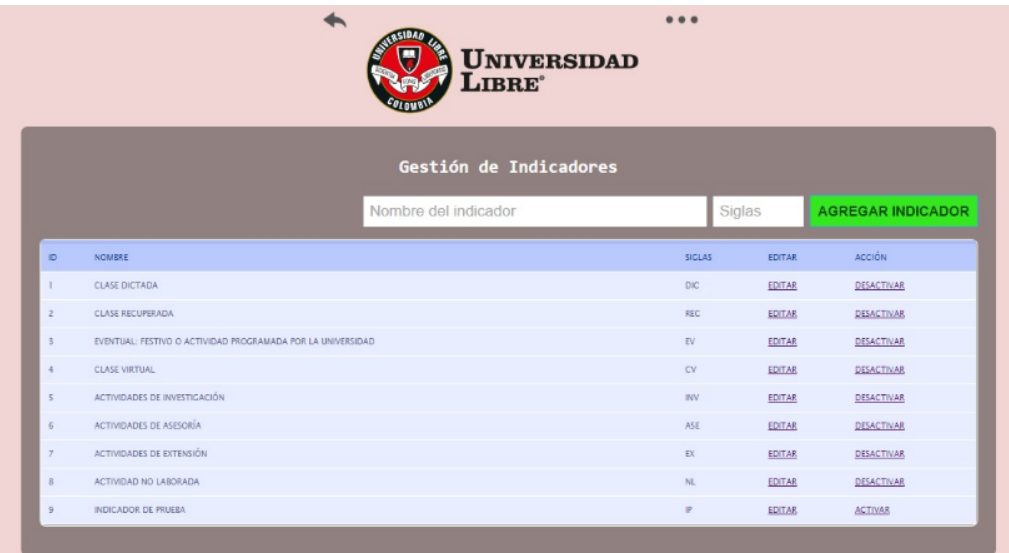

Fuente: Autores

**Tabla 38.** Gestión de indicadores

| <b>Evento</b>    | <b>Acción</b>                                                 |  |  |  |  |  |
|------------------|---------------------------------------------------------------|--|--|--|--|--|
| Nombre del       | Solicita al administrador el nombre del indicador de hora que |  |  |  |  |  |
| indicador        | quiere almacenar                                              |  |  |  |  |  |
| <b>Sigla</b>     | Solicita al administrador la sigla del indicador a almacenar  |  |  |  |  |  |
| Agregar          | Permite al administrador almacenar el indicador               |  |  |  |  |  |
| <b>Indicador</b> |                                                               |  |  |  |  |  |

**Figura 35.** Cambiar contraseña

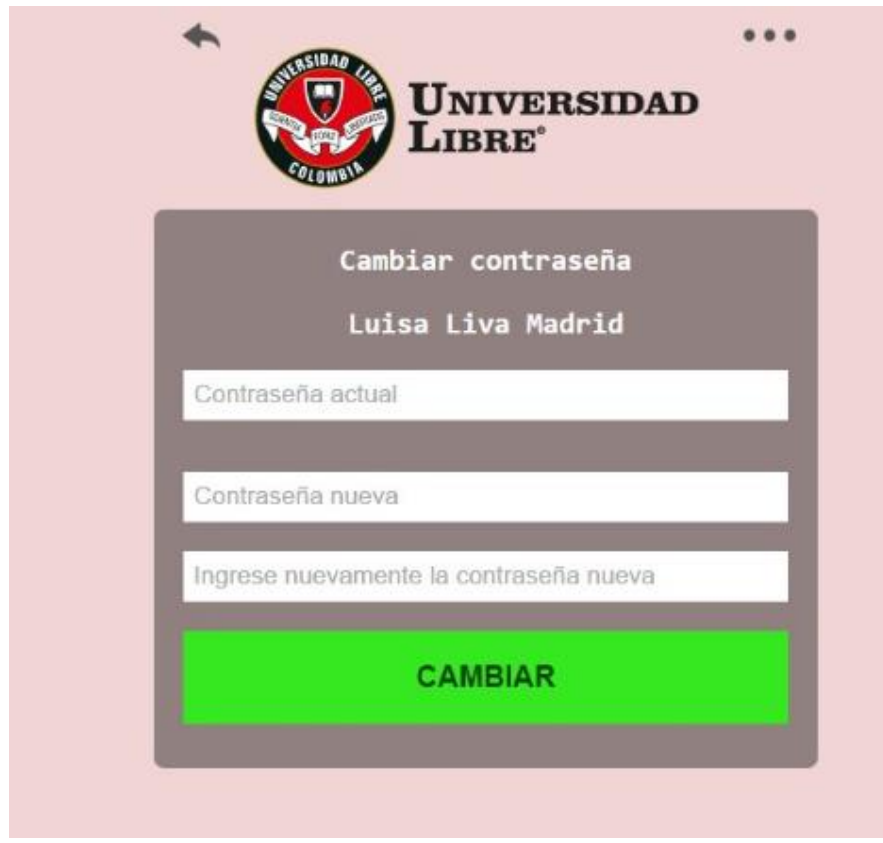

Fuente: Autores

**Tabla 39.** Cambiar contraseña

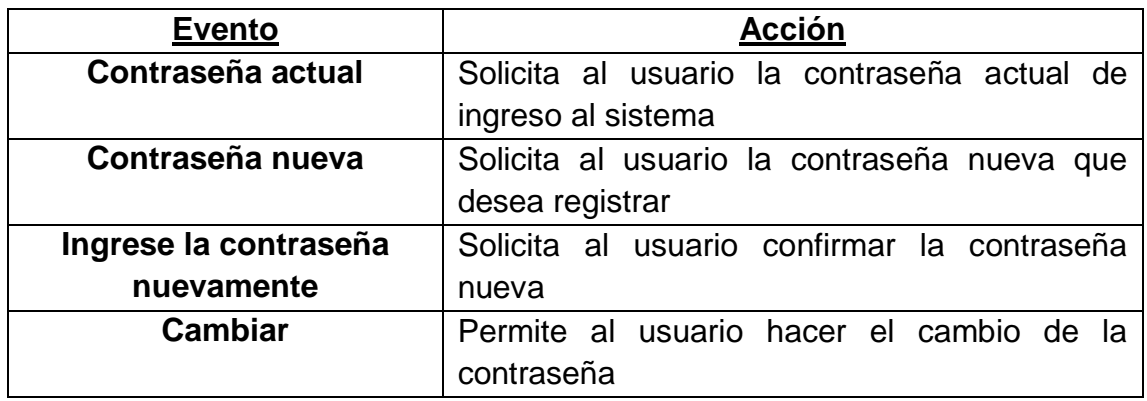

**Figura 36.** Opciones

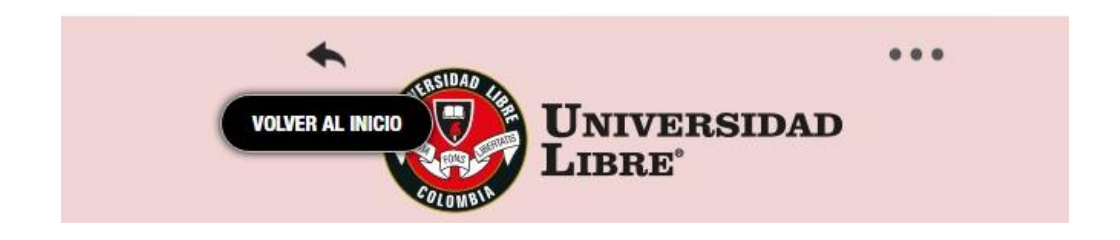

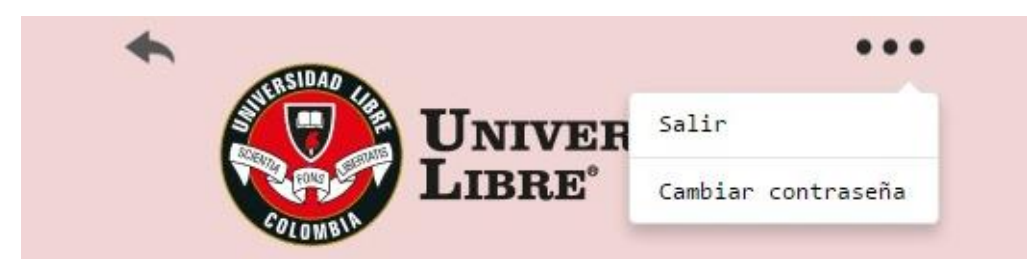

Fuente: Autores

## **Tabla 40.** Opciones

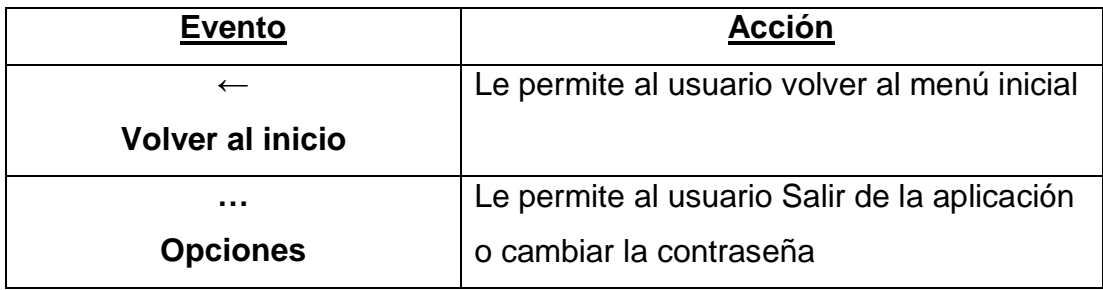

## **8.4. TABLAS DE DATOS**

## **Figura 37.** General

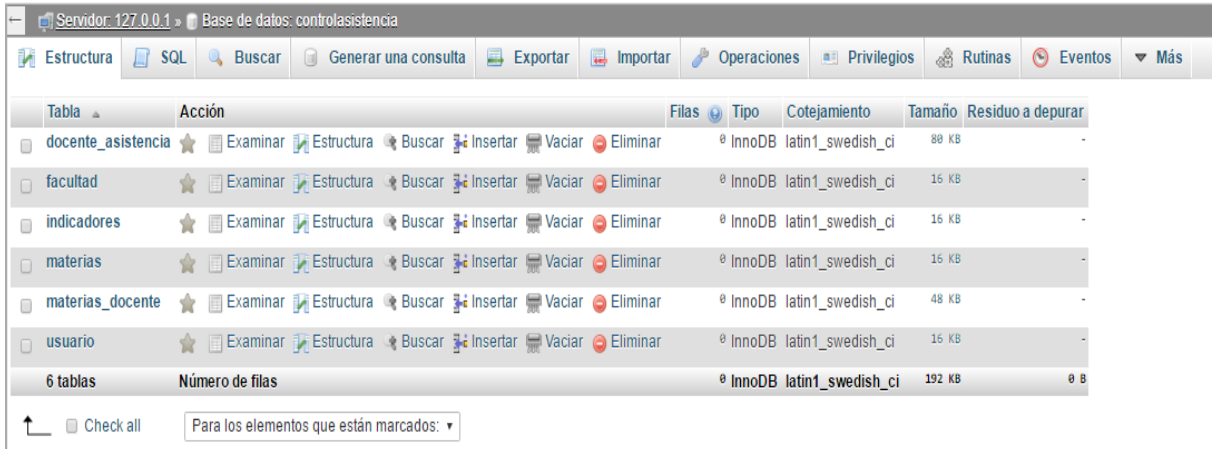

Fuente: Autores

**Figura 38**. Docente\_asistencia

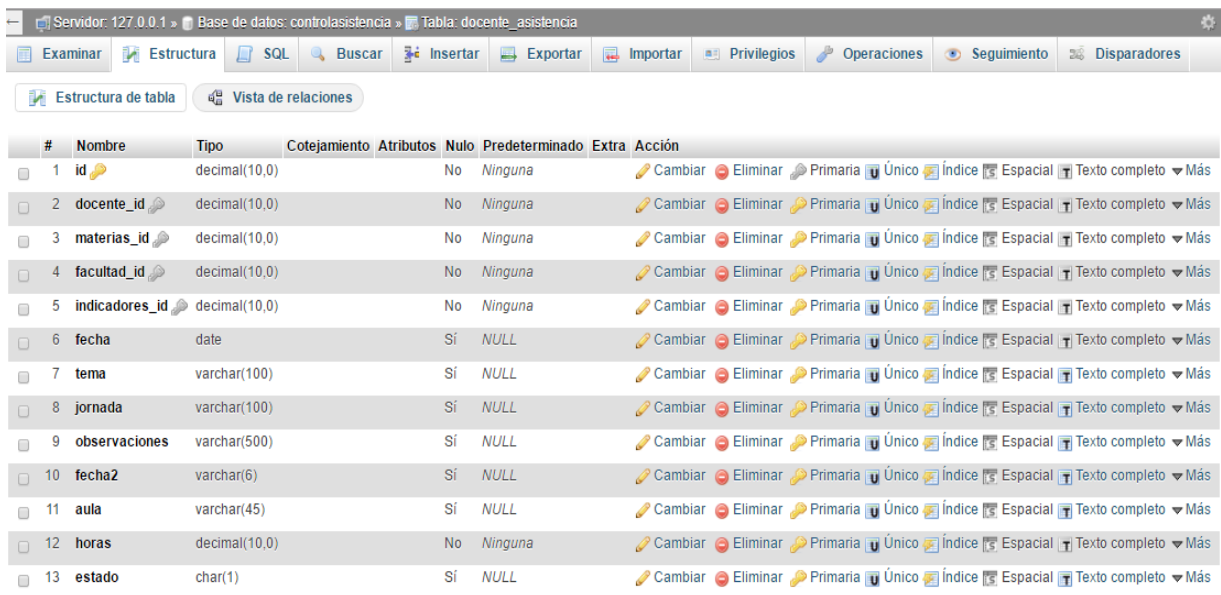

# **Figura 39**. Facultad

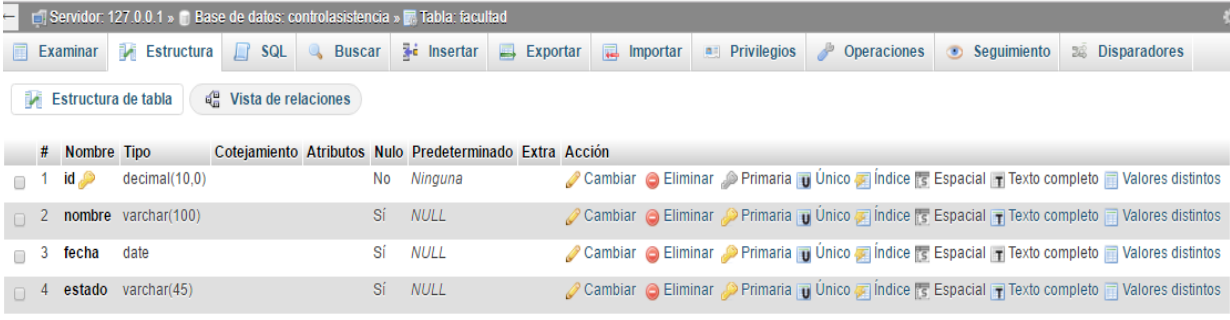

## Fuente: Autores

# **Figura 40.** Indicadores

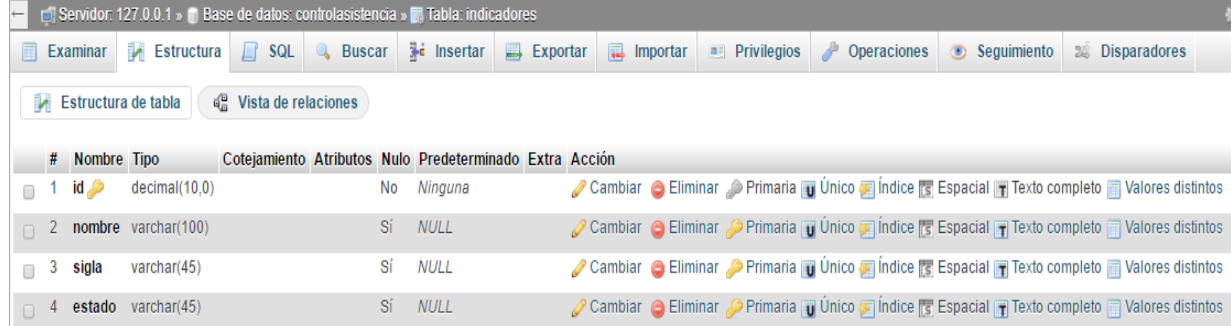

## **Figura 41**. Materias

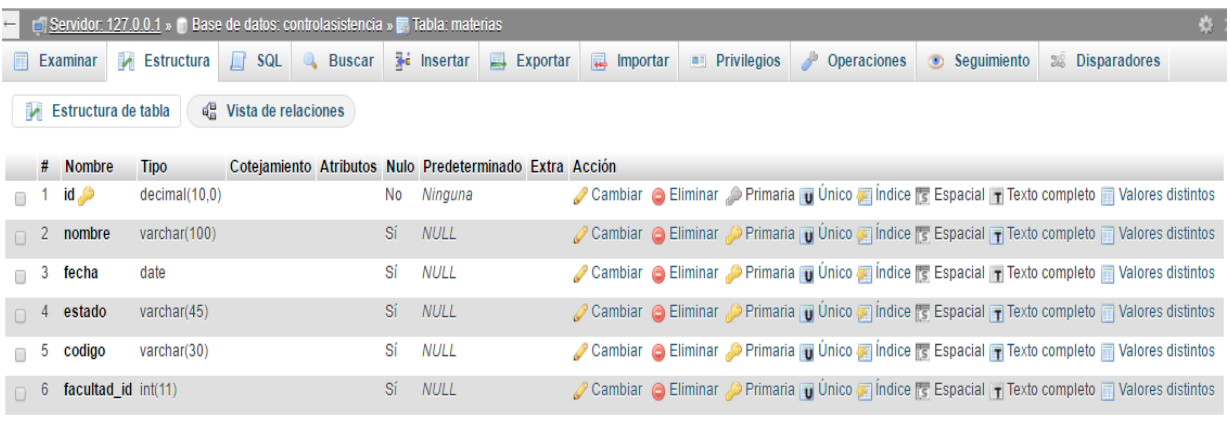

Fuente: Autores

## **Figura 42.** Materias\_docente

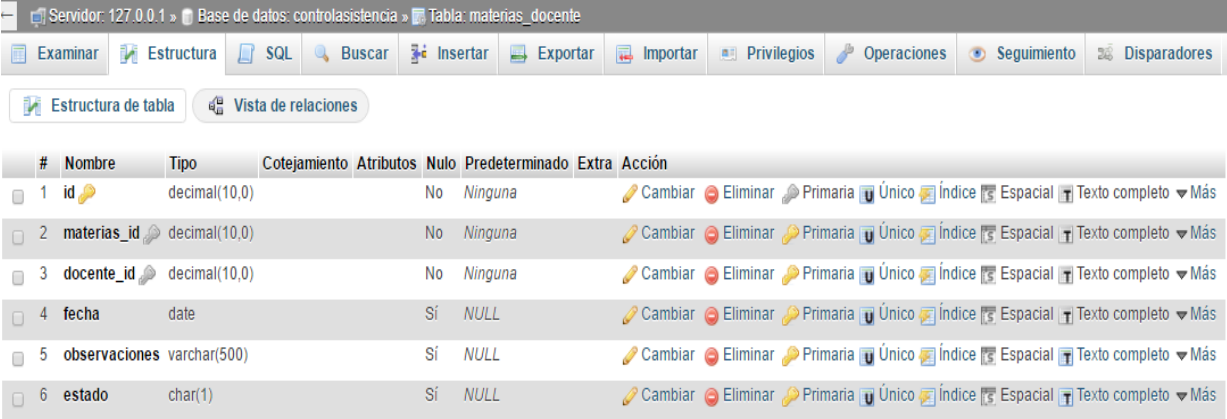

## Fuente: Autores

**Figura 43.** Usuario

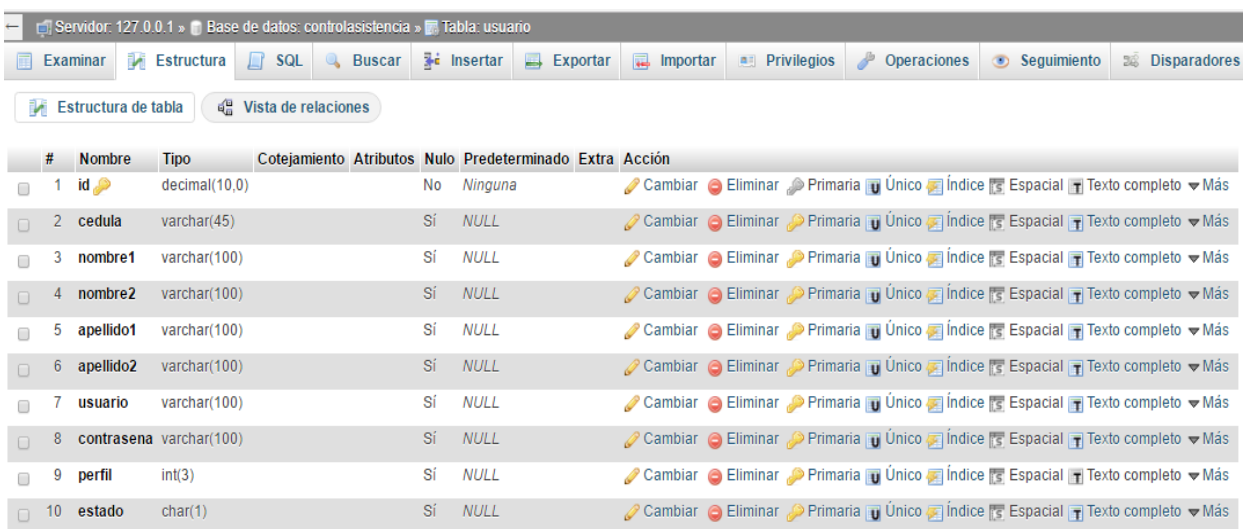

### **9. PRUEBAS**

Las pruebas se realizaran de diferentes maneras, para garantizar el buen funcionamiento de la aplicación, se realizaran en "Inicio de Sesión", "Consulta", "Registro" y "Gestión de Materias"

#### **Tipo de Prueba**

Una **prueba funcional** es una prueba basada en la ejecución, revisión y retroalimentación de las funcionalidades previamente diseñadas para el software. Las pruebas funcionales se hacen mediante el diseño de modelos de prueba que buscan evaluar cada una de las opciones con las que cuenta el paquete informático. Dicho de otro modo son pruebas específicas, concretas y exhaustivas para probar y validar que el software hace lo que debe y sobre todo, lo que se ha especificado.<sup>22</sup>

### **9.1. INICIO DE SESIÓN**

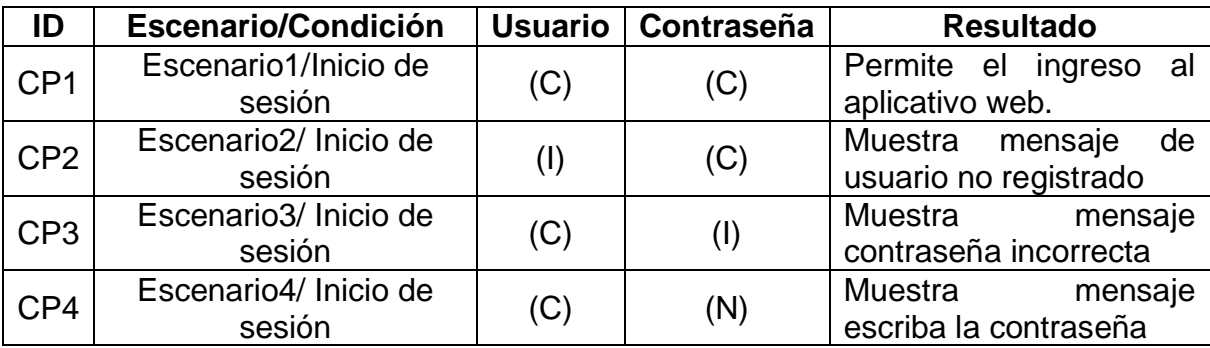

Fuente: Autores

1

Dónde: **C =** Valor Correcto, **I =** Valor Incorrecto, **N =** Ningún Valor

<sup>&</sup>lt;sup>22</sup> PRUEBAS FUNCIONALES. Disponible en https://es.wikipedia.org/wiki/Pruebas\_funcionales

## **9.2. CONSULTA**

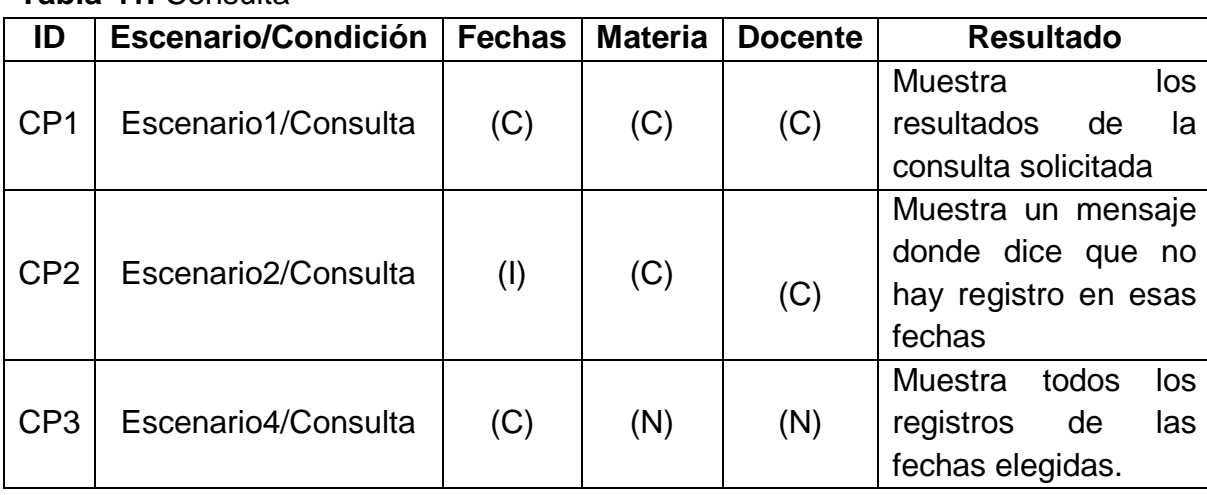

## **Tabla 41.** Consulta

Fuente: Autores

Dónde: **C =** Valor Correcto, **I =** Valor Incorrecto, **N =** Ningún Valor

## **9.3. REGISTRO**

## **Tabla 42**. Registro

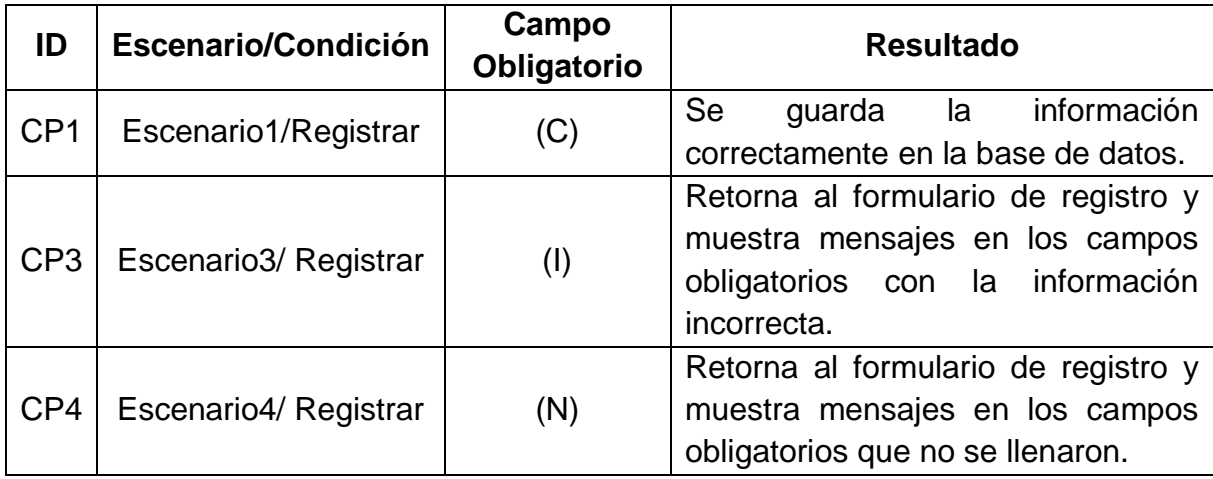

Dónde: **C =** Valor Correcto, **I =** Valor Incorrecto, **N =** Ningún Valor

## **9.4. GESTIÓN DE MATERIAS**

#### **Tabla 43**. Gestión de materias

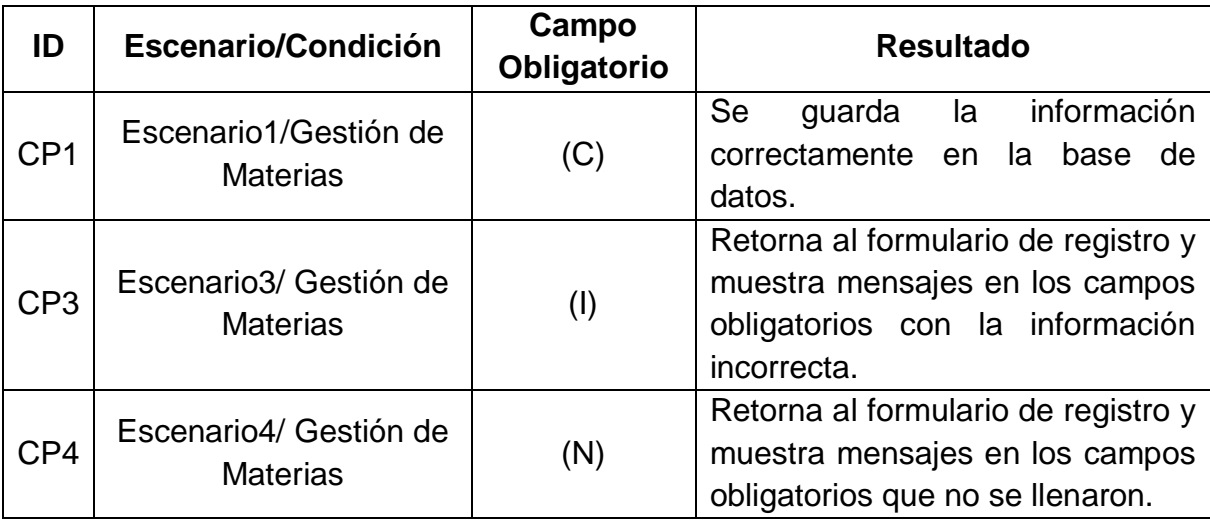

Fuente: Autores

Dónde: **C =** Valor Correcto, **I =** Valor Incorrecto, **N =** Ningún Valor

### **10.CONCLUSIONES**

- El modulo agiliza y facilita el registro de asistencia que debe ser diligenciado por el docente
- La información recolectada será más fácil de visualizar en caso de auditorías, control o consultas
- El modulo permite la disponibilidad del formulario a cualquier hora y desde cualquier lugar donde se tenga conexión a internet.
- El modulo puede visualizarse desde cualquier navegador.

### **11.RECOMENDACIONES**

- Se recomienda tener en cuenta el manual de usuario para que los docentes puedan hacer uso óptimo del modulo
- Se recomienda una actualización donde Decano y Director de programa tengan un perfil para iniciar sesión, haciendo posible la visualización de los registros de la facultad y del programa, respectivamente
- Se recomienda que los formularios se diligencien de manera oportuna, para asegurar la veracidad y disponibilidad de los datos ingresados aquí.

#### **12.ANEXOS**

#### **Anexos 1.** MANUAL DE USUARIO

### **INTRODUCCIÓN**

El modulo para llevar a cabo el registro de asistencia docente permite que diligenciamiento de formularios de registro y sus respectivas consultas. Esto permite que el registro de asistencia sea más eficiente y cómodo para los docentes, así como las consultas que deseen hacer de sus propios registros.

El modulo está dividido en dos, una interfaz que será visualizada por el docente, donde podrá iniciar sesión, hacer consultas y registros, y otra que será visualizada por el administrador, que es el encargado de hacer los registros de las materias, usuarios, facultad, indicadores y además, consultas de todos los usuarios registrados en la aplicación.

A continuación se explicara detalladamente como funciona cada uno.

- **Nombre del sistema:** Asistencia Docente
- **Versión:** 1.0
- **Fecha de elaboración:** Enero de 2017

### **Anexos 2.** PARA DOCENTES

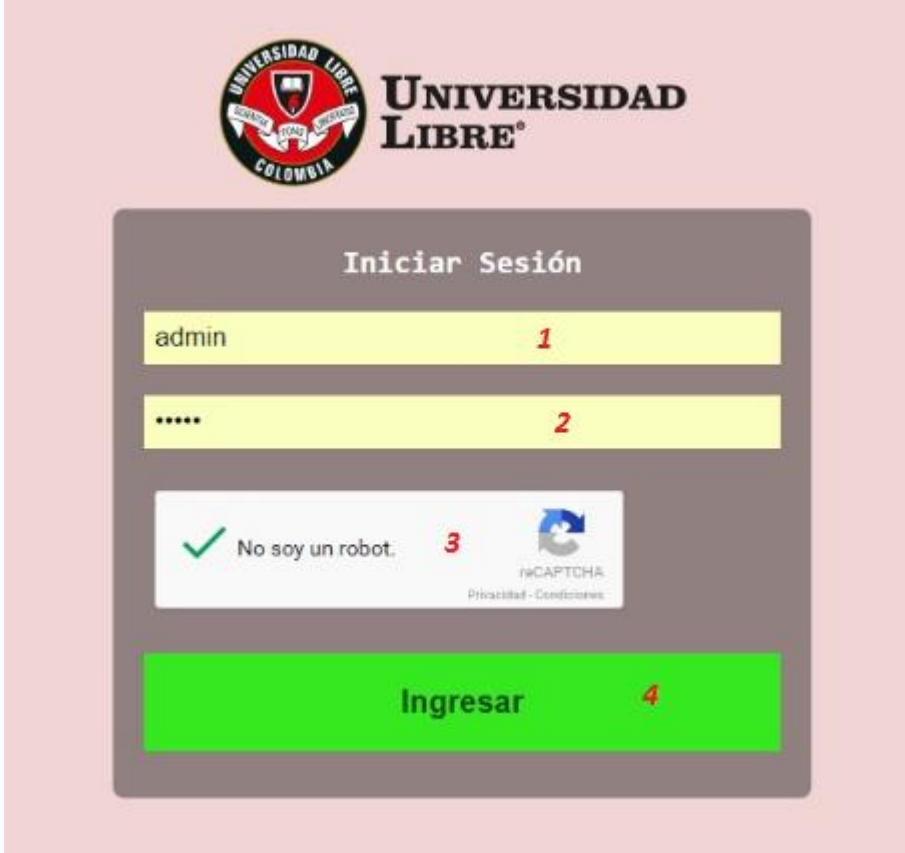

Esta es la interfaz gráfica de inicio de sesión.

Para iniciar sesión debe tener inicialmente un usuario asignado por el administrador del módulo.

Pasos para iniciar sesión:

- 1. Ingrese su nombre de usuario en el campo "Usuario"
- 2. Ingrese su contraseña en el campo "Contraseña"
- 3. Valide la seguridad
- 4. De clic en el botón "ingresar"

Si la información es correcta, el sistema permitirá ingresar al modulo

Nota: En caso de no tener un usuario asignado, póngase en contacto con el departamento de sistemas.

A continuación podrá visualizar esta pantalla, la cual le permite elegir entre hacer una consulta o hacer un registro.

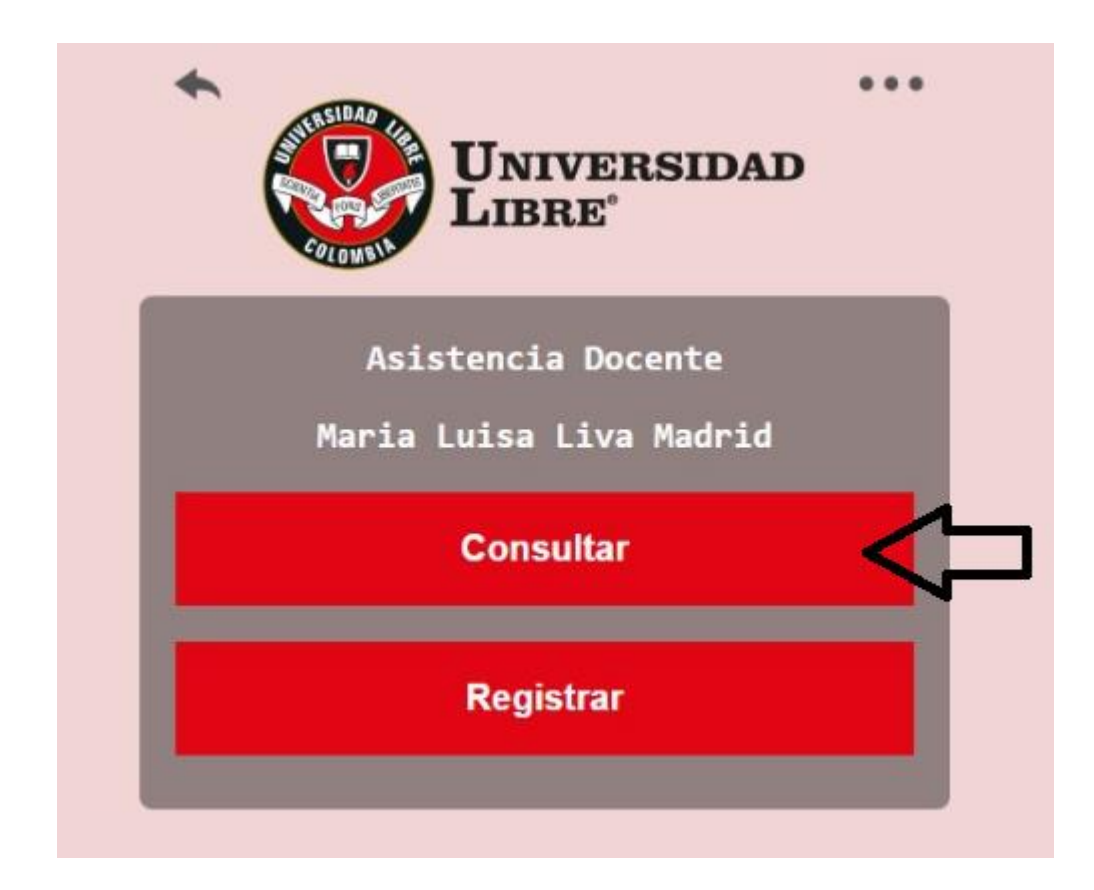

## **Si quiere consultar un registro, debe dar clic en el botón "Consultar"**

Y a continuación podrá visualizar el formulario de consulta

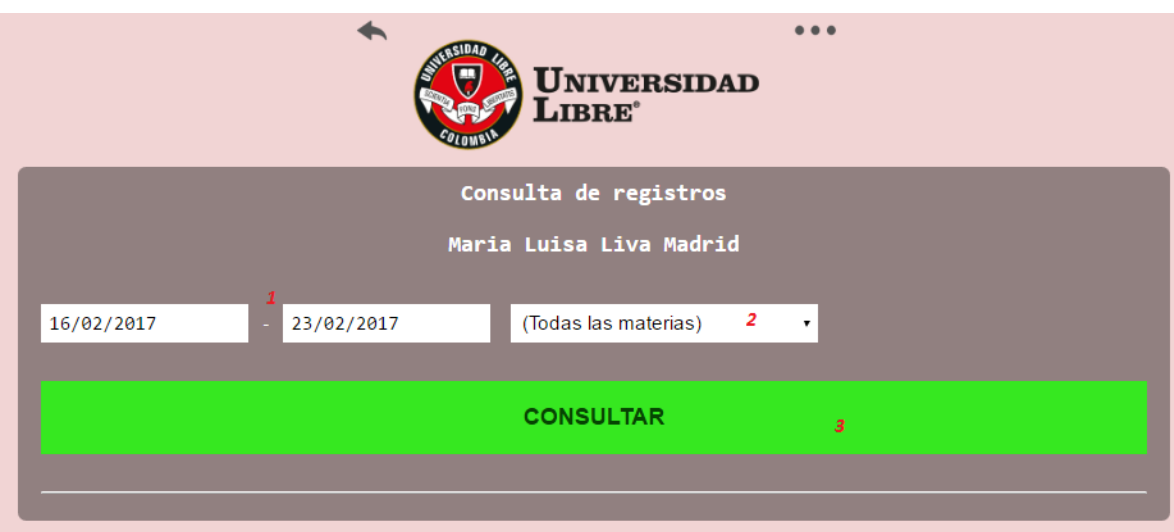

Podrá hacer la consulta de la siguiente manera:

- 1. Puede elegir la fecha del registro y dar clic en "Consultar" (3)
- 2. Puede elegir el nombre de su materia y dar clic en "Consultar" (3)
- 3. Finalmente puede oprimir simplemente el botón "Consultar" y hacer una consulta general de todos los registros que ha almacenado

Nota: Puede usar las dos primeras formas de consulta simultáneamente, o puede usar solo una a la vez.
**Si quiere hacer un registro, debe dar clic en el botón "Registrar"** 

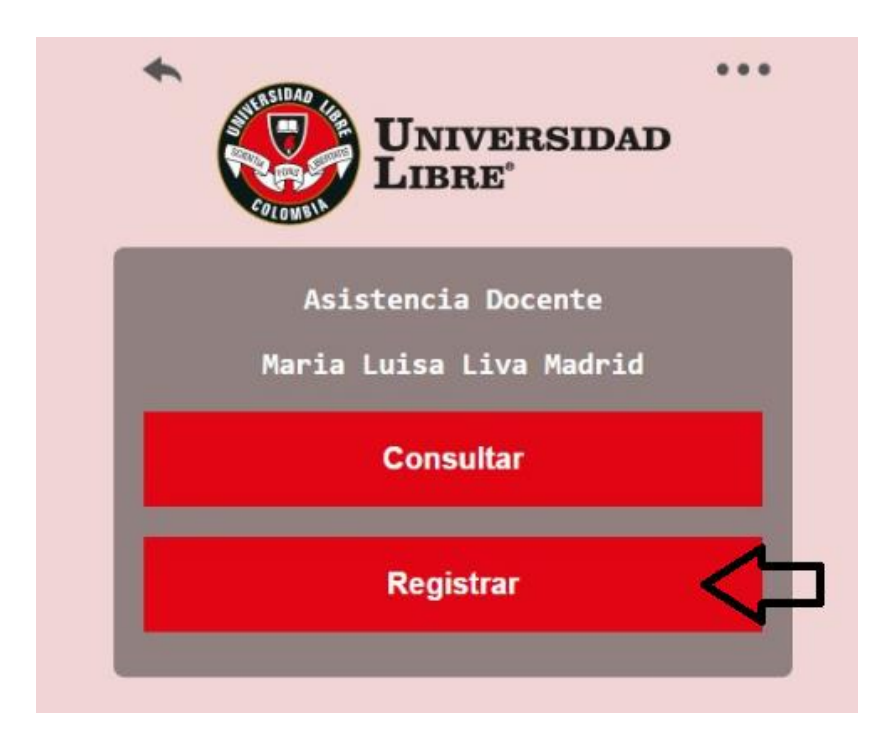

Y a continuación podrá visualizar el formulario de registro en la pantalla así:

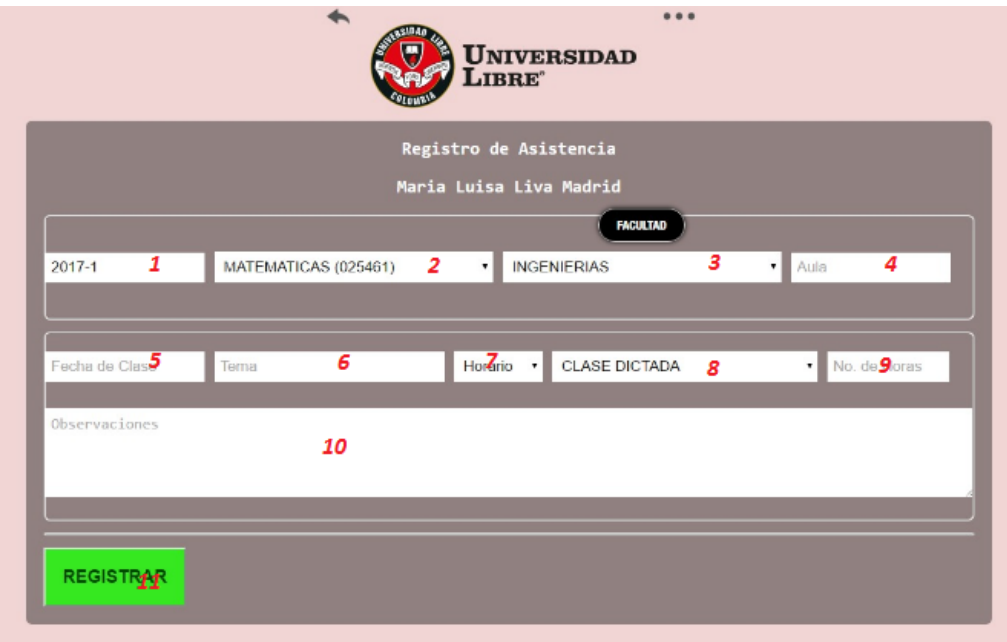

El formulario de registro debe diligenciarse de manera completa y correcta para que el sistema permita su almacenamiento, los pasos son:

- 1. El primer campo es automático, donde el sistema permite visualizar el periodo en el que se encuentra actualmente y con el cual quedara guardado el registro
- 2. En este campo, debe elegir la materia de la cual quiere hacer el registro
- 3. En este campo debe elegir la facultad a la cual pertenece
- 4. Aquí debe digitar el número del aula en la cual dará su clase
- 5. Aquí debe elegir la fecha en la que la clase será dictada
- 6. Este campo le pide digitar el tema de la clase
- 7. Aquí puede escoger el horario de la clase
- 8. Aquí elegirá el tipo de actividad
- 9. En este campo debe ingresar el número de horas de la clase
- 10.Este es un campo adicional para observaciones, no es obligatorio.
- 11.Finalmente, el botón registrar le permite guardar esta información en el sistema

Para **cambiar la clave** de ingreso debe dirigirse a la parte superior derecha de la aplicación

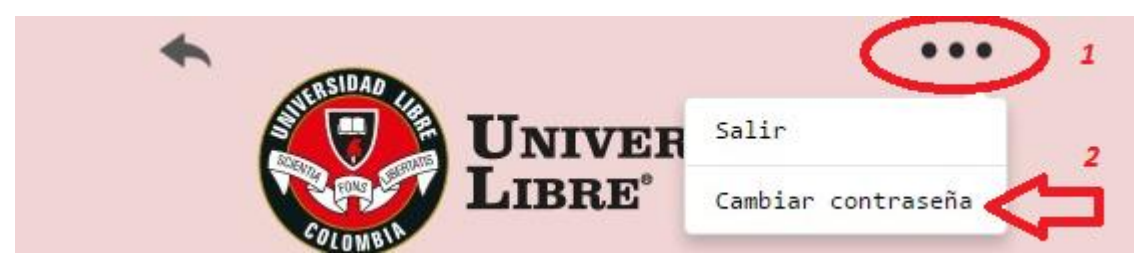

Donde deberá:

- 1. Dar clic en el icono **…** que le muestra dos opciones
- 2. Elegir la segunda opción "cambiar contraseña"

Enseguida podrá visualizar la pantalla que le permite cambiar la contraseña de ingreso al sistema

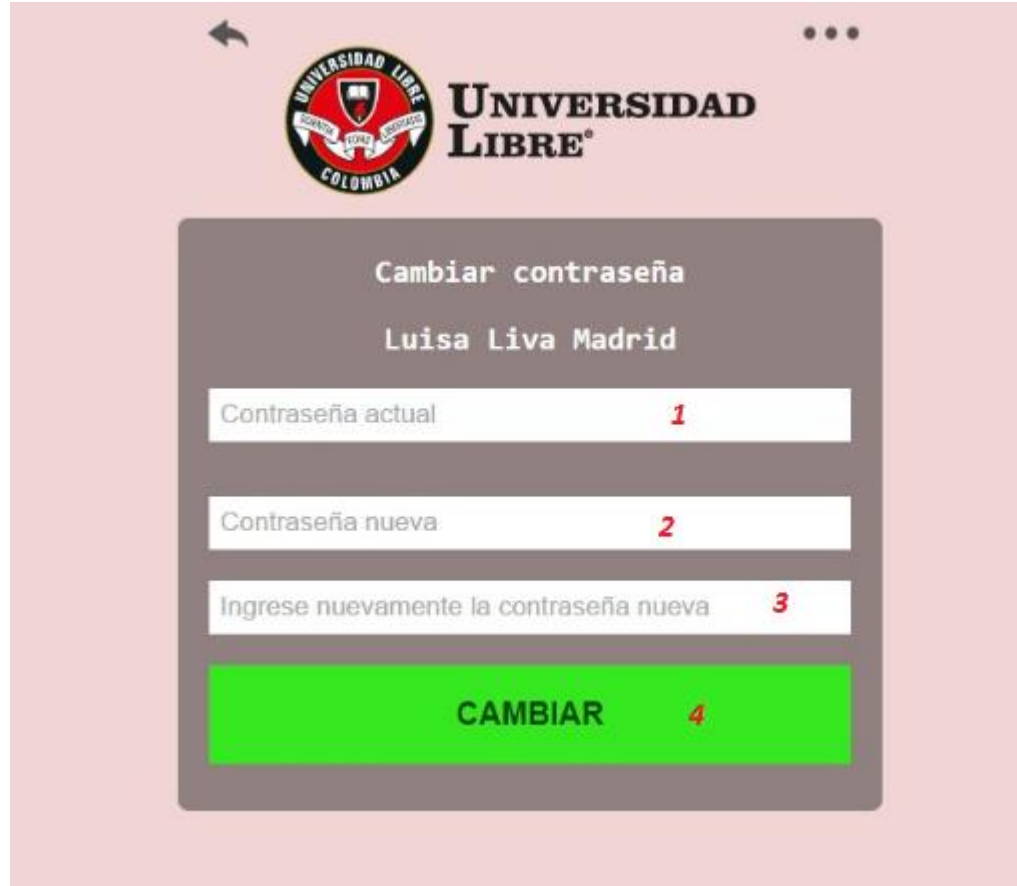

Donde deberá:

- 1. Ingresar la contraseña de ingreso actual
- 2. Ingresar la nueva contraseña
- 3. Confirmar la nueva contraseña
- 4. Dar clic en cambiar, para guardar los cambios efectuados.

### **Anexos 3.** PARA ADMINISTRADORES

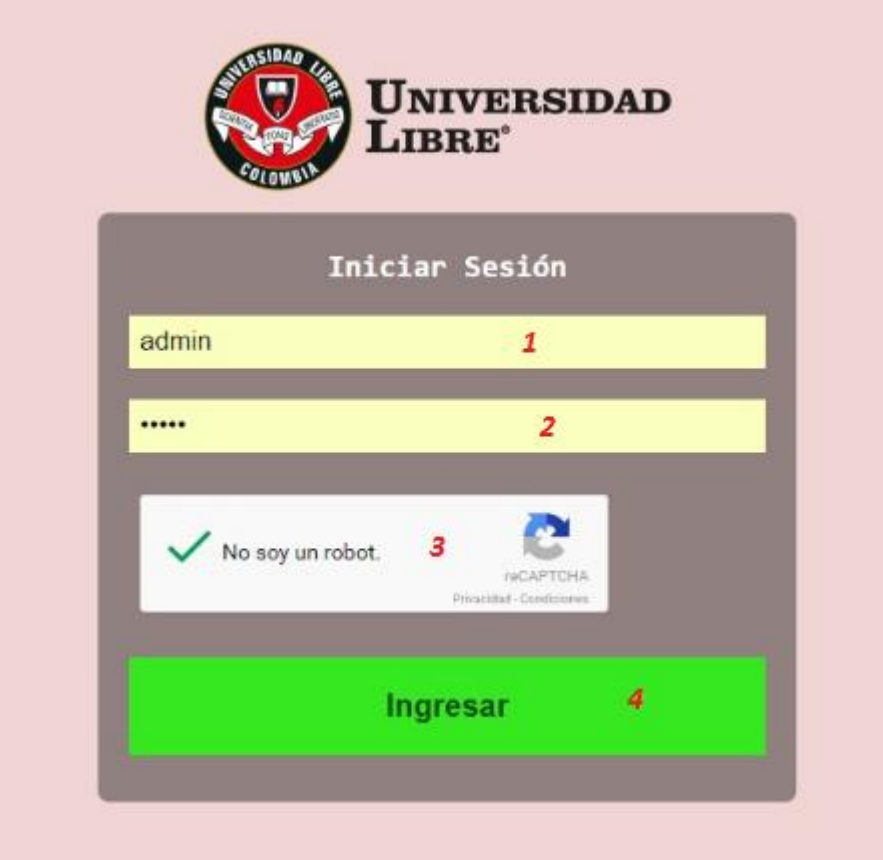

Esta es la interfaz gráfica de inicio de sesión.

Para iniciar sesión debe tener inicialmente un usuario asignado.

Pasos para iniciar sesión:

- 1. Ingrese su nombre de usuario en el campo "Usuario"
- 2. Ingrese su contraseña en el campo "Contraseña"
- 3. Valide la seguridad
- 4. De clic en el botón "ingresar"

Si la información es correcta, el sistema permitirá ingresar al modulo

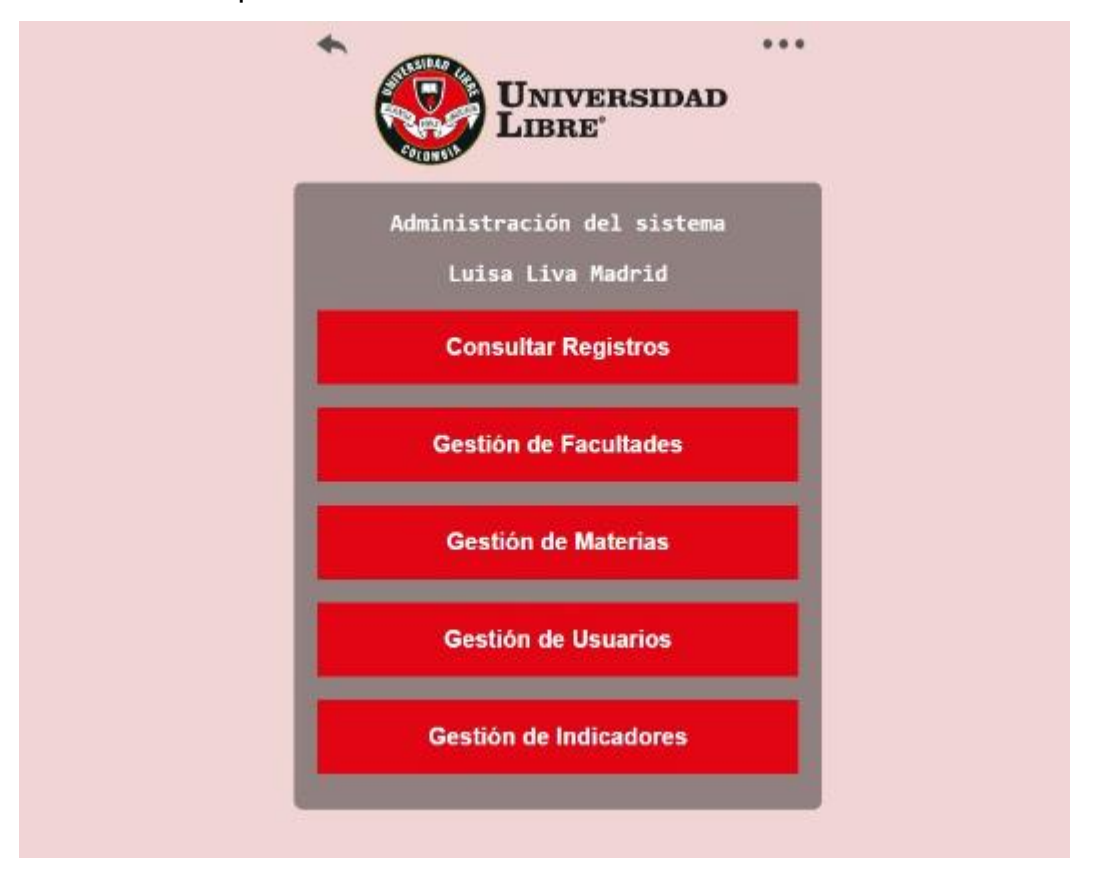

A continuación podrá visualizar el menú del administrador

Que le permitirá consultar los registros hechos por los docentes, y gestionar los datos del sistema de registro de asistencia.

**Si quiere consultar un registro deberá dar clic en "Consultar registro"**

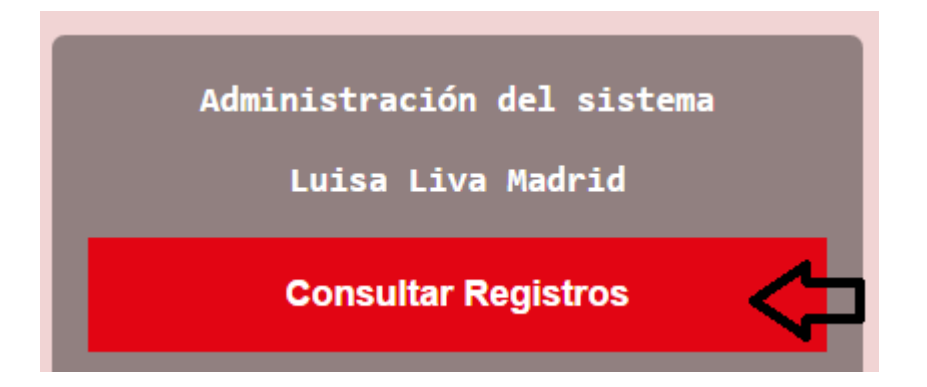

## Y a continuación podrá ver esta pantalla

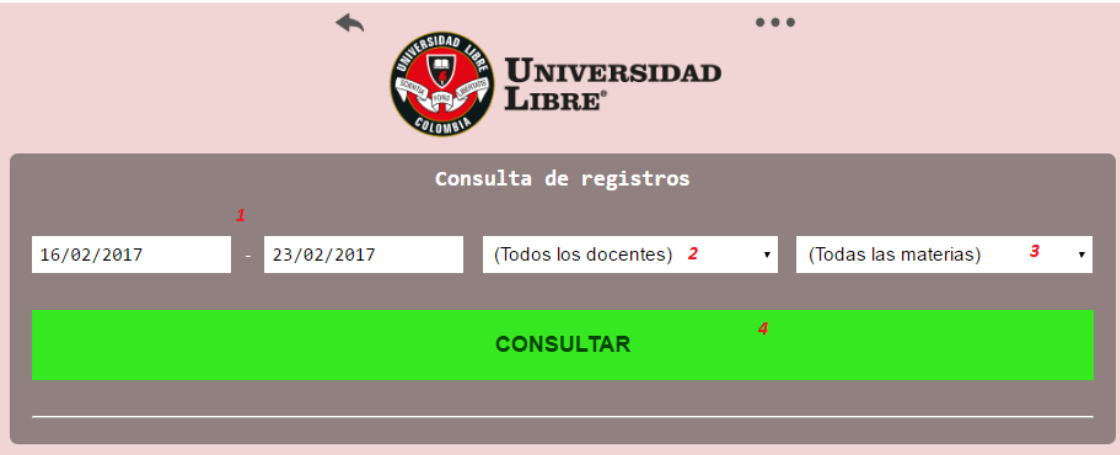

Usted deberá

- 1. Elegir el rango de fecha en el que desea hacer la consulta
- 2. Elegir el docente del que desea ver los registros
- 3. Elegir la materia de la que desea ver los registros
- 4. Dar clic en consultar

Nota: La consulta puede hacerse asignando un solo valor, por ejemplo, usted puede consultar solo ingresando el parámetro fecha, o solo docente, o solo materias.

**Para gestionar las facultades usted deberá dar clic en "Gestión de Facultades"** 

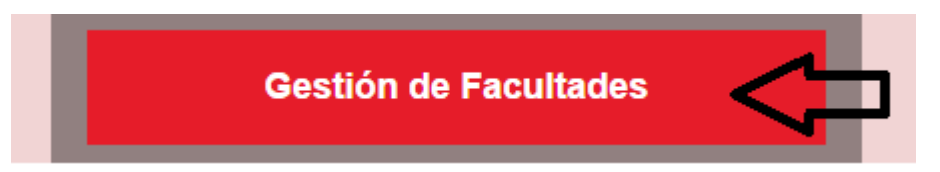

### A continuación podrá ver esta pantalla

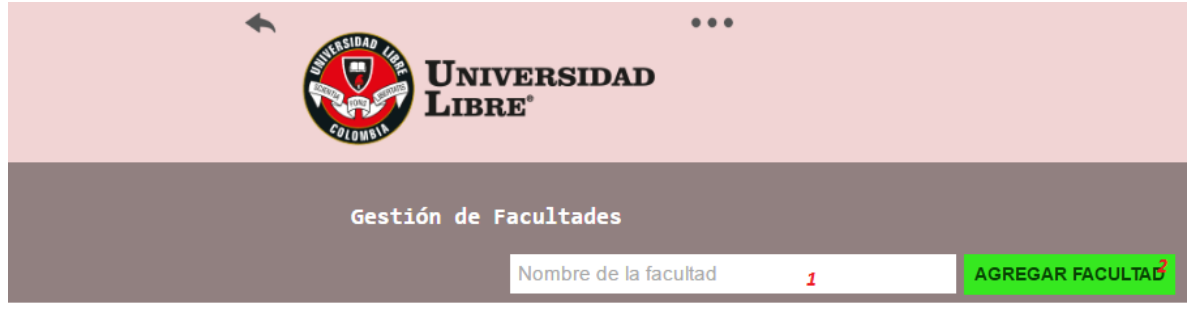

Usted deberá

- 1. Ingresar el nombre de la facultad
- 2. Dar clic en agregar facultad

**Para gestionar las materias usted deberá dar clic en "Gestion de Materias"** 

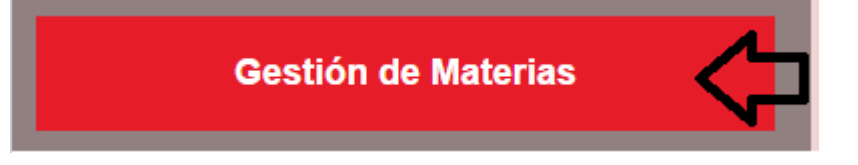

### A continuación podrá ver esta pantalla

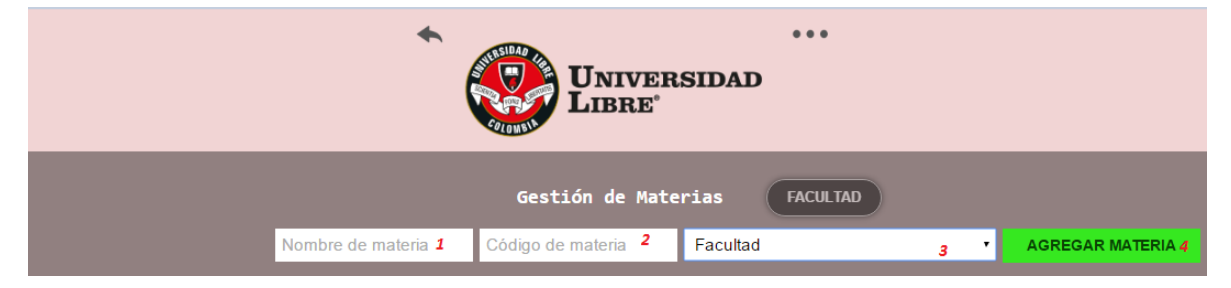

### Usted deberá

- 1. Ingresar el nombre de la materia
- 2. Ingresar el código de la materia (según la facultad)
- 3. Elegir la facultad a la que pertenece la materia
- 4. Dar clic en agregar materia

### **Para gestionar los usuarios usted deberá dar clic en "Gestión de Usuarios"**

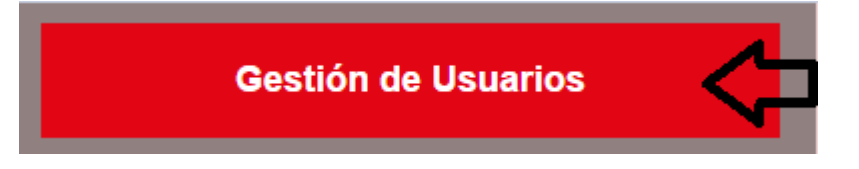

## A continuación podrá ver esta pantalla

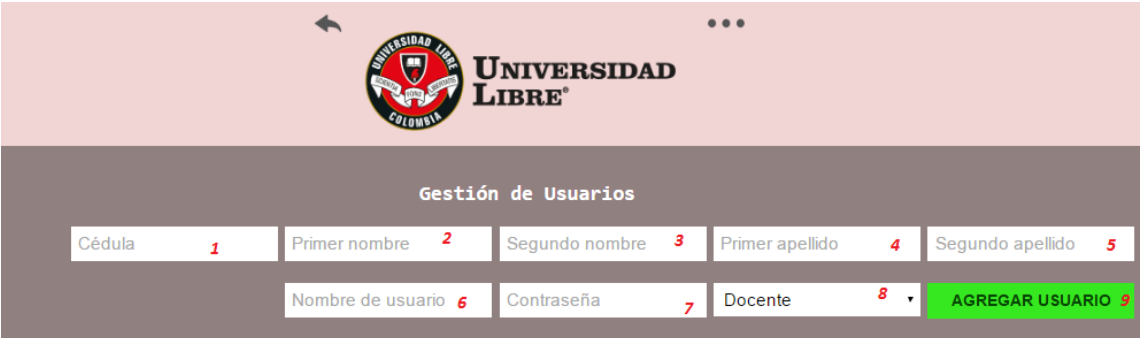

### Usted deberá

- 1. Ingresar el número de la cedula del usuario a registrar
- 2. Ingresar el primer nombre del usuario a registrar
- 3. Ingresar el segundo nombre del usuario a registrar
- 4. Ingresar el primer apellido del usuario a registrar
- 5. Ingresar el segundo apellido del usuario a registrar
- 6. Asignar un nombre de usuario
- 7. Asignar una contraseña
- 8. Elegir el perfil con el que va a hacer el registro
- 9. Dar clic en agregar usuario

**Para gestionar los indicadores usted deberá dar clic en "Gestión de Indicadores"** 

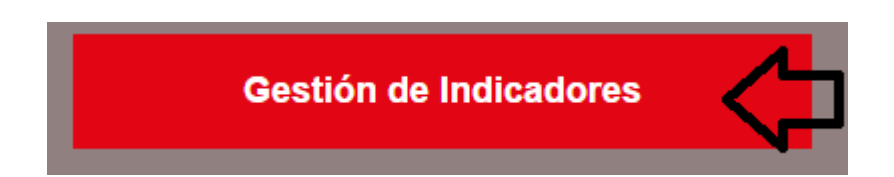

### A continuación podrá ver esta pantalla

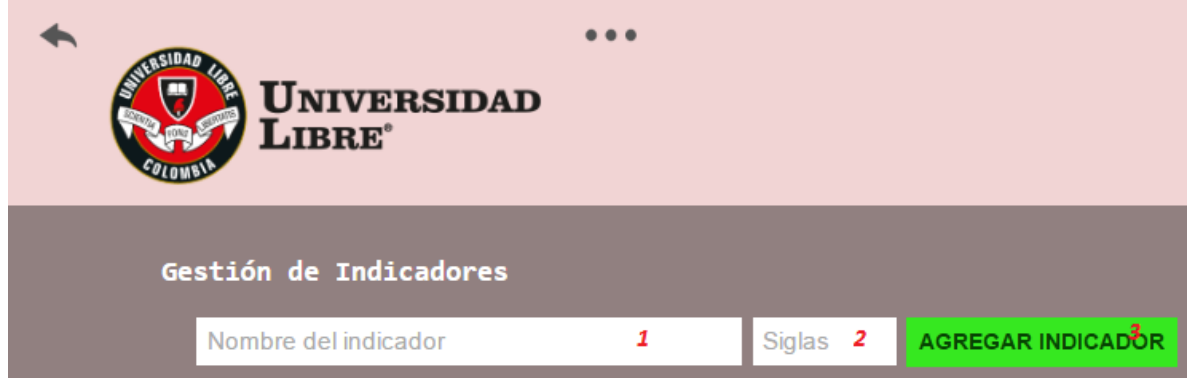

### Usted deberá

- 1. Ingresar el nombre del indicador
- 2. Ingresar la sigla del indicador
- 3. Dar clic en agregar indicador

Nota: Para hacer la gestión de usuarios, debe haber gestionado primero facultades y materias e indicadores respectivamente.

# **BIBLIOGRAFÍA**

PRENDES ESPINOSA, Ma Paz. Accesibilidad en aplicaciones informáticas. Comunicación presentada en un congreso en Santiago de Compostela. 2001. p. 1.

IEEE std, IEEE Software Engineering Standard: Glossary of Software Engineering Terminology. IEEE Computer Society Press, 1993.

PAVON PUERTAS, Jacobo. Creación de un portal con PHP y MySQL, 4ª Edición. Alfaomega Ra-Ma. 2011. p. 15.

PAVON PUERTAS, Jacobo. Creación de un portal con PHP y MySQL, 4ª Edición. Alfaomega Ra-Ma. 2011. p. 15.

PALOMO DUARTE, Manuel. Programación en PHP a través de ejemplos. p. 2.

GALLARDO RUIZ, Jose E. Diseño modular. p .2.

PÉREZ EGUILUZ, Javier. Introducción a CSS

VILLAREAL FUENTES, Cesar Amauri: ¿Que es jQuery?

ALVAREZ, Miguel Angel: El futuro del desarrollo web: HTML5

## **WEBGRAFIA**

http://tecnologiaedu.us.es/cuestionario/bibliovir/paz10.pdf

http://servicio.uca.es/softwarelibre/publicaciones/apuntes\_php

[http://www.fvet.uba.ar/postgrado/Moodle18\\_Manual\\_Prof\\_1.pdf](http://www.fvet.uba.ar/postgrado/Moodle18_Manual_Prof_1.pdf)

<http://www.lcc.uma.es/~pepeg/modula/temas/tema10.pdf>

<http://www.alcaldiabogota.gov.co/sisjur/normas/Norma1.jsp?i=34492>

[http://www.secretariasenado.gov.co/senado/basedoc/ley\\_1266\\_2008.html](http://www.secretariasenado.gov.co/senado/basedoc/ley_1266_2008.html)

<http://www.alcaldiabogota.gov.co/sisjur/normas/Norma1.jsp?i=49981>

[http://www.northware.mx/wp](http://www.northware.mx/wp-content/uploads/2013/11/Noviembre_Que_es_jQuery__Northware.pdf)[content/uploads/2013/11/Noviembre\\_Que\\_es\\_jQuery\\_\\_Northware.pdf](http://www.northware.mx/wp-content/uploads/2013/11/Noviembre_Que_es_jQuery__Northware.pdf)

<http://www.desarrolloweb.com/articulos/html5-futuro-desarrollo.html>

<http://www.cartagena99.com/recursos/programacion/apuntes/mysql.pdf>

[http://www.aprenderaprogramar.com/index.php?option=com\\_content&view=article](http://www.aprenderaprogramar.com/index.php?option=com_content&view=article&id=492:ique-es-php-y-ipara-que-sirve-un-potente-lenguaje-de-programacion-para-crear-paginas-web-cu00803b&catid=70:tutorial-basico-programador-web-php-desde-cero&Itemid=193) [&id=492:ique-es-php-y-ipara-que-sirve-un-potente-lenguaje-de-programacion](http://www.aprenderaprogramar.com/index.php?option=com_content&view=article&id=492:ique-es-php-y-ipara-que-sirve-un-potente-lenguaje-de-programacion-para-crear-paginas-web-cu00803b&catid=70:tutorial-basico-programador-web-php-desde-cero&Itemid=193)[para-crear-paginas-web-cu00803b&catid=70:tutorial-basico-programador-web](http://www.aprenderaprogramar.com/index.php?option=com_content&view=article&id=492:ique-es-php-y-ipara-que-sirve-un-potente-lenguaje-de-programacion-para-crear-paginas-web-cu00803b&catid=70:tutorial-basico-programador-web-php-desde-cero&Itemid=193)[php-desde-cero&Itemid=193](http://www.aprenderaprogramar.com/index.php?option=com_content&view=article&id=492:ique-es-php-y-ipara-que-sirve-un-potente-lenguaje-de-programacion-para-crear-paginas-web-cu00803b&catid=70:tutorial-basico-programador-web-php-desde-cero&Itemid=193) <http://www.disca.upv.es/enheror/pdf/ActaUML.PDF>

[www.lsi.us.es/descargas/descarga\\_programas.php?id=3](http://www.lsi.us.es/descargas/descarga_programas.php?id=3)